# DIGIPLEXW **VAGYONVÉDELMI ÉS BELÉPTETÕ RENDSZER (DGP-848) PROGRAMOZÓI UTMUTATÓ**

**Szoftver verzió 4.0**

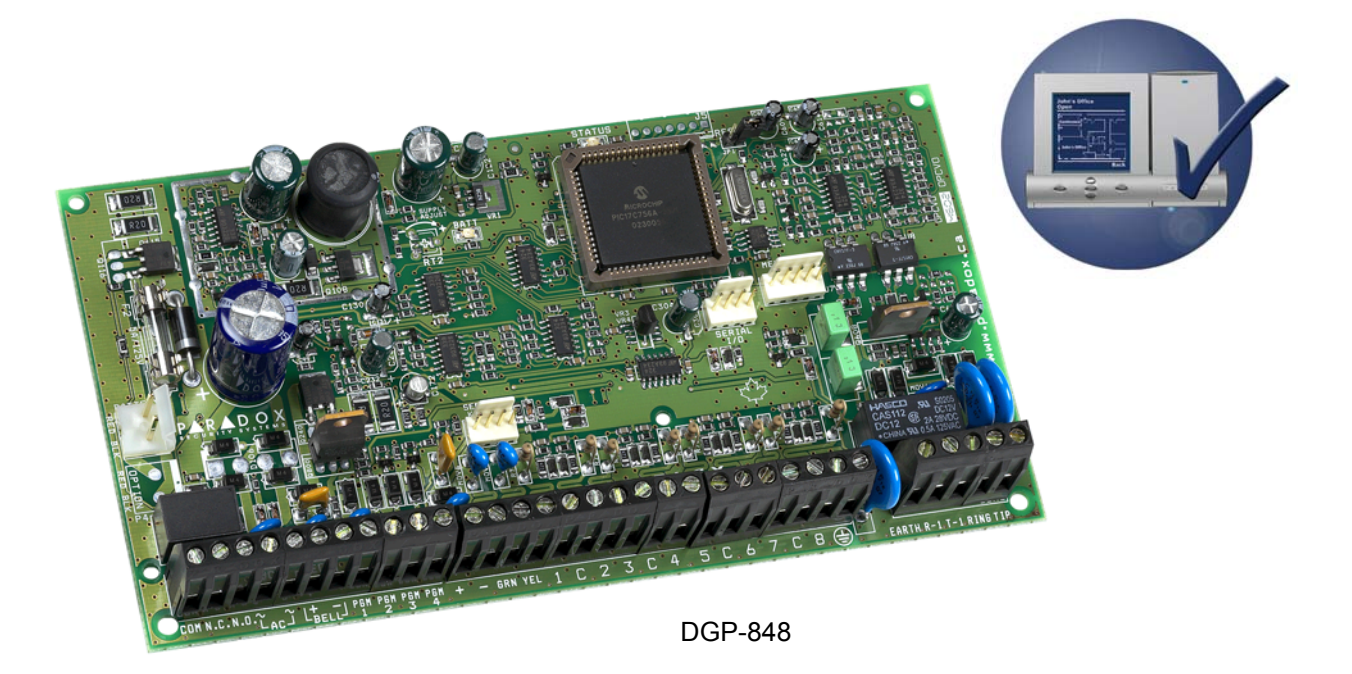

## ALAPÉRTELMEZETT TELEPÍTÕ KÓD 000000 (lásd szekció [800] a 39. oldalon)

## ALAPÉRTELMEZETT RENDSZER MESTER KÓD 123456

## HOGYAN LÉPHET PROGRAMOZÁSI MÓDBA?

- 1) Tartsa nyomva a **[0]** gombot.
- 2) Írja be saját **[TELEPÍTÕ KÓD]-**ját.
- 3) Adjon meg 3 számjegyet **[SZEKCIÓ]**.
- 4) Adja meg a szükséges **[ADAT]-**ot.

### DECIMÁLIS ÉS HEXADECIMÁLIS PROGRAMOZÁSI TÁBLÁZAT

Bizonyos szekciók egy vagy több hexadecimális érték bevitelét igénylik 0 - F között.

### **LCD kezelõn**:

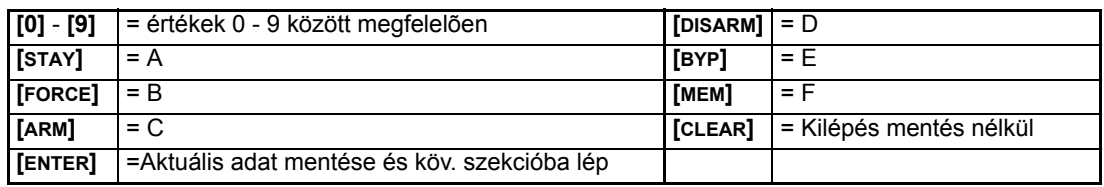

### **Grafica kezelõn**:

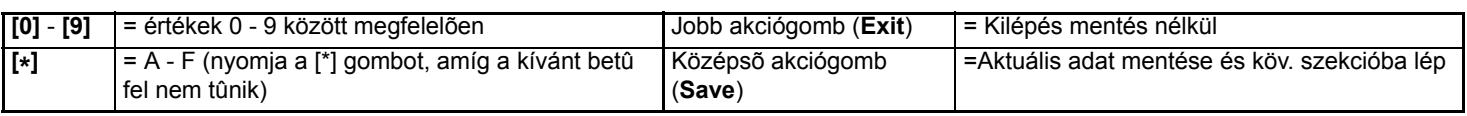

# **Tartalom**

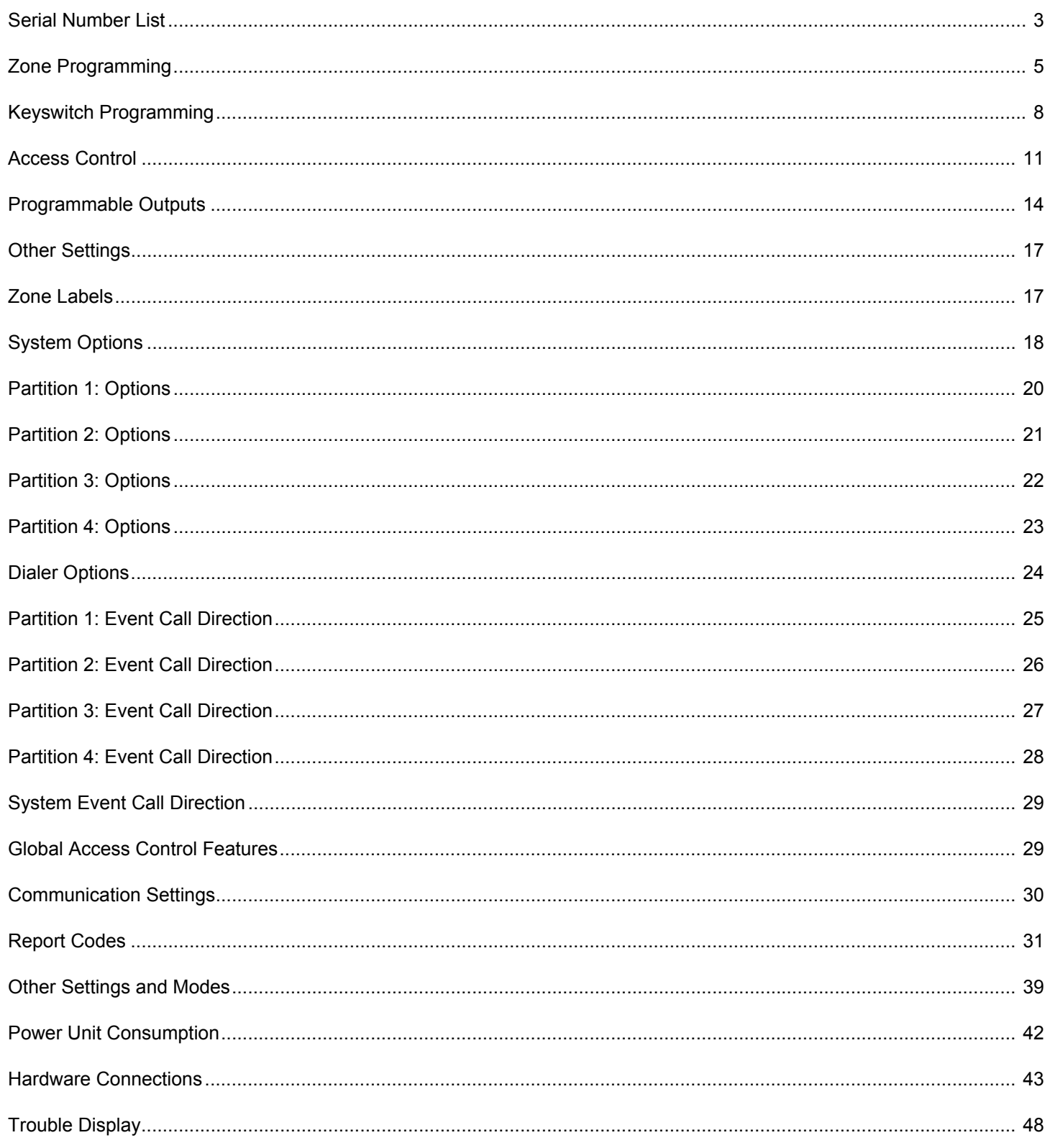

## Sorozatszám lista

A központ kommunikációs buszára kapcsolt minden modulnak egy 8-jegyû sorozatszáma van. Vegye le az egyik sorozatszám matricát a modul PC lapjáról és ragassza megfelelő helyre az alábbi táblán (Max. 95 modul).

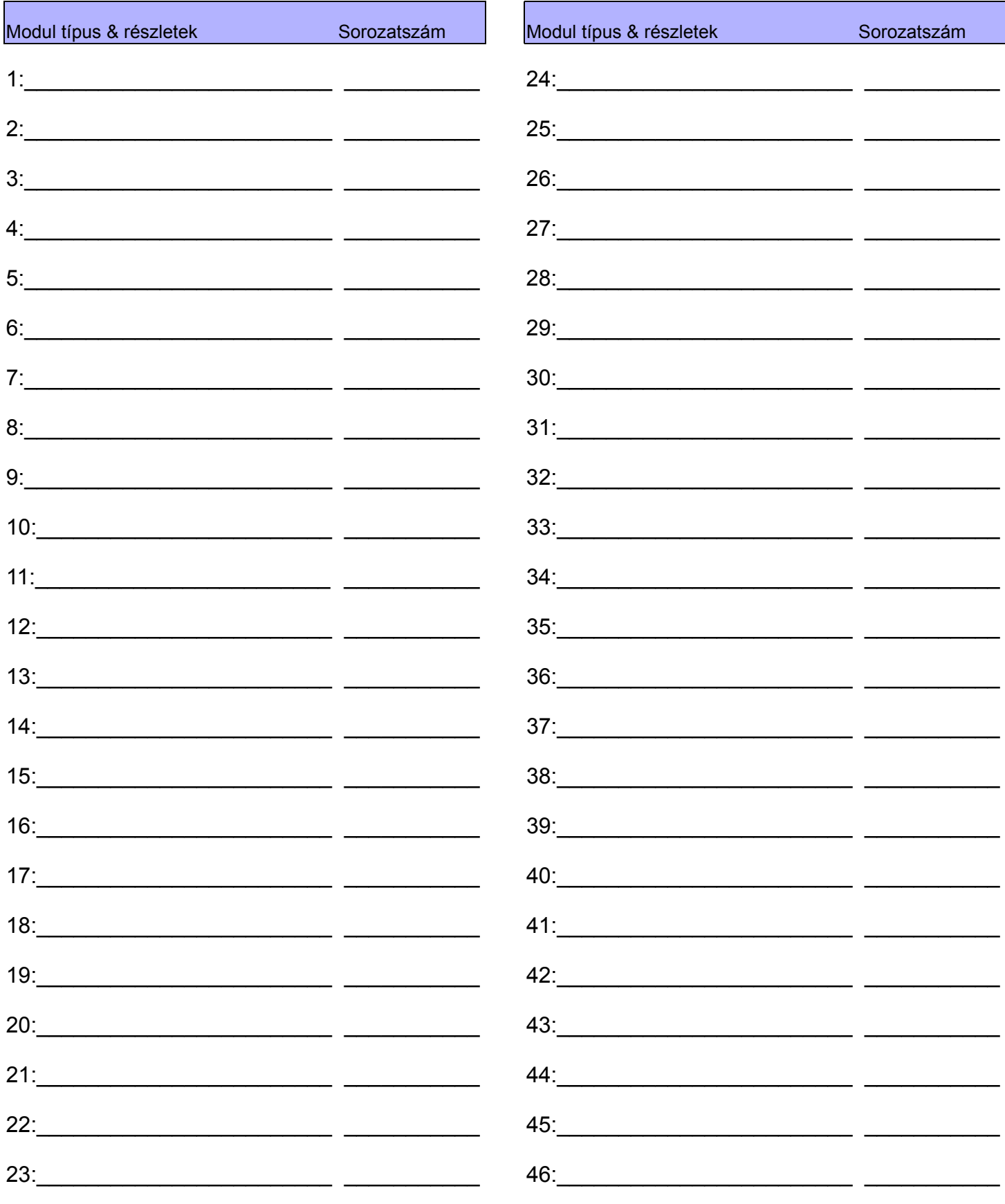

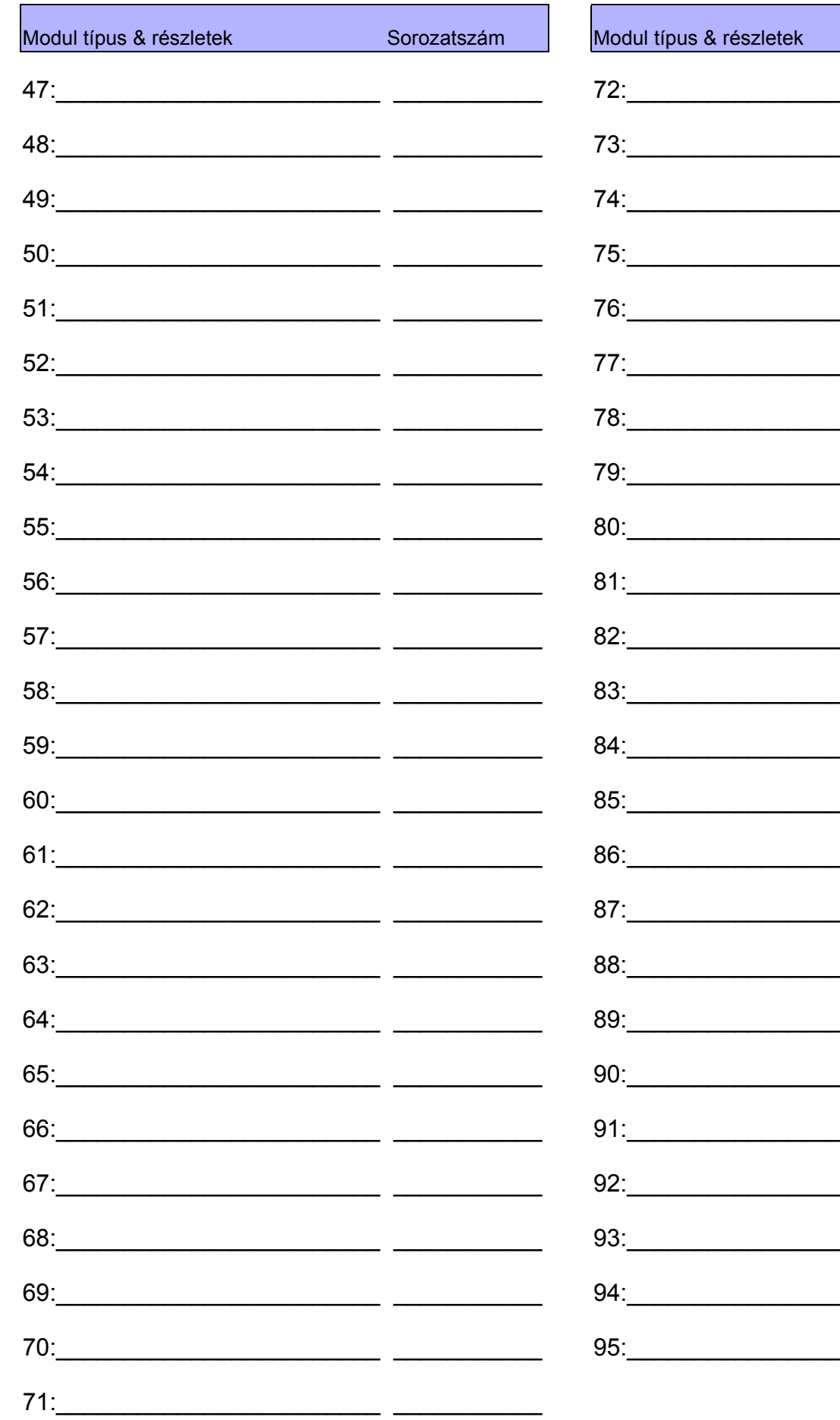

- -- - $-$ - - $\overline{\phantom{0}}$ . .  $-$ - - $\overline{a}$  $\overline{\phantom{a}}$  $\overline{a}$ — —  $-$ 

. .

**Sorozatszám** 

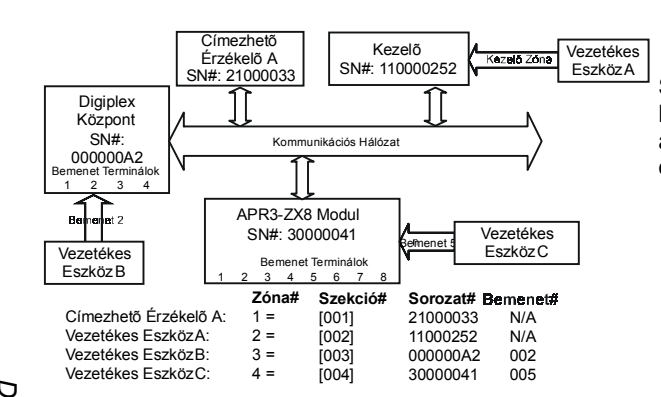

Ha PGM1 **[7]** opcióban **[502]** szekcióban két vezetékes füstérzékelõ Zóna bemenetként van bekapcsolva, a központ PGM1-et 255. számú

#### Szekciók [001] - [048] között jelentik a zónákat 1 és 48 között. A jellemzõ közli a központtal, hová van kapcsolva az érzékelõ eszköz és a 48 zónából, melyik van az eszközhöz rendelve.

Zóna Számozás

*Gépelje be a modul 3-jegyû vezetékes érzékelõ eszköz kapcsolt. . Nincs szükség Megj : bemenet számra a Címezhetõ Érzékelõk vagy Kezelõ Zónák számára.[ á] BEMENETSZ <sup>M</sup> -á , T MELYHEZ*

*Gépelje be a Címezhetõ Érzékelõ vagy Modul 8-jegyû [ á ]- SOROZATSZ <sup>M</sup> á , T MELYHEZ A é é é õ ö VEZET KES RZ KEL ESZK Z*KAPCSOLT.

 $\frac{1}{2}$   $\frac{1}{2}$   $\frac{1}{2}$ 

*[1]* 

*1*  $\frac{1}{2}$ 

## ZÓNA PARAMÉTEREK

**[001] - [048]** között jelentik a zónákat 1 és 48 Szekciók **[101] - [148]** között jelentik a zónákat 1 - 48 között. A jellemzõ meghatározzaa zóna típusát, partíció kijelölését és a zóna opcióit.

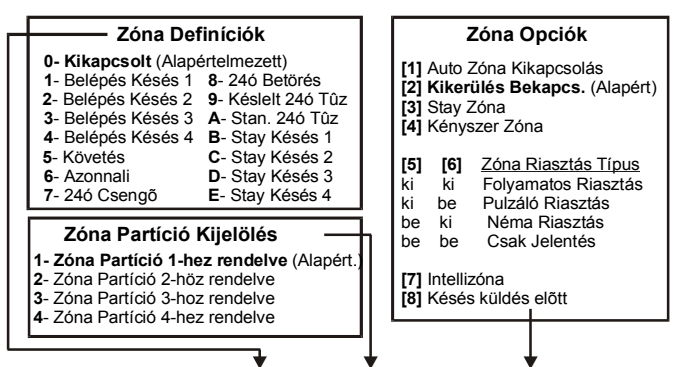

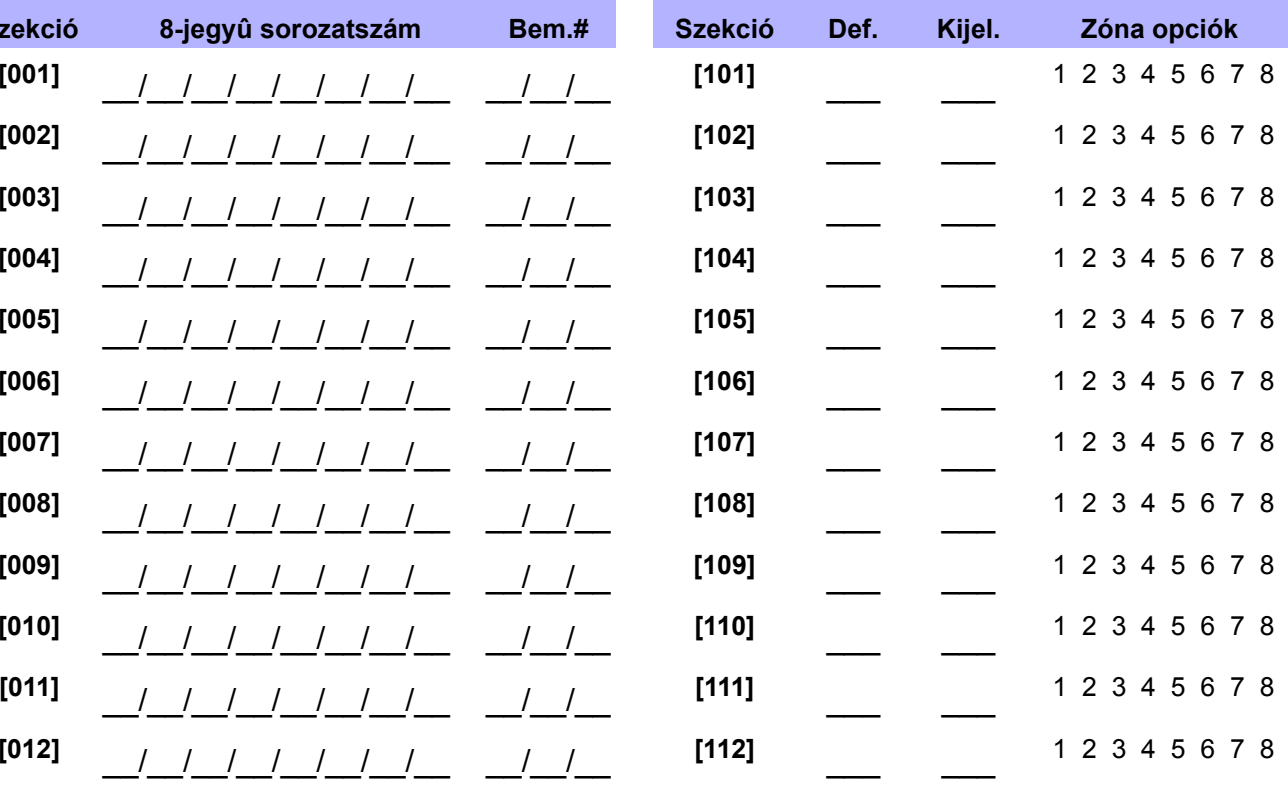

*Digiplex DGP-848* Digiplex DGP-848 .<br>৩ Programming Guide *Programming Guide*

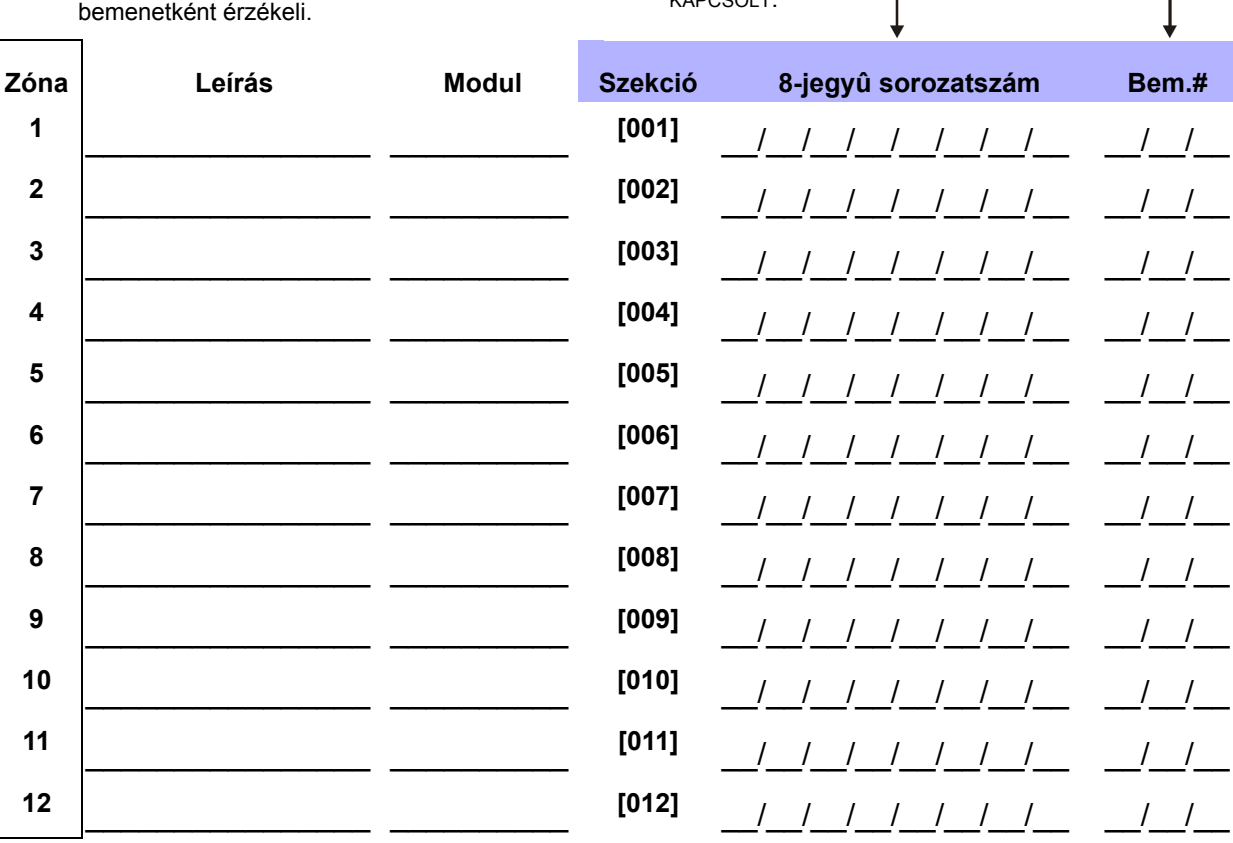

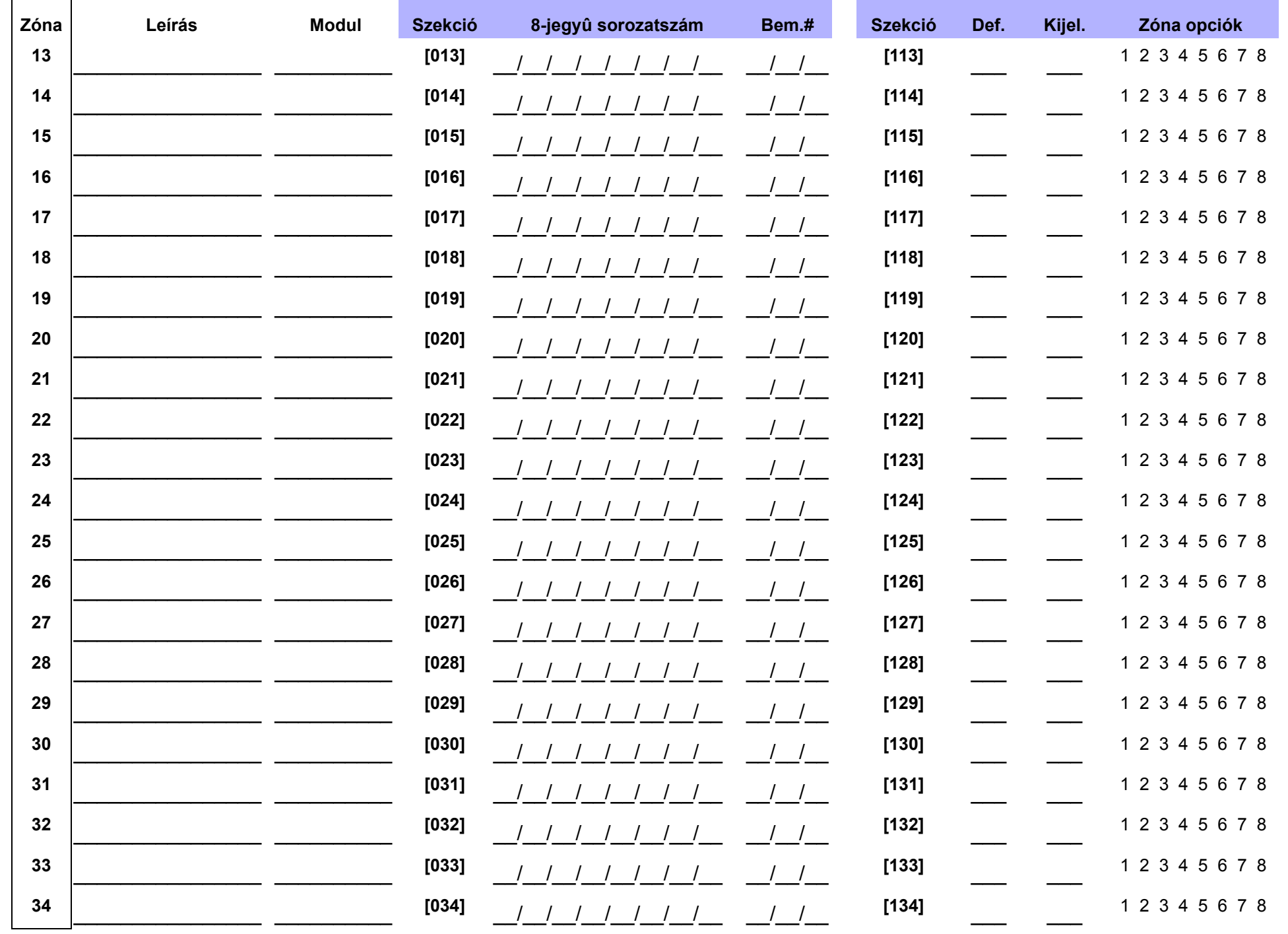

Digiplex DGP-848  $\frac{1}{9}$ Programming Guide

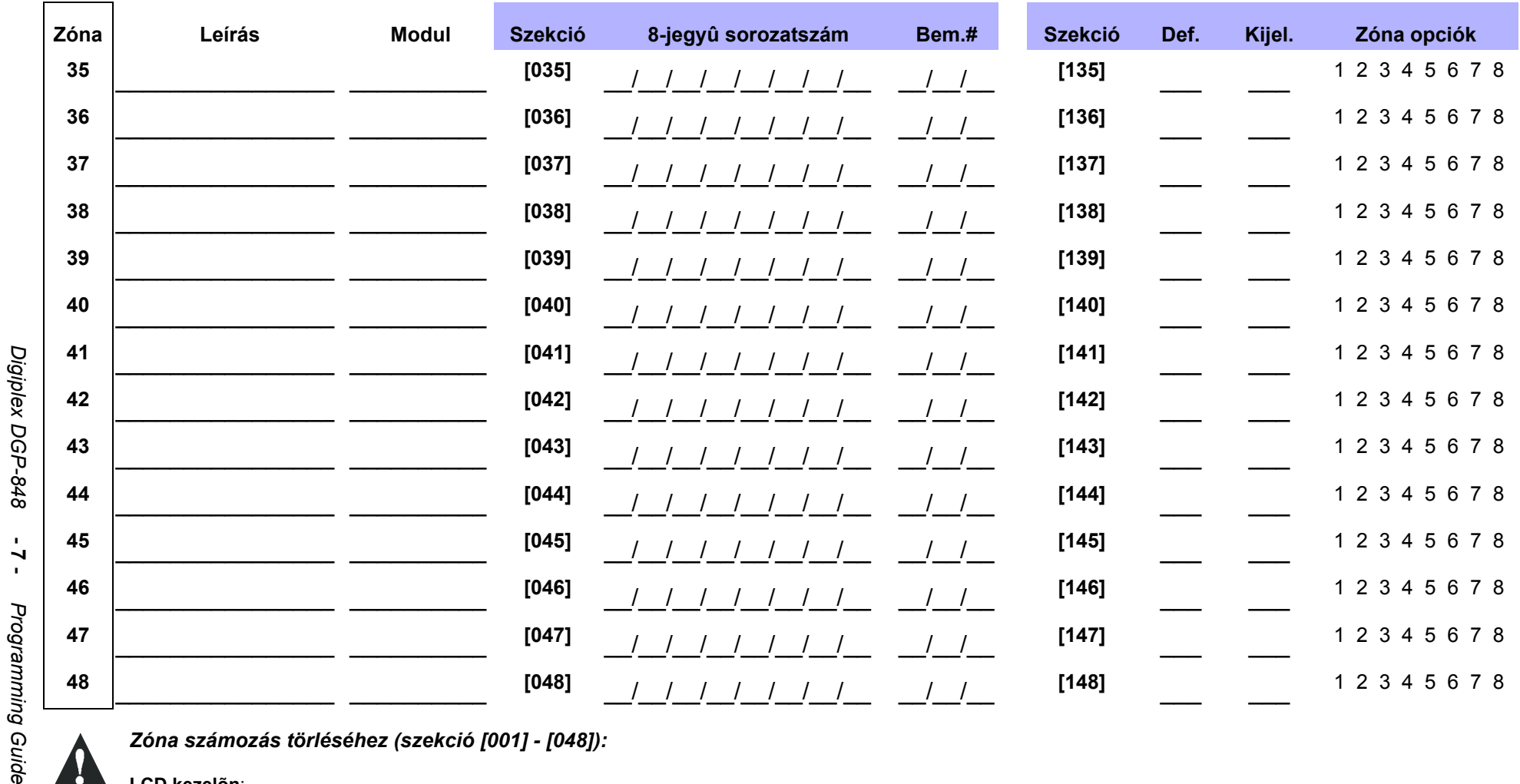

**- 7 -** 

### LCD kezelőn:

1)Adjon meg szekciószámot **[001]** - **[048]** között.

2)Nyomja meg a **[0]** gombot, majd az **[ENTER]** gombot a mentéshez és kilépéshez.

### **Grafica kezelõn**:

1)Adjon meg szekciószámot **[001]** - **[048]** között.

2)Nyomja meg a **[0]** gombot a srozatszám törléséhez.

3)A Grafica görgetõgombokkal, válassza ki a bemenetszámot, majd **[0]** gombbal törli az adatokat.

4)A Grafica középsõ akciógombjával (**Mentés**) ment és kilép.

## KULCSKAPCSOLÓ SZÁMOZÁS

Szekciók [049] - [056] között jelentik a kulcskapcsolókat 1 - 8 között. A jellemzõ közli a központtal, hová csatlakoztatott a kulcskapcsoló és a 8 közül melyik kulcskapcsoló hely van a hozzárendelve az eszközhöz.

## KULCSKAPCSOLÓPARAMÉTEREK

 Szekciók [149] - [156] között jelentik a kulcskapcsolókat 1 - 8 között. A jellemzõ meghatározza a kulcskapcsoló partíció kijelölését és élesítés módját.

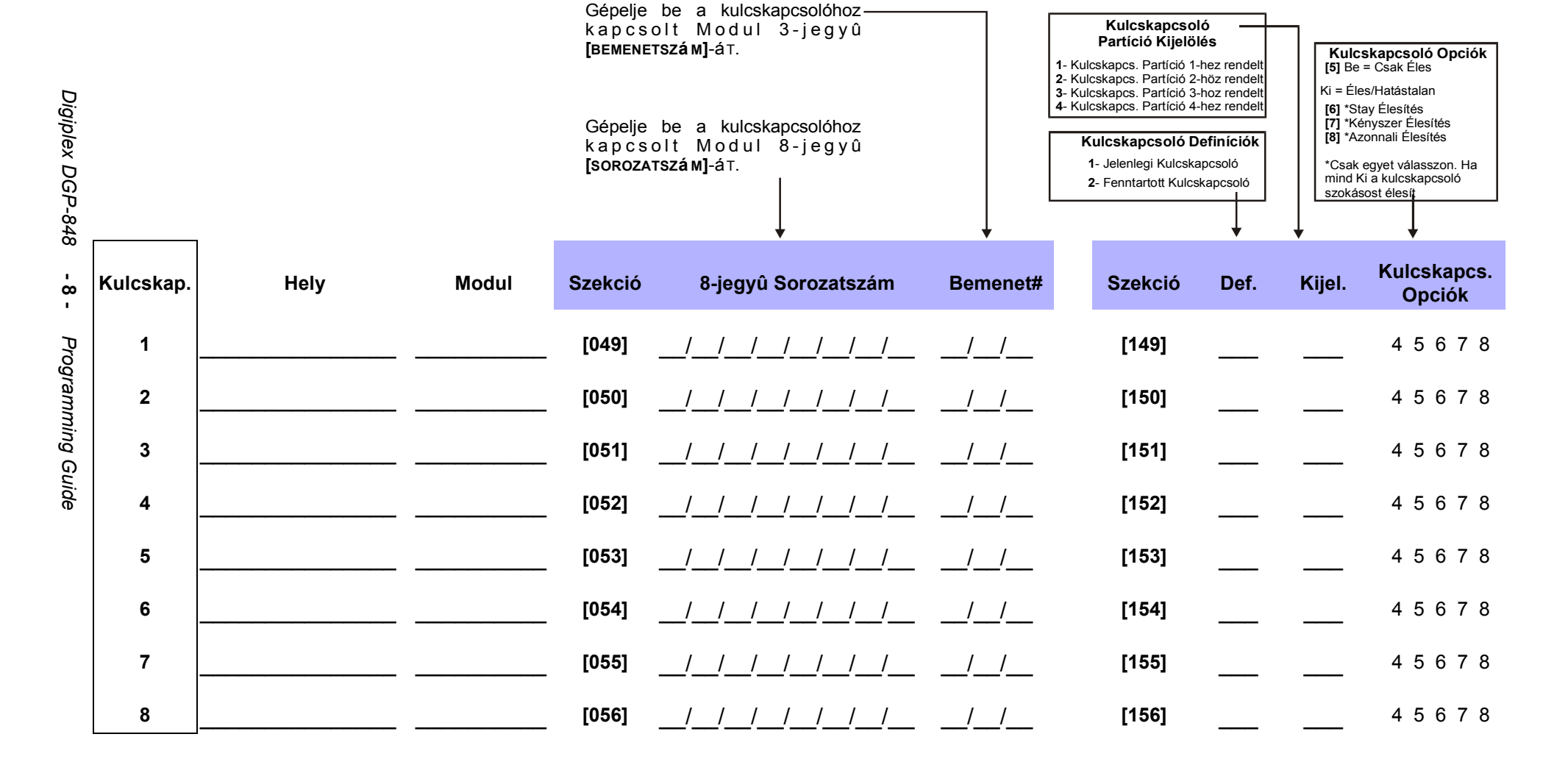

## RENDSZER IDÕZÍTÕK

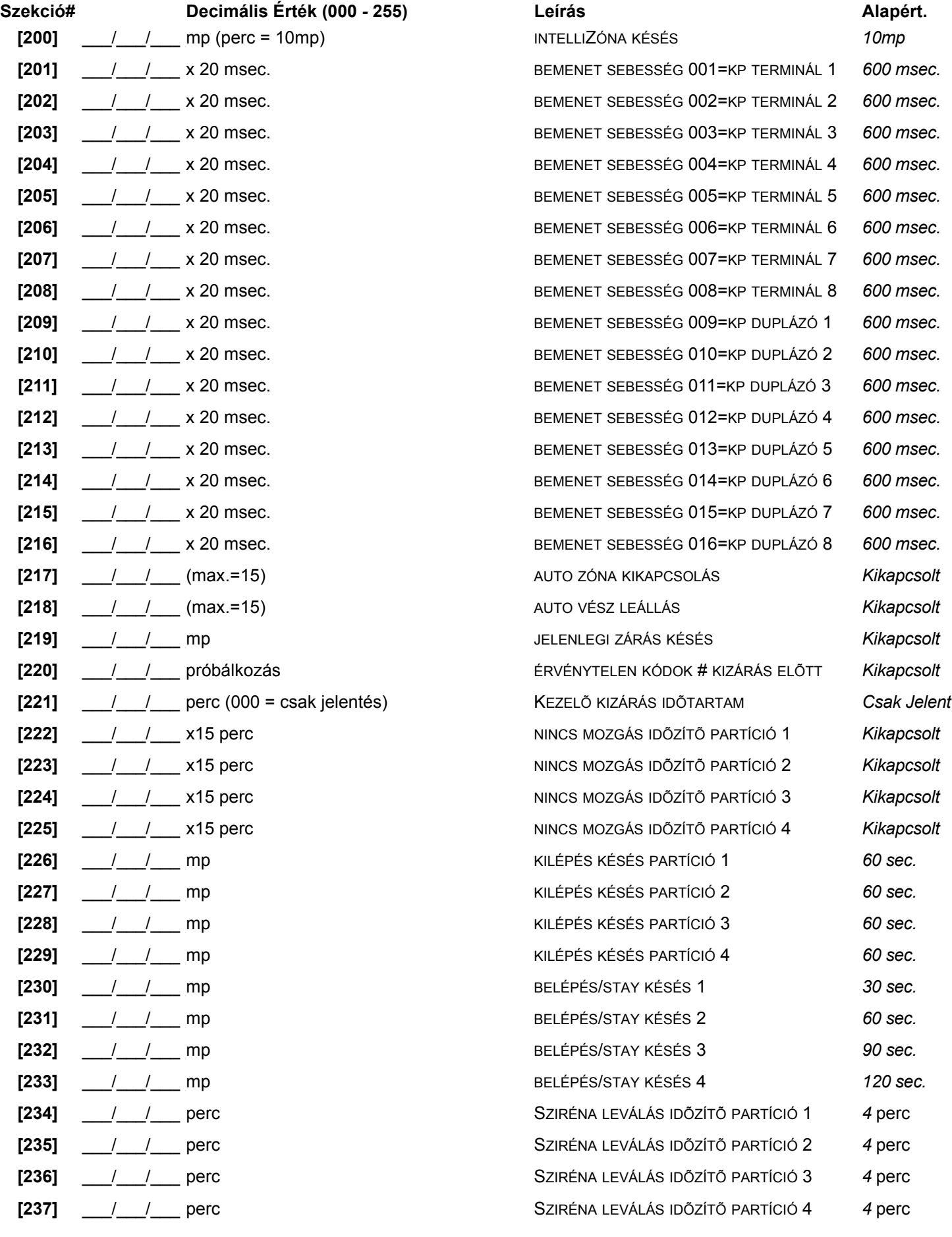

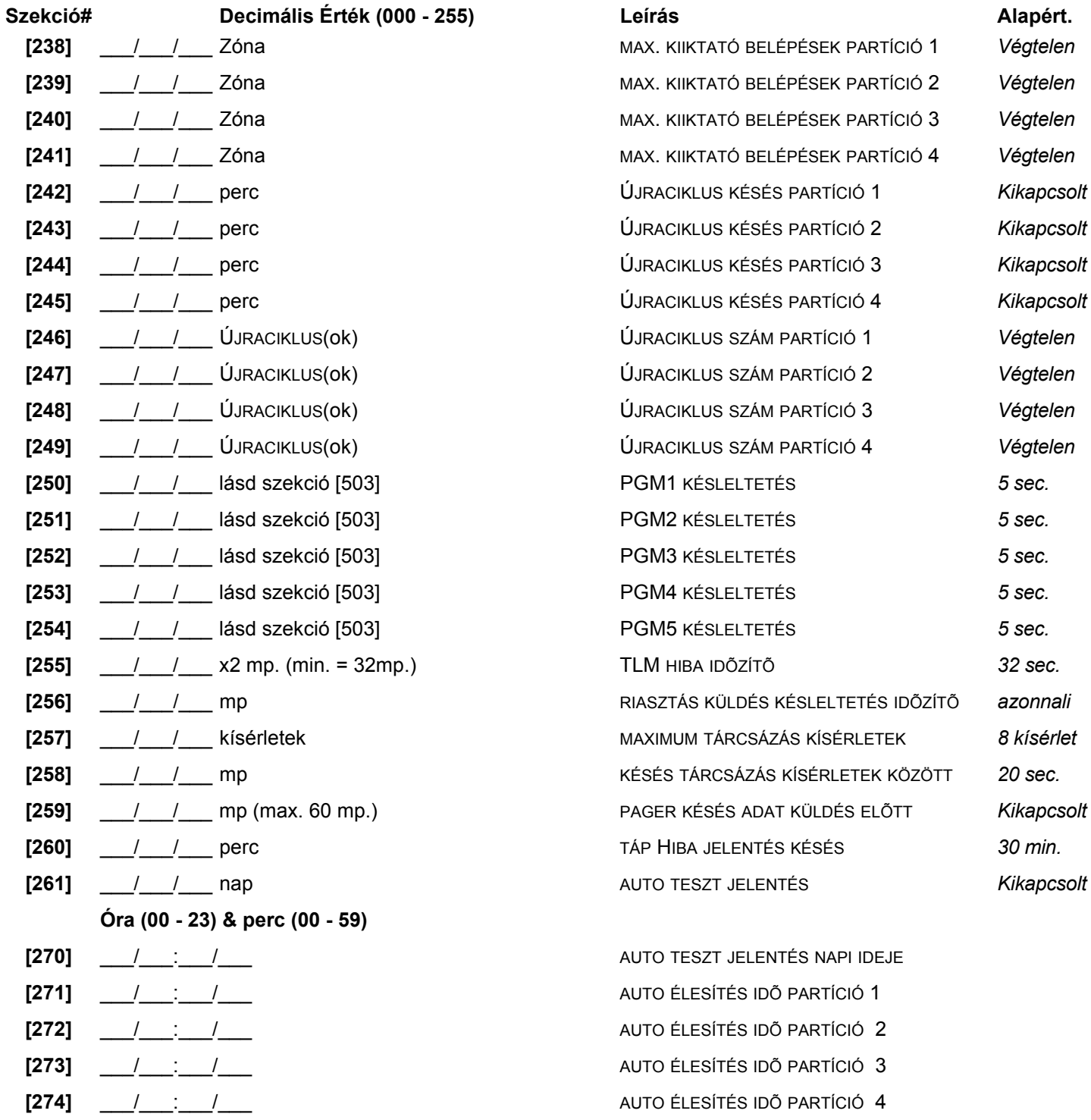

### AJTÓ KEZELŐHÖZ RENDELÉSE

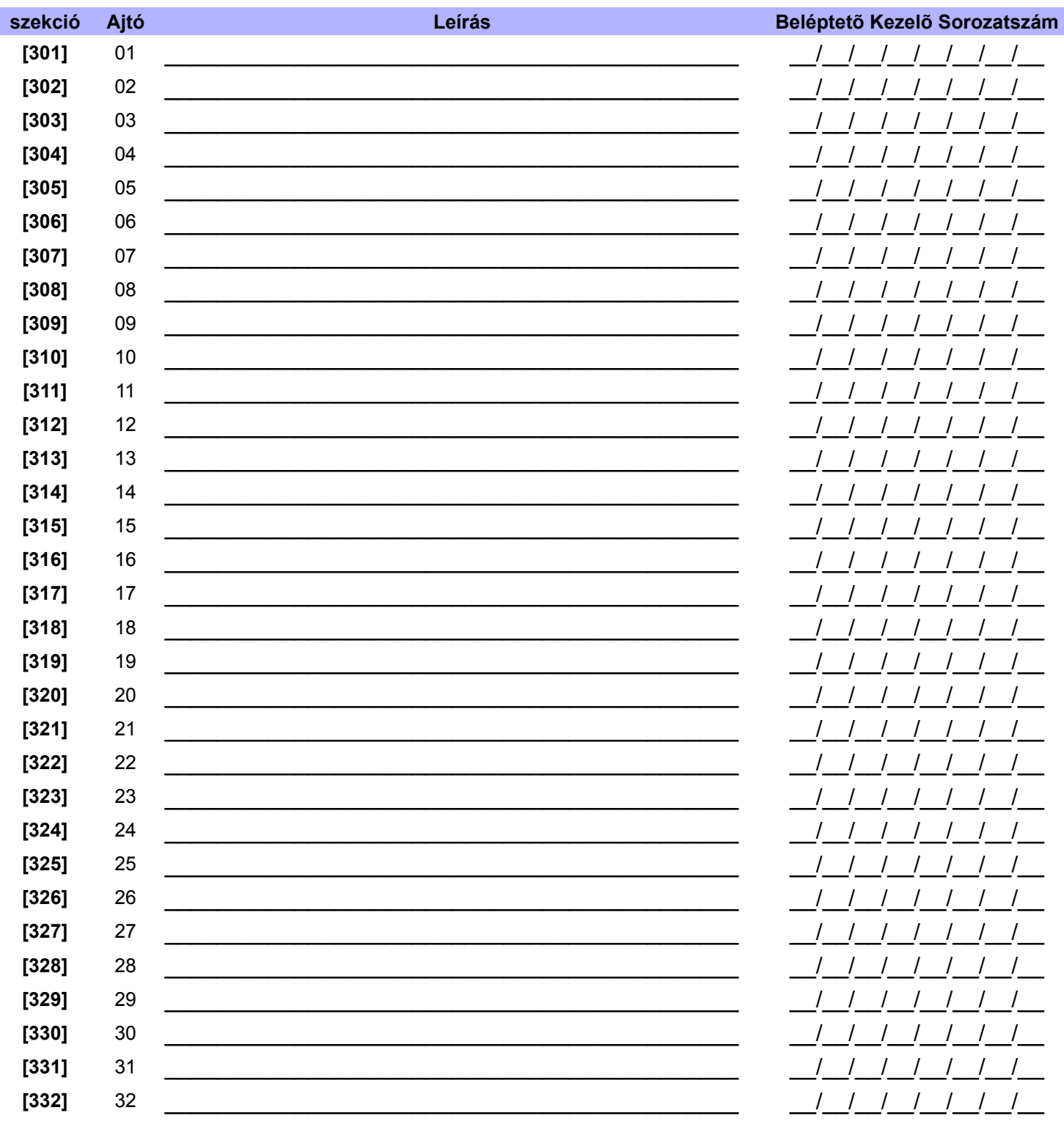

## AJTÓ BELÉPÉS MÓD

Minden Ajtó programozható, hogy csak olyan kártyáknak adjon belépést, melyek minden, az ajtóhoz rendelt, partícióhoz hozzá vannak rendelve ("ÉS" Ajtó Belépés Mód) vagy olyan kártyáknak, melyek az ajtó legalább egy partíciójához hozzá vannak rendelve ("VAGY" Ajtó Belépés Mód). Kapcsolja be a "VAGY" Ajtó Belépés Módba állított ajtóhoz tartozó opciót. Kikapcsolva maradt opciók "ÉS" Ajtó Belépés Módú ajtókat jelentenek.

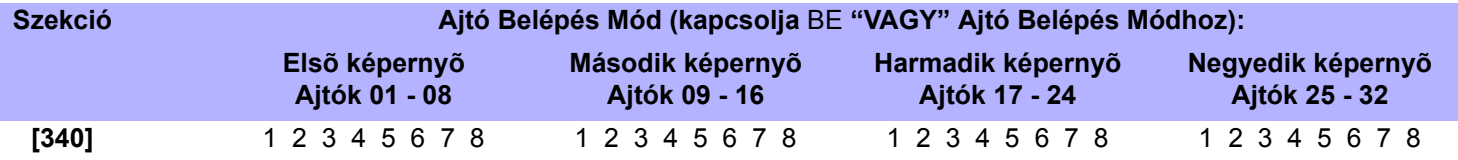

### ENGEDÉLY SZINTEK PROGRAMOZÁSA

Minden Engedély szint Beléptetõ ajtók kombinációja. Használja a *Jellemzõ Választó Programozást* az opciók ki- és bekapcsolásához. Például, ha opció [1] az Elsõ képernyõn bekapcsolt [341] szekcióban, Szint 01 csak Ajtó 01-en enged belépést. Engedély szint 00 = Engedély minden Ajtóra.

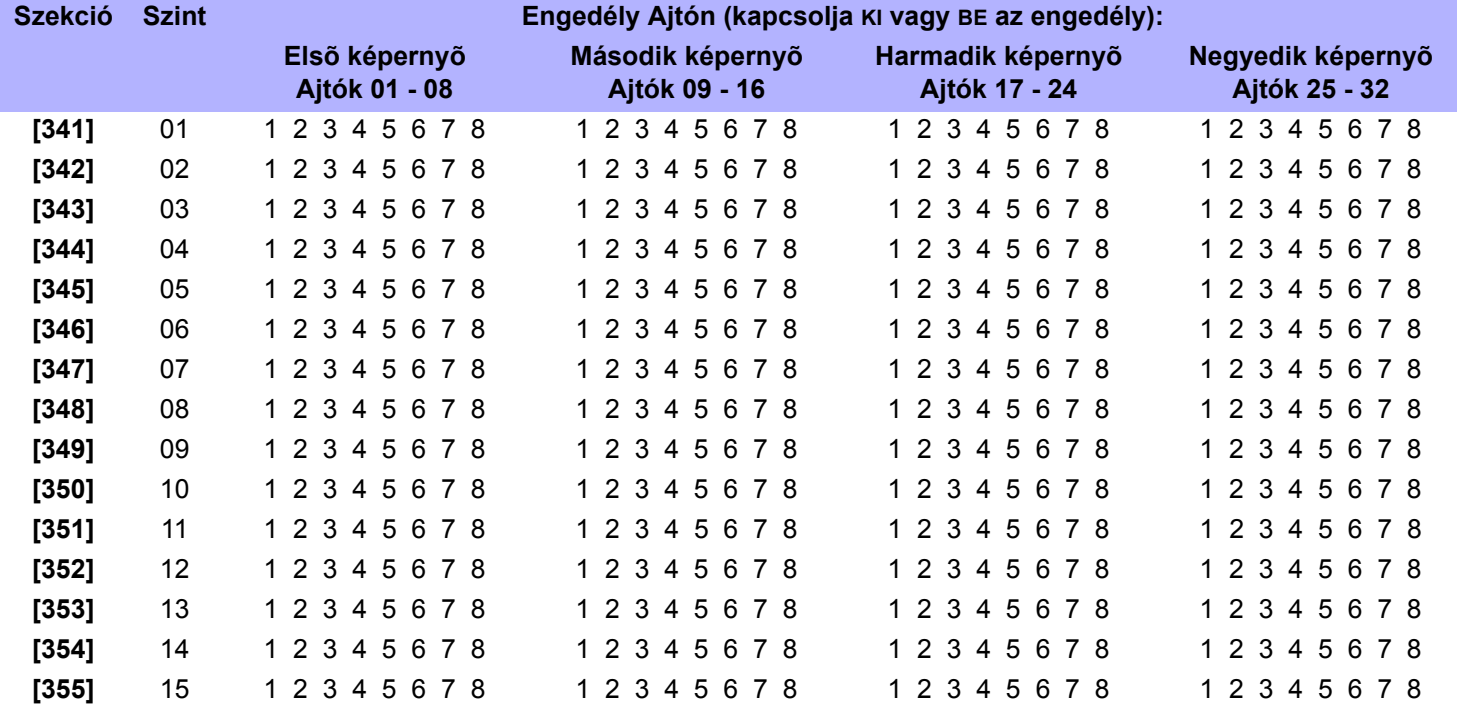

### ÜTEM PROGRAMOZÁS

Minden Ütem meghatározza, mikor léphetnek be a felhasználók. A Szabadnapok [381] - [392] szekciókban programozhatók. Ütem 00 = Engedély mindig megadva.

| <b>Szekció</b> | Ütem | <b>Időközök</b> | Start Idõ (tól) | Vége Idõ (ig) | Napok (BE vagy KI) |                |   |        |        |   |         |                |
|----------------|------|-----------------|-----------------|---------------|--------------------|----------------|---|--------|--------|---|---------|----------------|
|                |      |                 |                 |               | $\mathsf{V}$       | н              | K | S<br>z | C<br>s | P | S<br>ZO | <b>S</b><br>zn |
| [361]          | 01   | Időköz A        |                 |               |                    | 2              | 3 | 4      | 5      | 6 | 7       | 8              |
|                |      | Időköz B        |                 |               | 1                  | $\overline{2}$ | 3 | 4      | 5      | 6 |         | 8              |
| [362]          | 02   | Időköz A        |                 |               | 1                  | 2              | 3 | 4      | 5      | 6 | 7       | 8              |
|                |      | Időköz B        |                 |               | 1                  | $\overline{2}$ | 3 | 4      | 5      | 6 | 7       | 8              |
| [363]          | 03   | Időköz A        |                 |               | 1                  | $\overline{2}$ | 3 | 4      | 5      | 6 | 7       | 8              |
|                |      | Időköz B        |                 |               | 1                  | $\overline{2}$ | 3 | 4      | 5      | 6 | 7       | 8              |
| [364]          | 04   | Időköz A        |                 |               | 1                  | 2              | 3 | 4      | 5      | 6 | 7       | 8              |
|                |      | Időköz B        |                 |               | 1                  | 2              | 3 | 4      | 5      | 6 | 7       | 8              |
| [365]          | 05   | Időköz A        |                 |               |                    | $\overline{2}$ | 3 | 4      | 5      | 6 | 7       | 8              |
|                |      | Időköz B        |                 |               | 1                  | 2              | 3 | 4      | 5      | 6 |         | 8              |

*Digiplex DGP-848* **- 12 -** *Programming Guide*

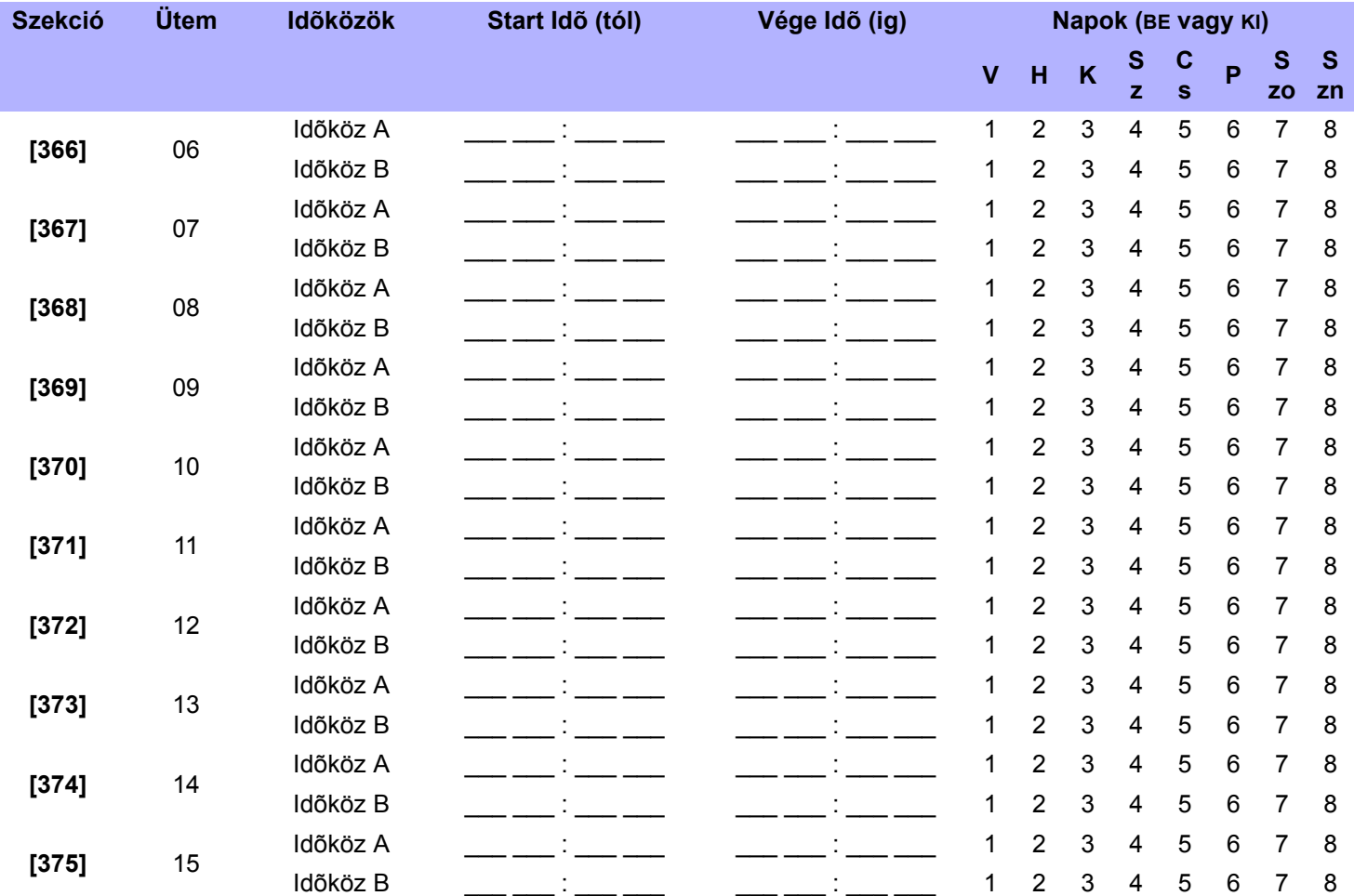

*Az Idõköz Start és Vége Ideje nem léphet át másik napra. Például, váltás programozásához egyik nap du. 10 -tõl másnap de. 6-ig így programozzon: Idõköz 1A: Start Idõ 22:00 és Vége Idõ 23:59, majd programozza Idõköz 1B Start Idõ 00:00 és Vége Idõ 06:00. Az Ütem nem szakad meg 23:59 és 00:00 között.*

### SZABADNAP PROGRAMOZÁS

Ezekben a szekciókban határozhatja meg a szabadnapokat. Ha [H] bekapcsolt [361] - [375] szekcióban, a Belépés megengedett a felhasználóknak a [381] - [392] szekciókban programozott napokon.

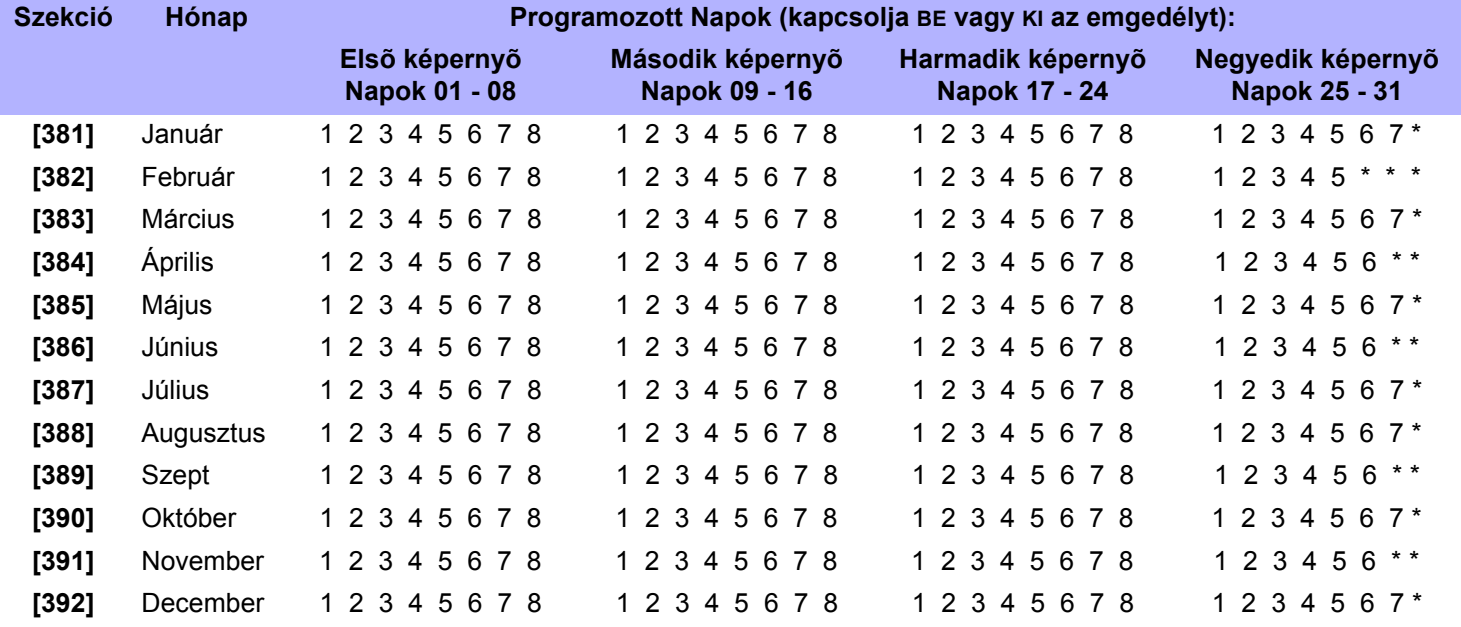

\*az opció nem használt ebben a mezõben

A központ **deaktivál** egy aktivált PGM-et kétféle mód valamelyikén (lásd még szekció [502] és [503]):

### **Opció KI = Aktiválás Eseményt követ**:

Ha a PGM Aktiválás Esemény elsõ jegye 1, 2, 3, 4, vagy 7, a PGM aktivált marad, amíg a PGM Aktiválás Esemény véget ér. Nem veszi figyelembe a PGM Deaktiválás Eseményt. Ha a PGM Aktiválás Esemény elsõ jegye 8, 9, A, B, C, D, E, vagy F, a PGM aktív marad, míg a PGM Deaktiválás Esemény jelentkezik.

#### **Opció BE = PGM Késés Idõzítõt követ**:

PGM aktiválás után, a Központ indítja a PGM késés idõzítõt és a PGM csak akkor deaktiválódik, ha a PGM késés idõzítõ lejárt, tekintet nélkül a PGM Deaktiválás Eseményre.

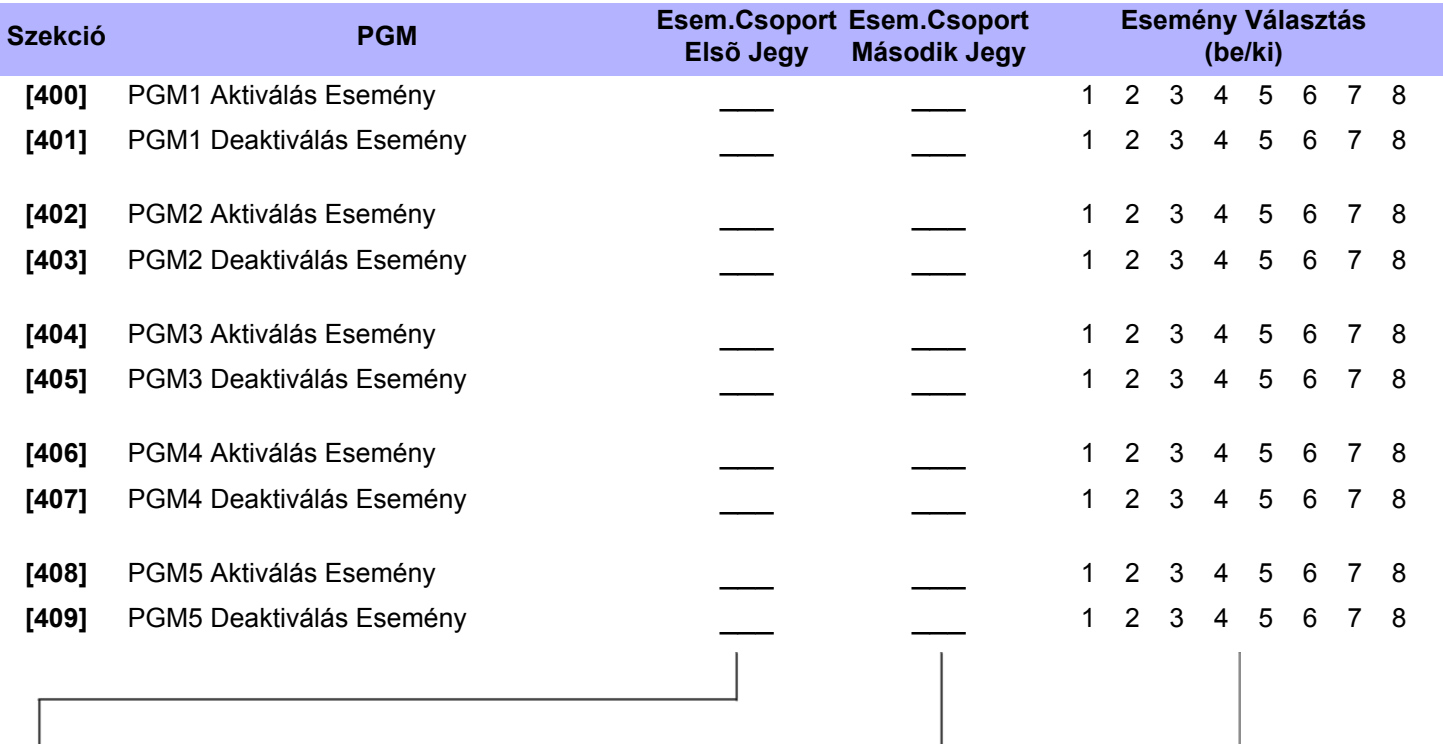

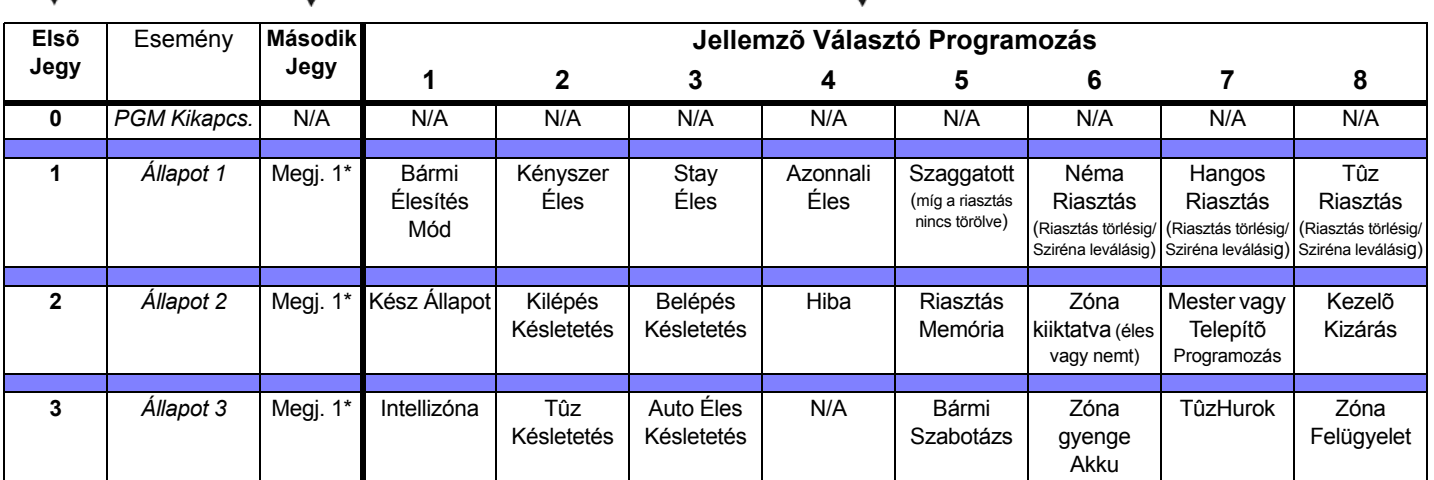

Megi.1<sup>\*</sup>:

0 = Minden bekapcsolt partícióban elõfordul a Rendszerben (lásd szekció [500]).

 $1 = Partíció 1 3 = Partíció 3 3$ 

 $2 =$  Partíció 2 4 = Partíció 4

8 = Legalább egy bekapcsolt Partícióban elõfordul a Rendszerben.

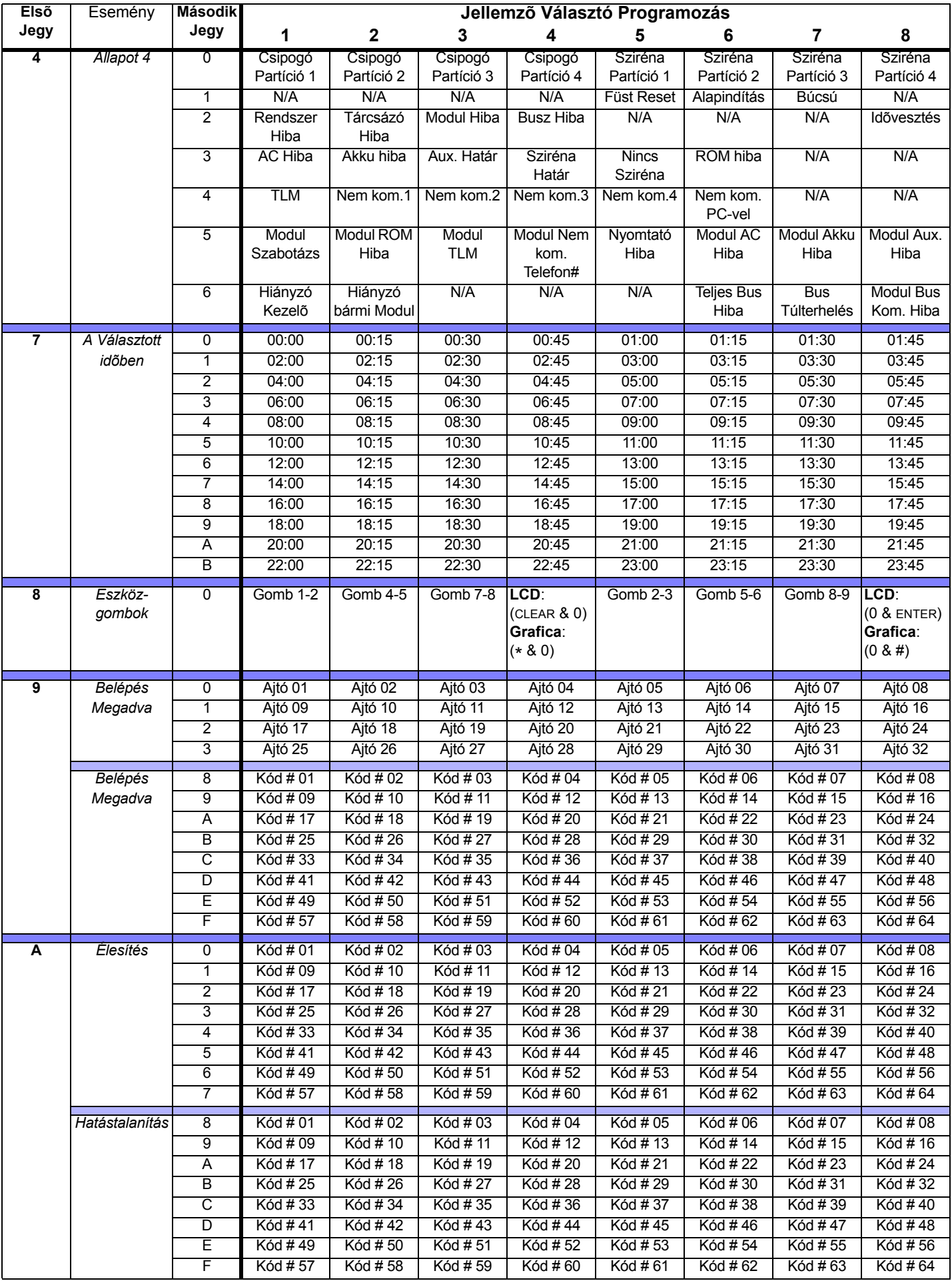

*Digiplex DGP-848* **- 15 -** *Programming Guide*

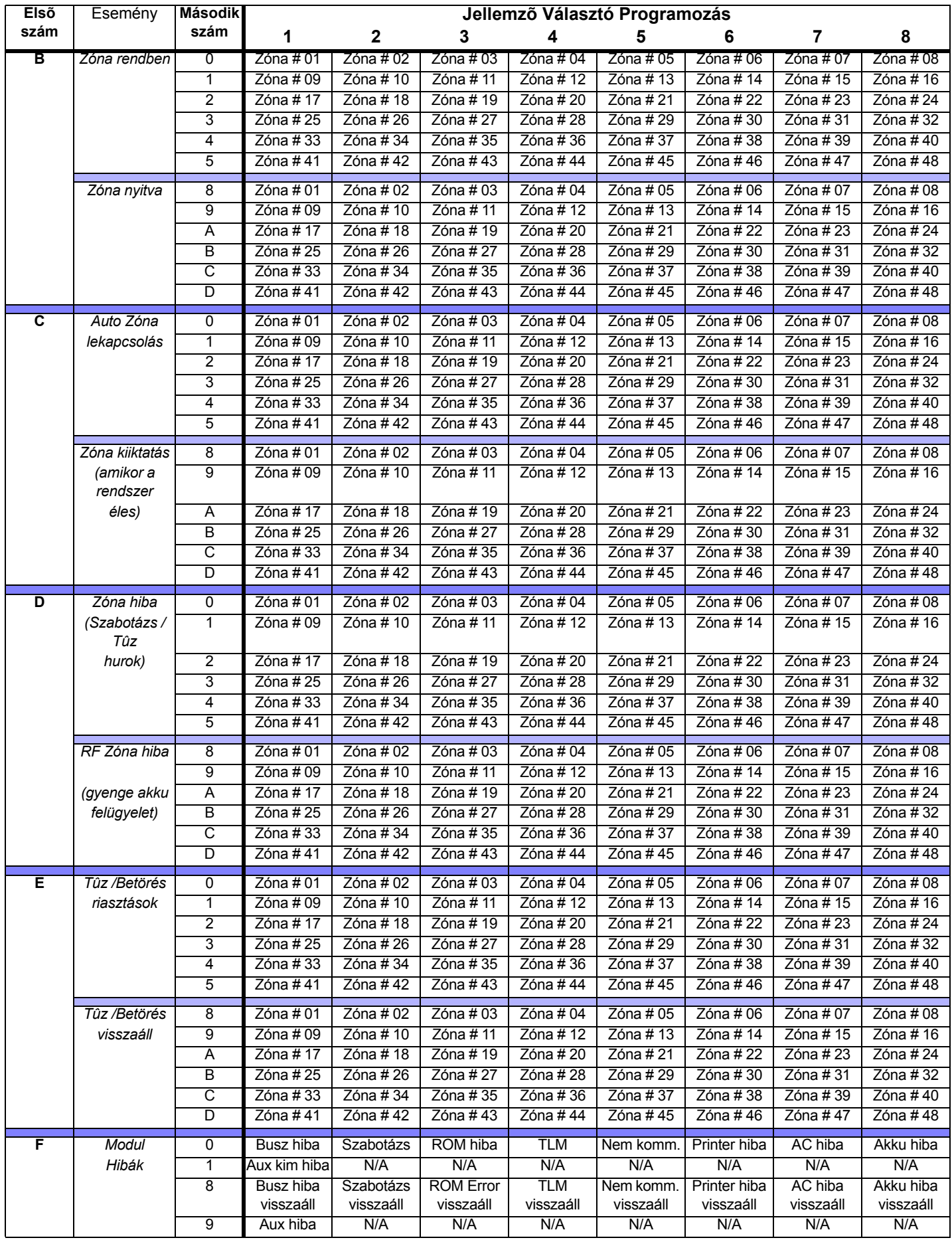

# Egyéb Beállítások

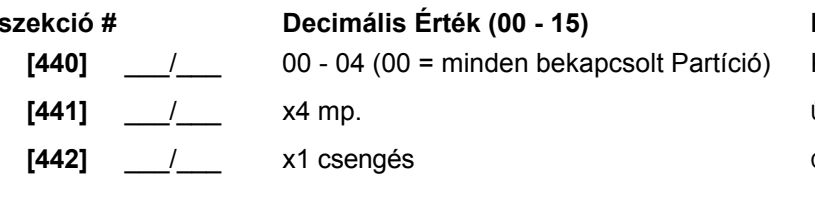

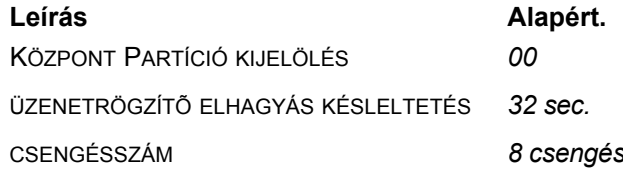

# Zóna címkék

Betûk és speciális karakterekLCD vagy Grafica kezelőn való beviteléhez, lásd az LCD kezelő Telepítői kézikönyvét vagy a Grafica Online kézikönyvét. A Grafica Online kézikönyve ingyenesen letölthető honlapunkról (www.paradox.ca).

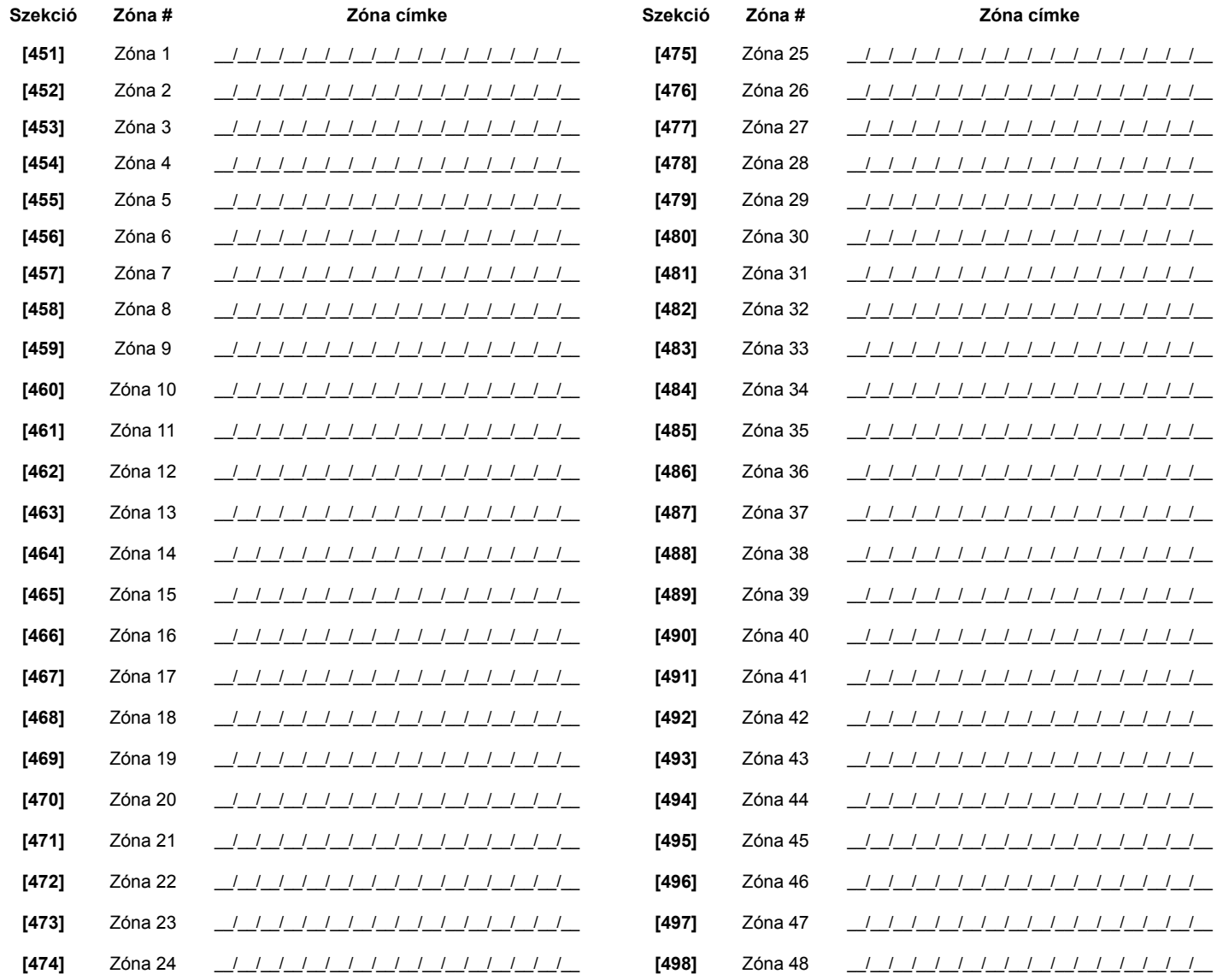

# Rendszer Opciók

#### **Félkövér** = Alapértelmezett beállítás

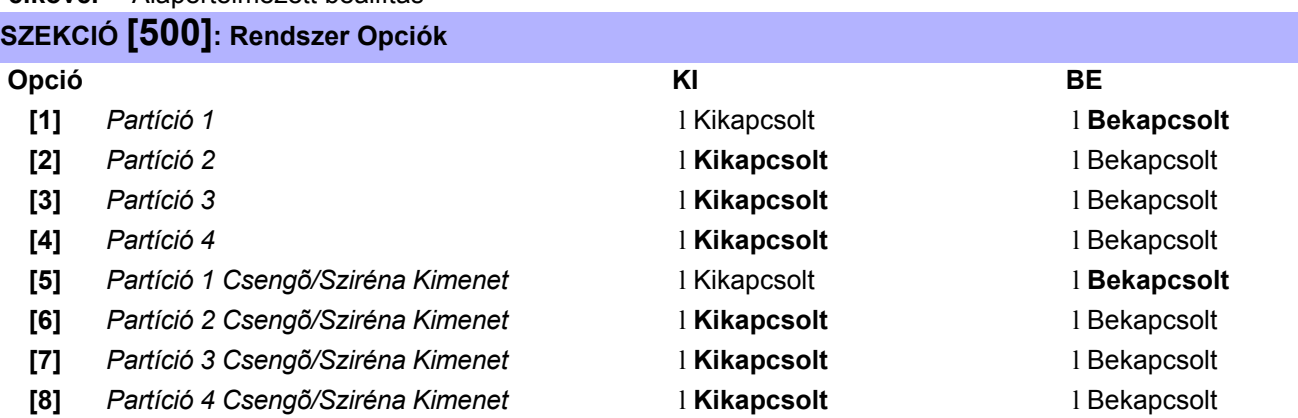

## **SZEKCIÓ [501]: Rendszer Opciók**

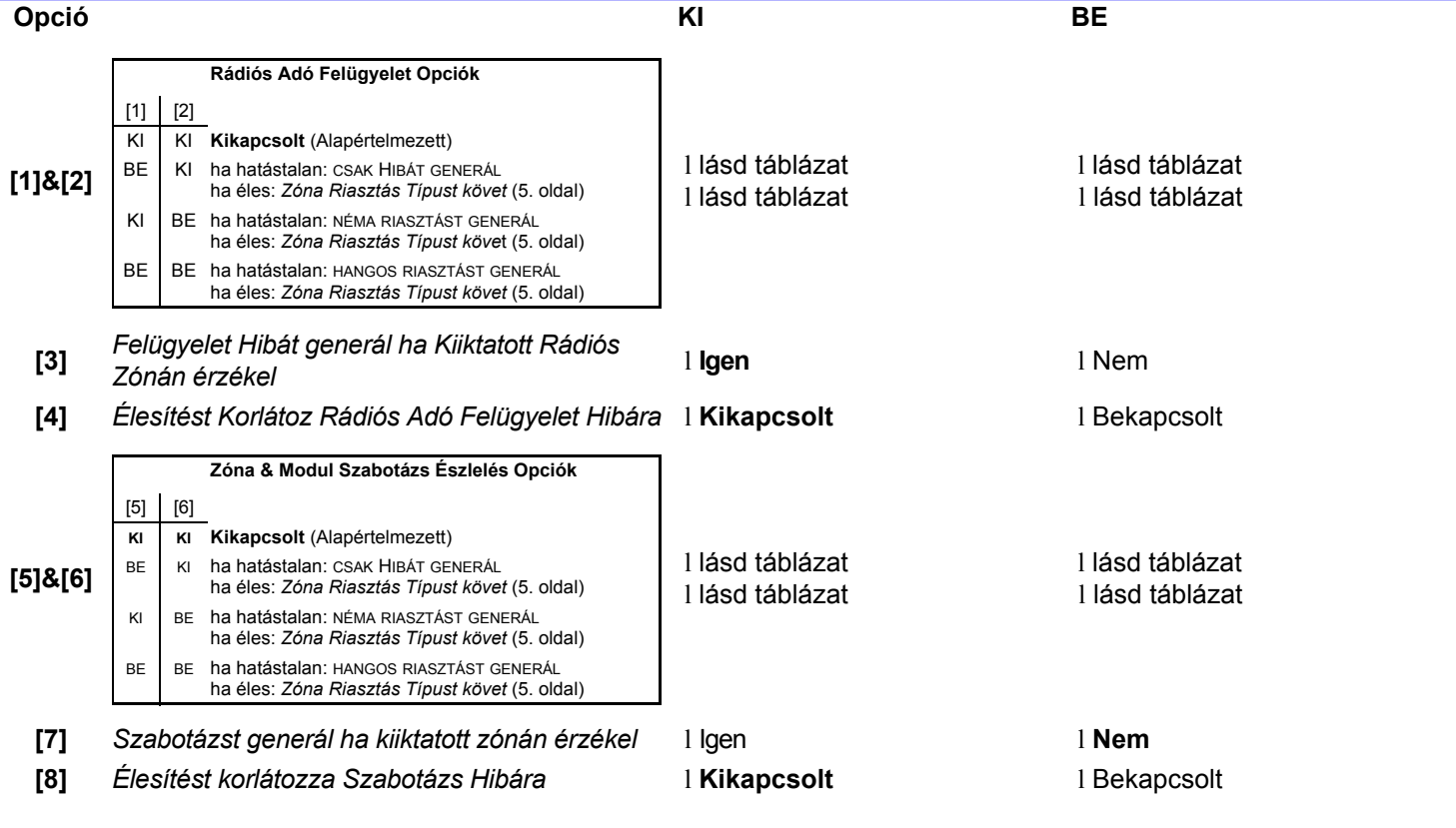

### **Félkövér** = Alapértelmezett beállítások

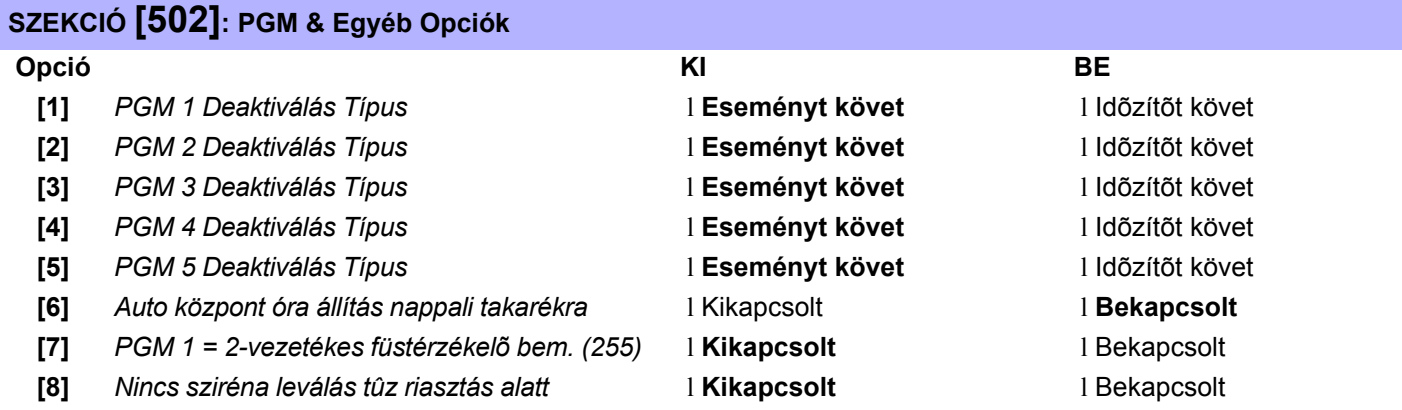

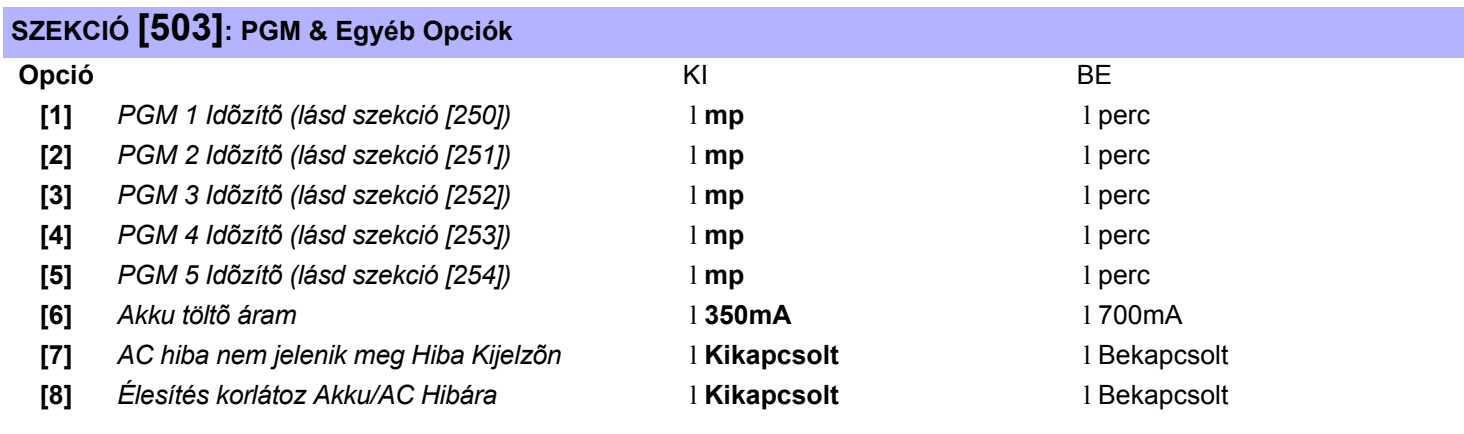

## **SZEKCIÓ [504]: Kezelõ & Egyéb Opciók**

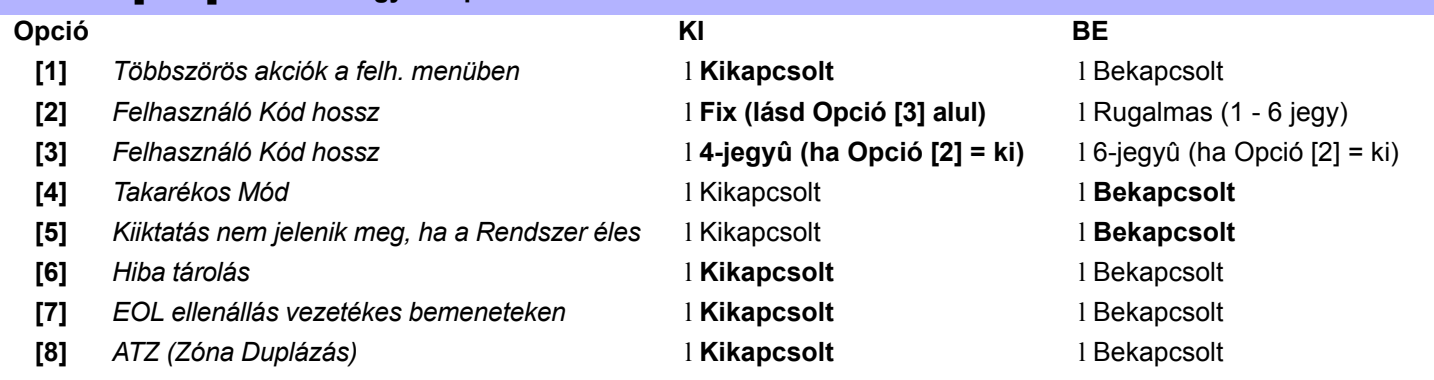

# Partíció 1: Opciók

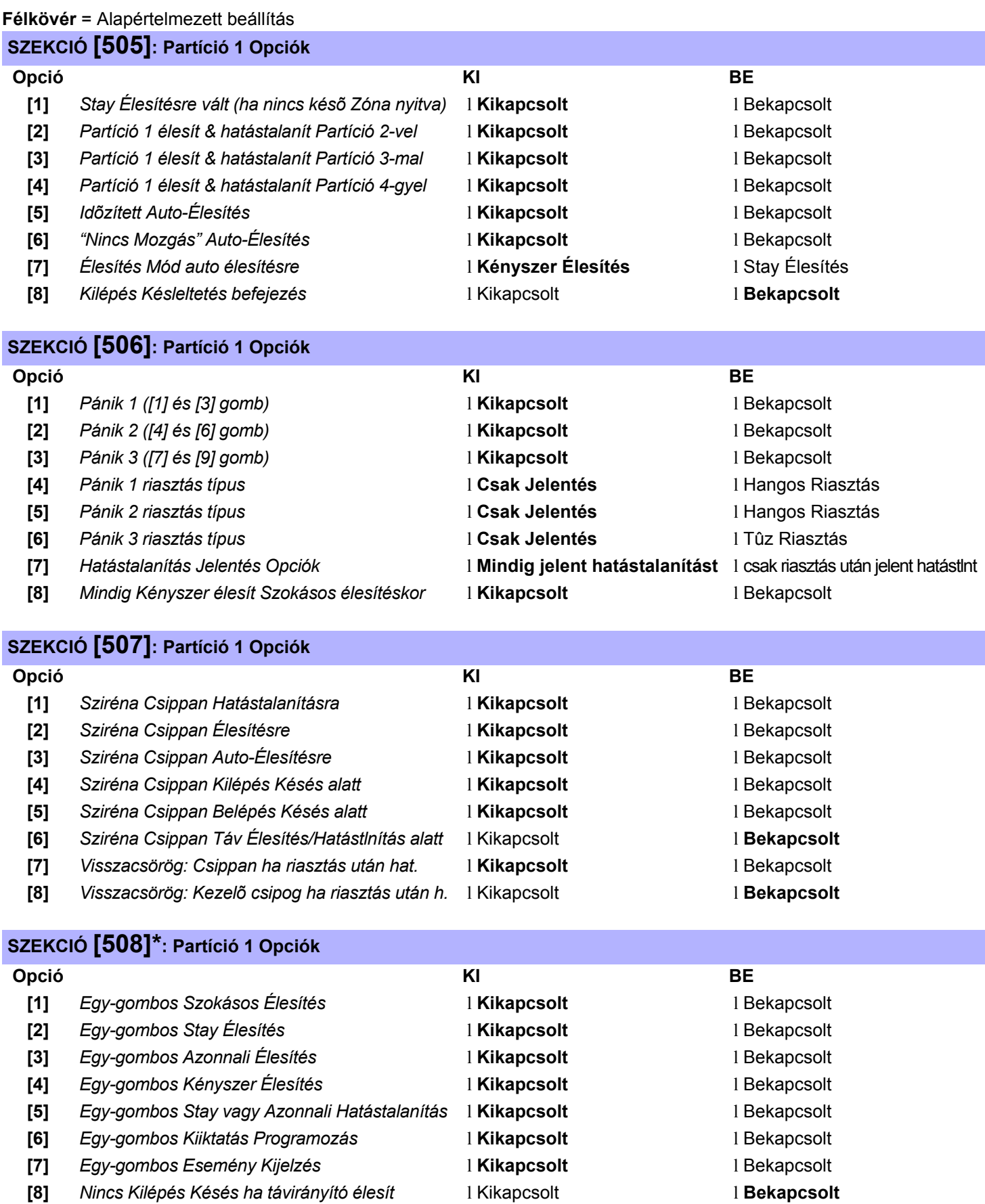

## Partíció 2: Opciók

#### **Félkövér** = Alapértelmezett beállítás

### **SZEKCIÓ [509]: Partíció 2 Opciók**

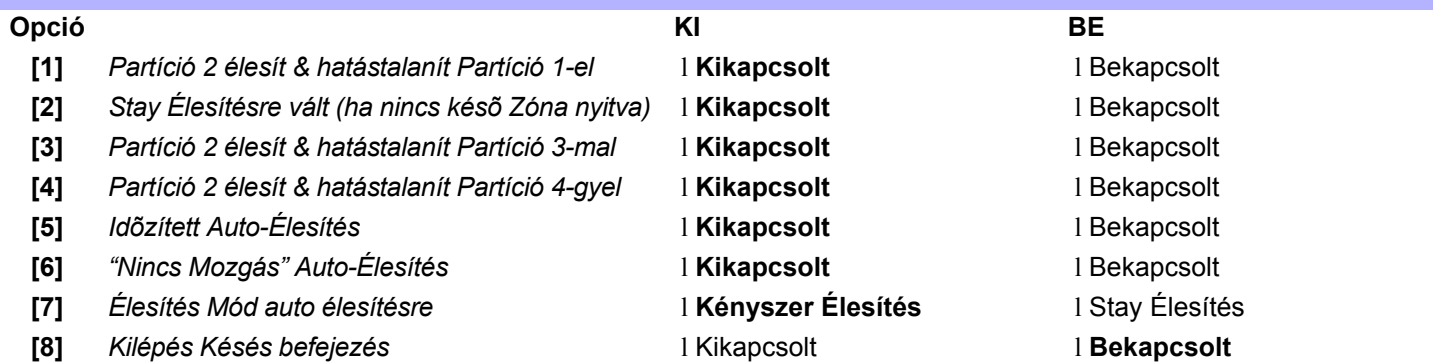

## **SZEKCIÓ [510]: Partíció 2 Opciók**

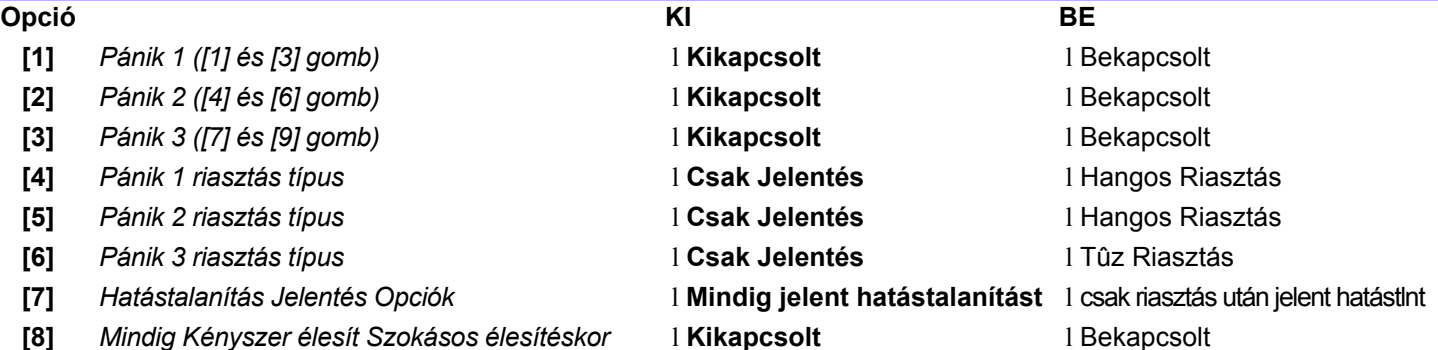

### **SZEKCIÓ [511]: Partíció 2 Opciók**

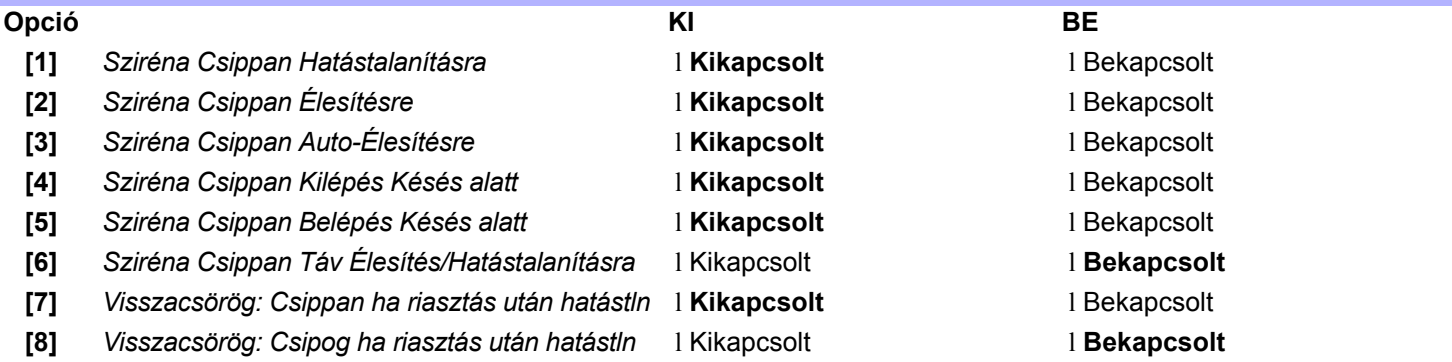

### **SZEKCIÓ [512]\*: Partíció 2 Opciók**

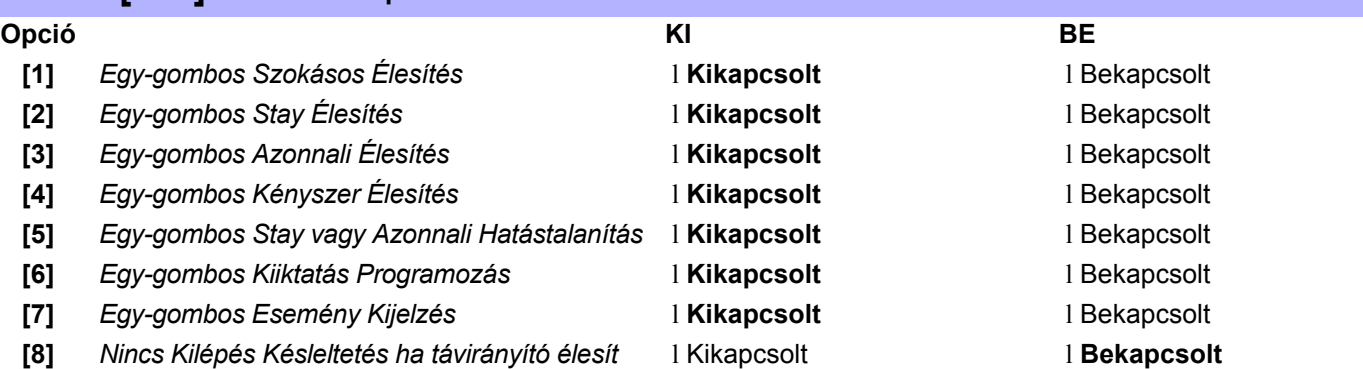

# Partíció 3: Opciók

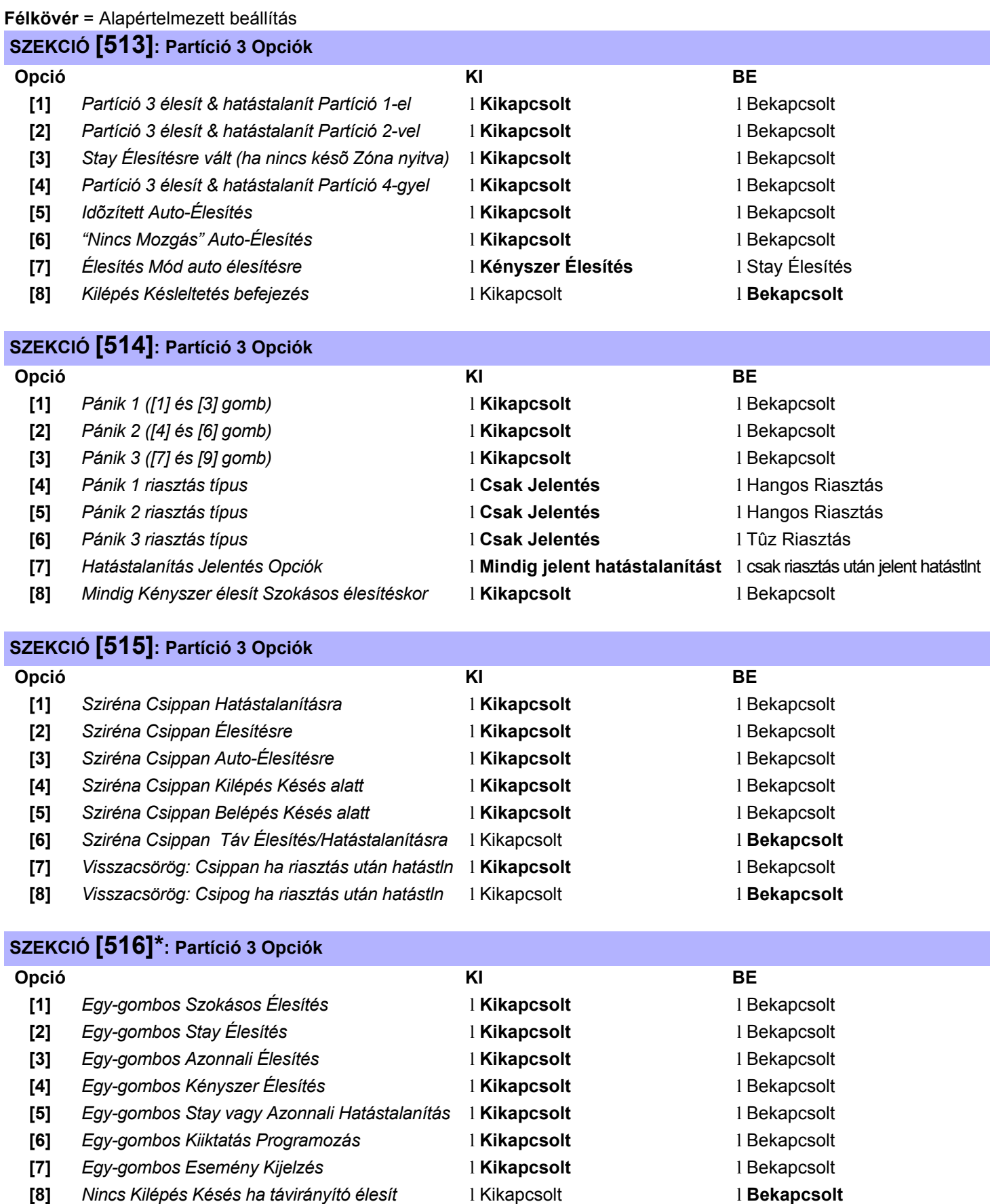

## Partíció 4: Opciók

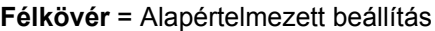

## **SZEKCIÓ [517]: Partíció 4 Opciók**

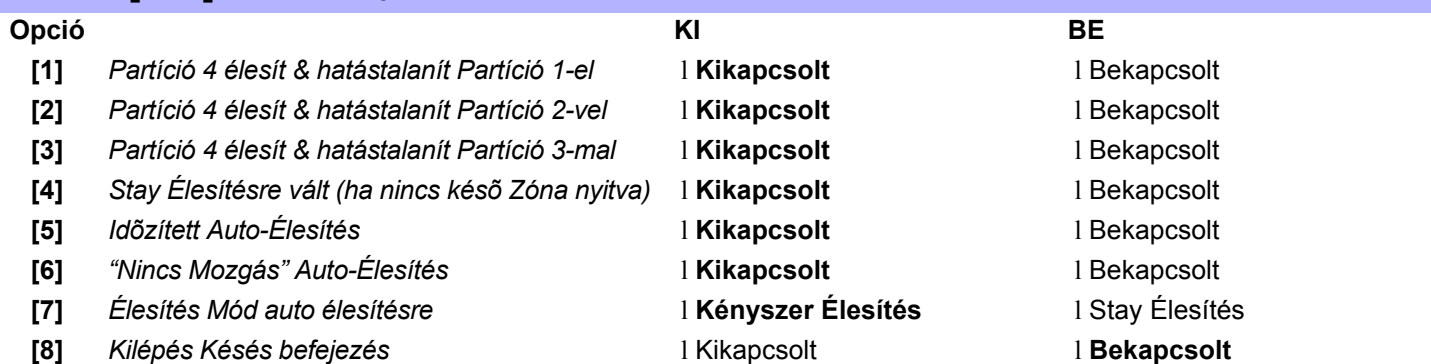

## **SZEKCIÓ [518]: Partíció 4 Opciók**

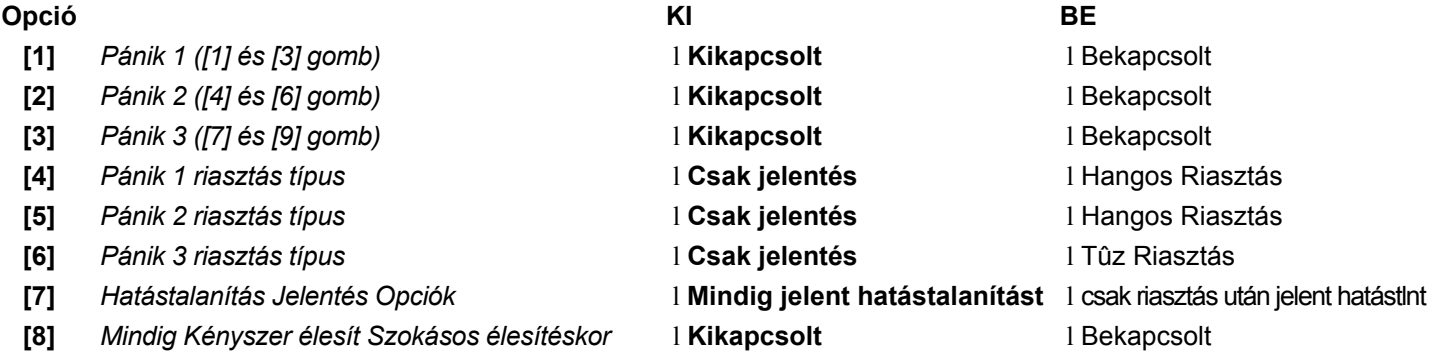

### **SZEKCIÓ [519]: Partíció 4 Opciók**

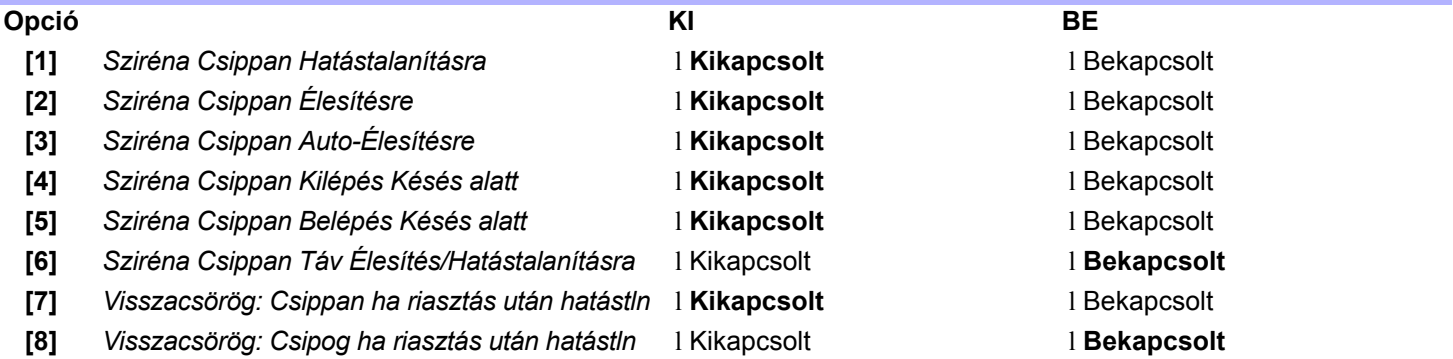

### **SZEKCIÓ [520]\*: Partíció 4 Opciók**

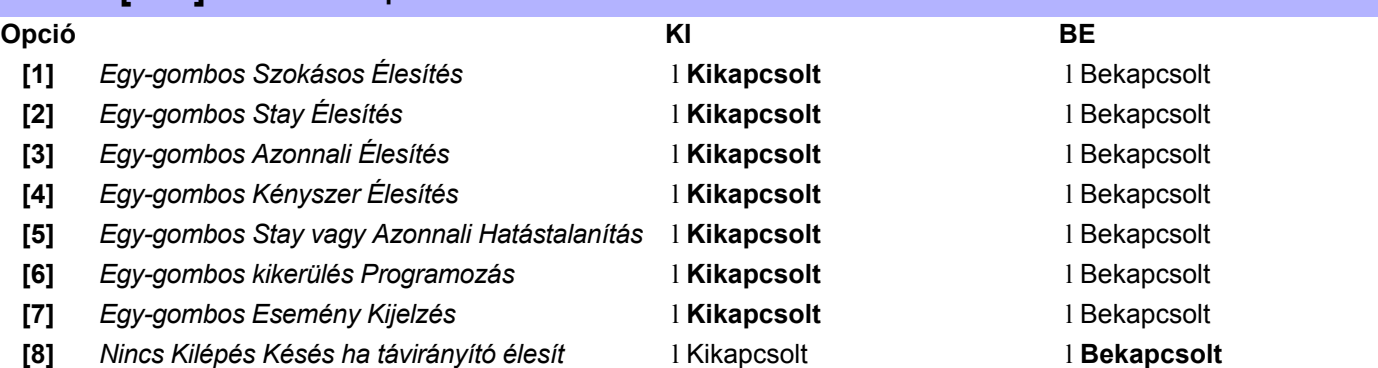

# Tárcsázó Opciók

### **Bold** = Alapértelmezett beállítás

## **SZEKCIÓ [521]: Tárcsázó Opciók**

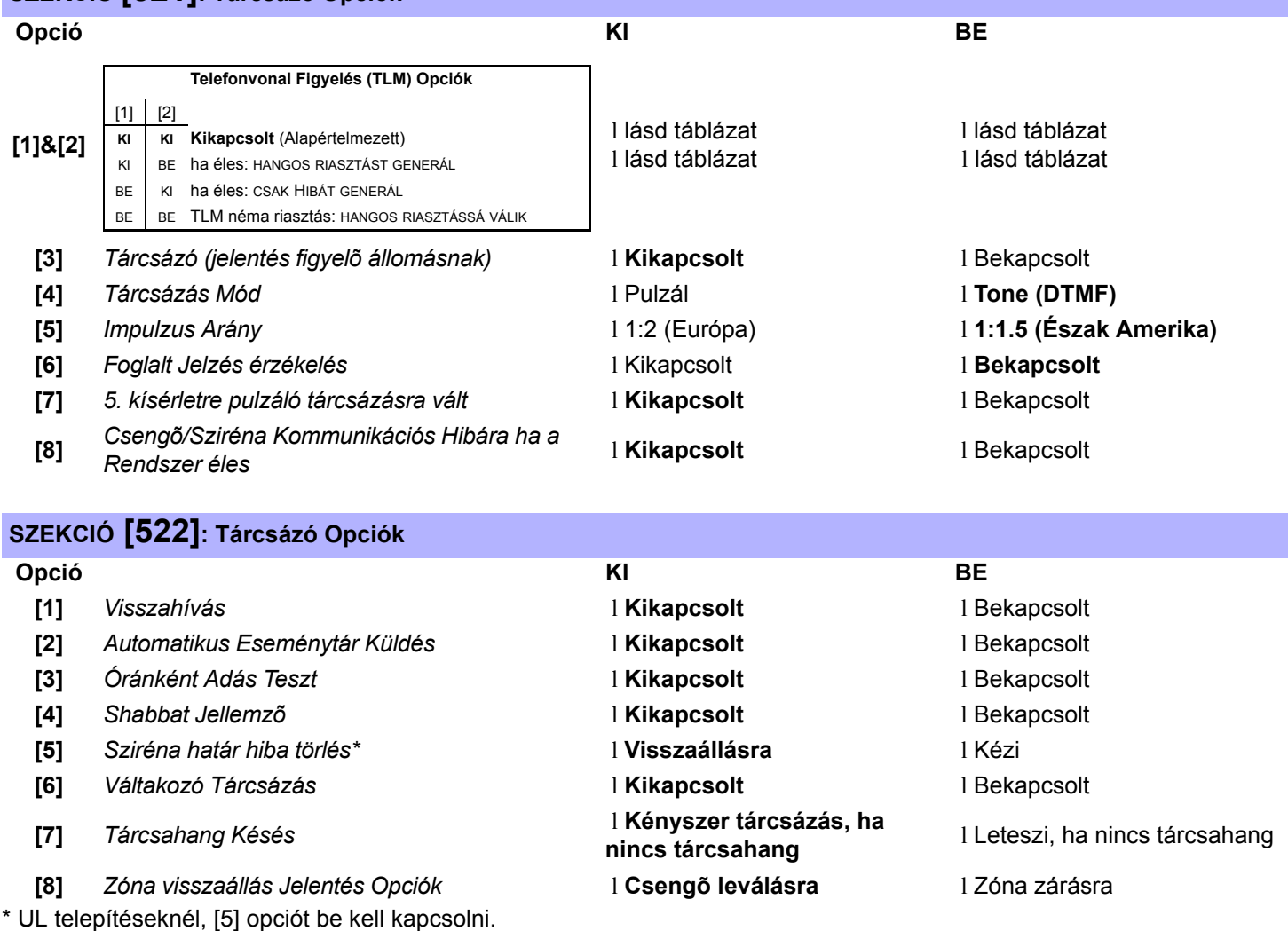

## Partíció 1: Esemény Hívásirány

### **Félkövér** = Alapértelmezett beállítás

### **SZEKCIÓ [523]: ÉLESÍTÉS ÉS HATÁSTALANÍTÁS JELENTÉSKÓDOK (PARTÍCIÓ 1)**

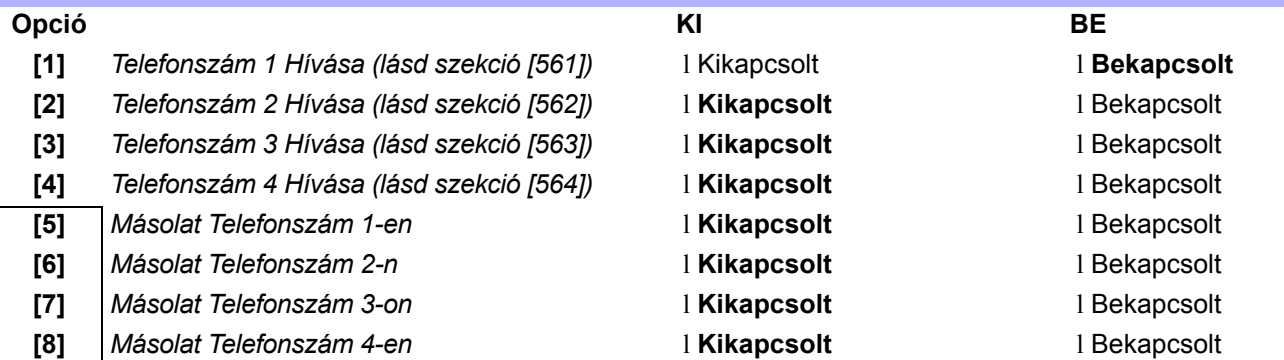

CSAK EGYIK

### **SZEKCIÓ [524]: RIASZTÁS ÉS RIASZTÁS VISSZAÁLL JELENTÉSKÓDOK (PARTÍCIÓ 1)**

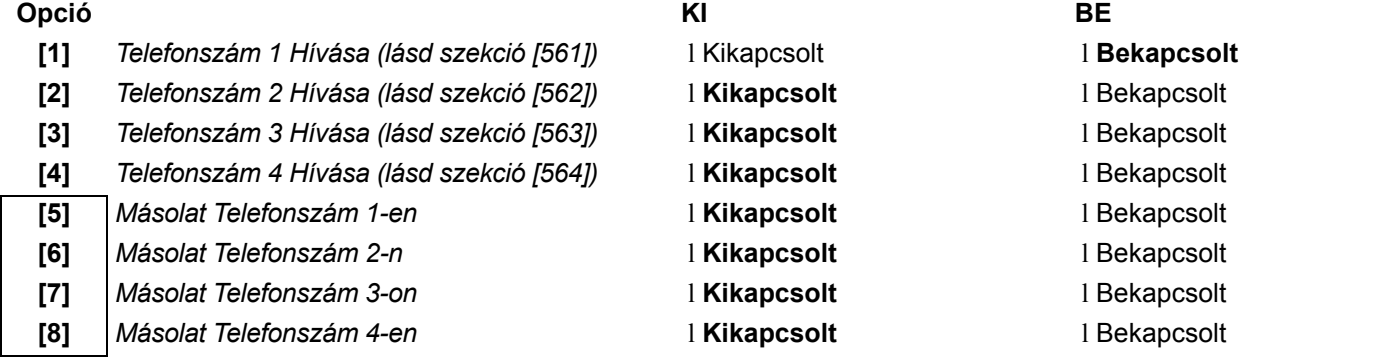

→ CSAK EGYIK

### **SZEKCIÓ [525]: SZABOTÁZS ÉS SZABOTÁZS VISSZAÁLL JELENTÉSKÓDOK (PARTÍCIÓ 1)**

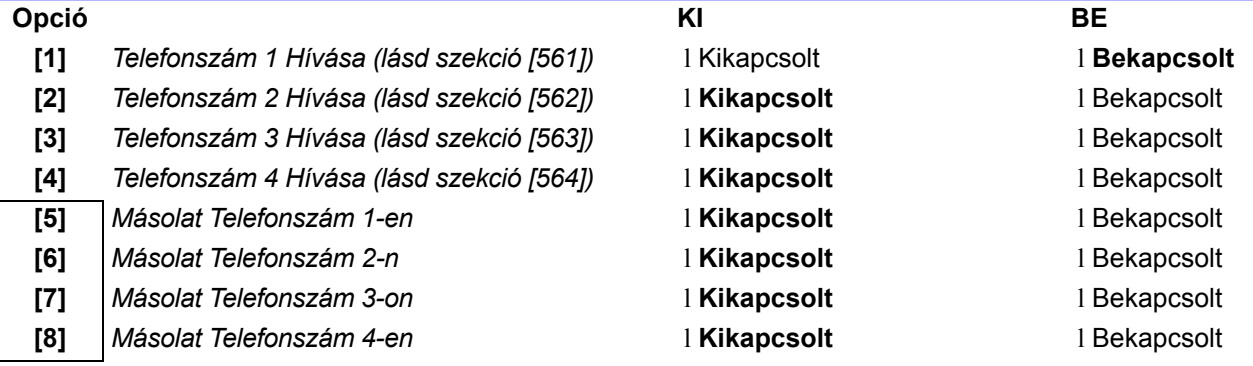

CSAK EGYIK

# Partíció 2: Esemény Hívásirány

### **Bold** = Alapértelmezett beállítás

**SZEKCIÓ [526]: ÉLESÍTÉS ÉS HATÁSTALANÍTÁS JELENTÉSKÓDOK (PARTÍCIÓ 2)**

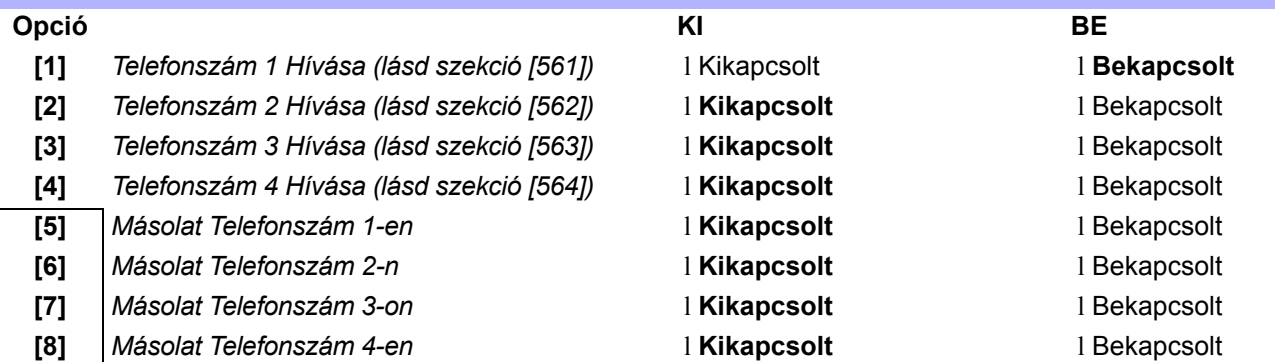

CSAK EGYIK

### **SZEKCIÓ [527]: RIASZTÁS ÉS RIASZTÁS VISSZAÁLL JELENTÉSKÓDOK (PARTÍCIÓ 2)**

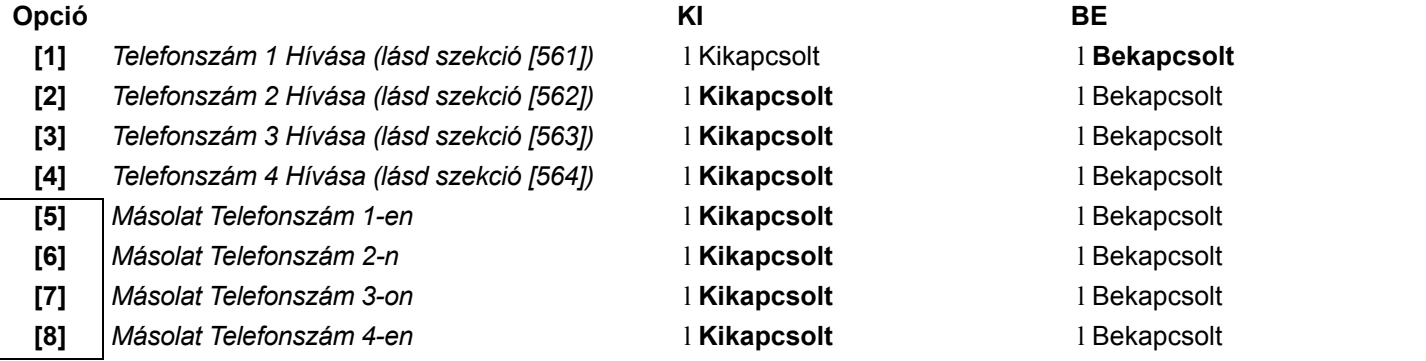

CSAK EGYIK

### **SZEKCIÓ [528]: SZABOTÁZS ÉS SZABOTÁZS VISSZAÁLL JELENTÉSKÓDOK (PARTÍCIÓ 2)**

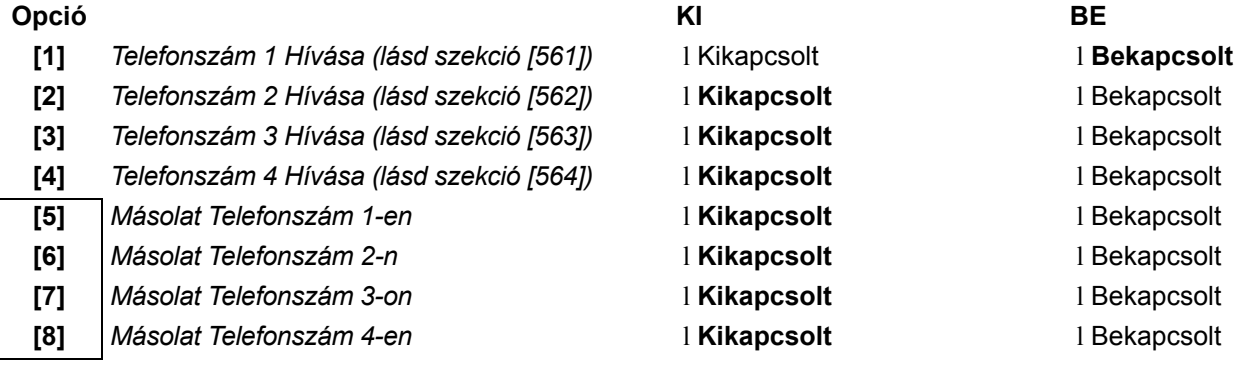

CSAK EGY

## Partíció 3: Esemény Hívásirány

### **Bold** = Alapértelmezett beállítás

### **SZEKCIÓ [529]: ÉLESÍTÉS ÉS HATÁSTALANÍTÁS JELENTÉSKÓDOK (PARTÍCIÓ 3)**

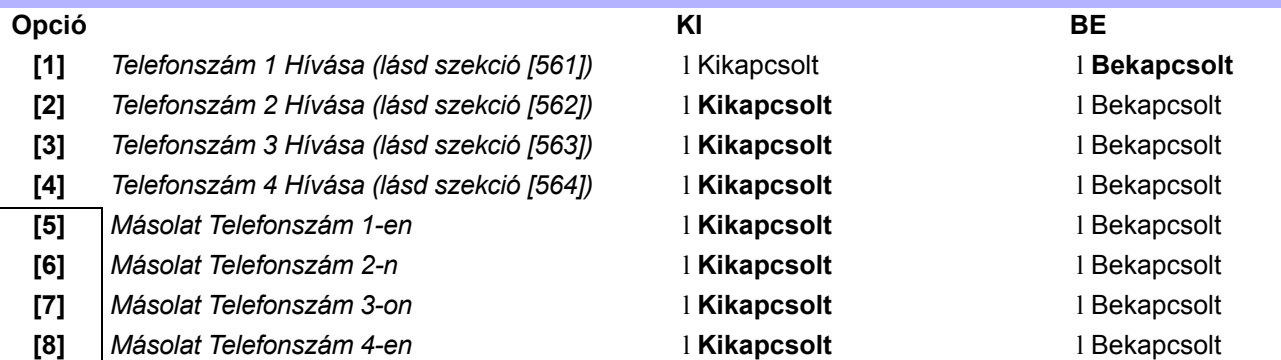

CSAK EGYIK

### **SZEKCIÓ [530]: RIASZTÁS ÉS RIASZTÁS VISSZAÁLL JELENTÉSKÓDOK (PARTÍCIÓ 3)**

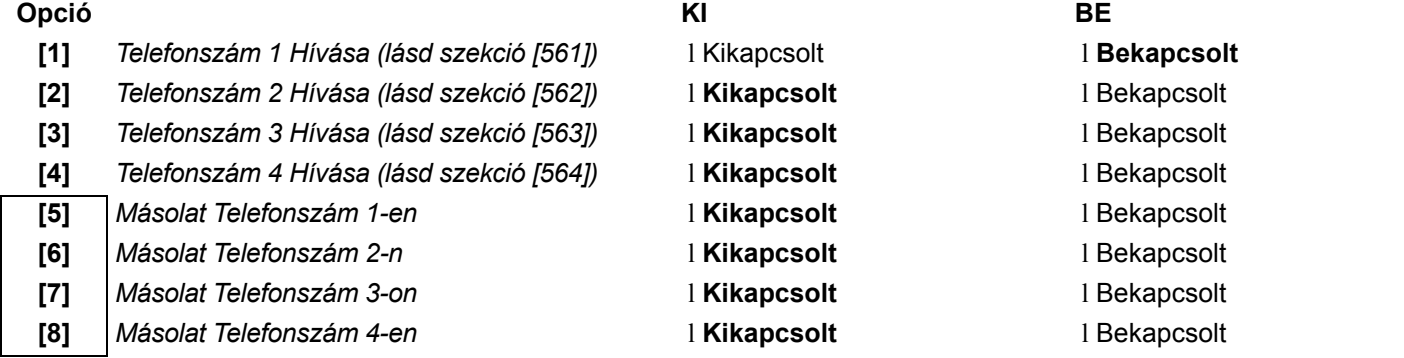

> CSAK EGYIK

### **SZEKCIÓ [531]: SZABOTÁZS ÉS SZABOTÁZS VISSZAÁLL JELENTÉSKÓDOK (PARTÍCIÓ 3)**

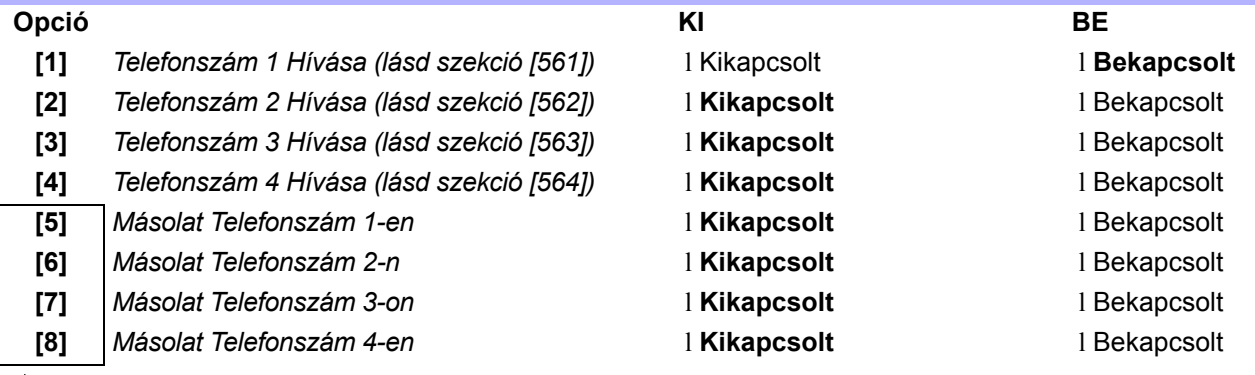

CSAK EGYIK

## Partíció 4: Esemény Hívásirány

### **Félkövér** = Alapértelmezett beállítás

**SZEKCIÓ [532]: ÉLESÍTÉS ÉS HATÁSTALANÍTÁS JELENTÉSKÓDOK (PARTÍCIÓ 4)**

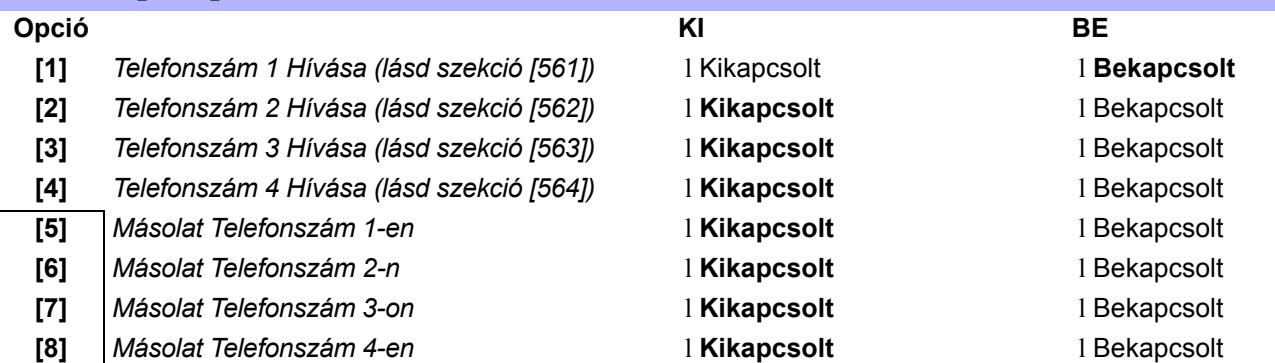

CSAK EGYIK

### **SZEKCIÓ [533]: RIASZTÁS ÉS RIASZTÁS VISSZAÁLL JELENTÉSKÓDOK (PARTÍCIÓ 4)**

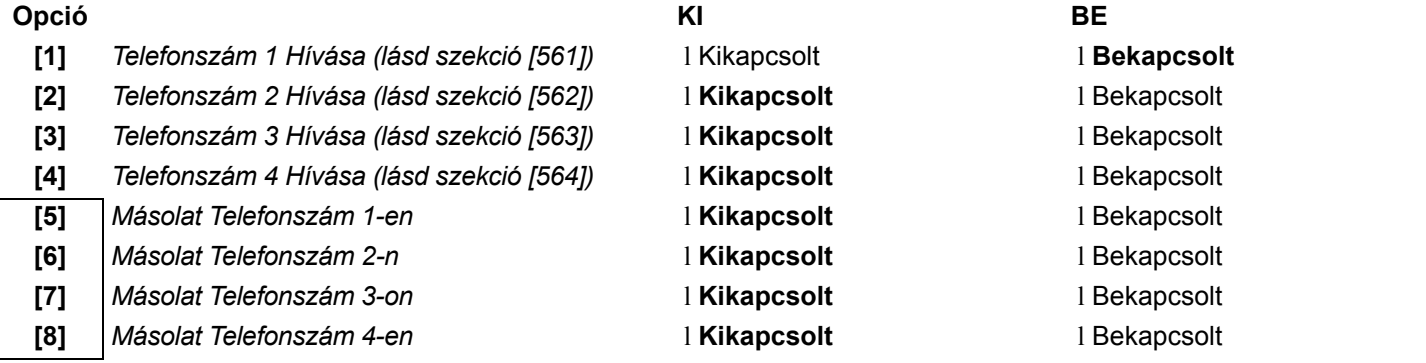

CSAK EGYIK

## **SZEKCIÓ [534]: SZABOTÁZS ÉS SZABOTÁZS VISSZAÁLL JELENTÉSKÓDOK (PARTÍCIÓ 4) Opció KI BE [1]** *Telefonszám 1 Hívása (lásd szekció [561])* l Kikapcsolt l **Bekapcsolt [2]** *Telefonszám 2 Hívása (lásd szekció [562])* l **Kikapcsolt** l Bekapcsolt **[3]** *Telefonszám 3 Hívása (lásd szekció [563])* l **Kikapcsolt** l Bekapcsolt **[4]** *Telefonszám 4 Hívása (lásd szekció [564])* l **Kikapcsolt** l Bekapcsolt **[5]** *Másolat Telefonszám 1-en* l **Kikapcsolt** l Bekapcsolt **[6]** *Másolat Telefonszám 2-n* l **Kikapcsolt** l Bekapcsolt **[7]** *Másolat Telefonszám 3-on* l **Kikapcsolt** l Bekapcsolt **[8]** *Másolat Telefonszám 4-en* l **Kikapcsolt** l Bekapcsolt

CSAK EGYIK

## Rendszer Esemény Hívásirány

### **Félkövér** = Alapértelmezett beállítás

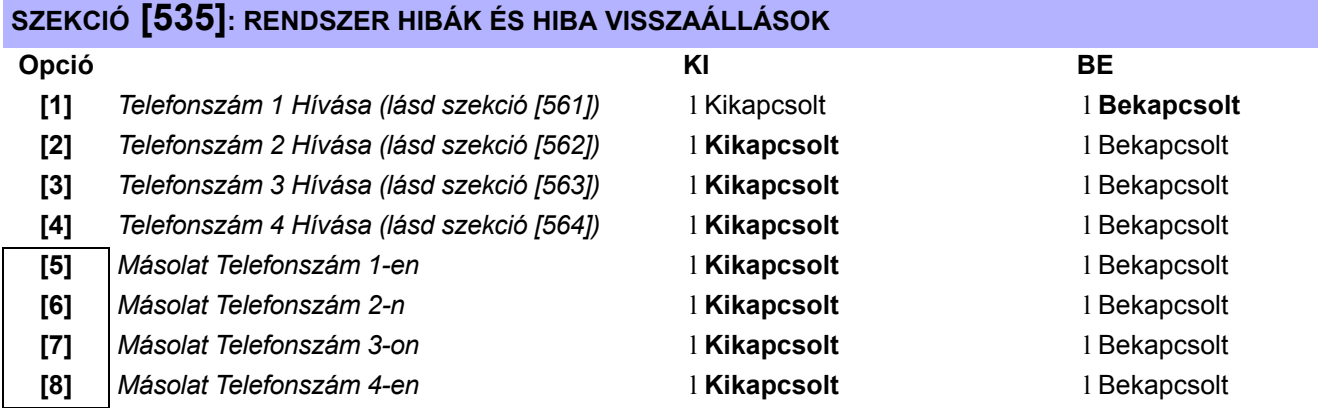

> CSAK EGYIK

## **SZEKCIÓ [536]: SPECIÁLIS JELENTÉS**

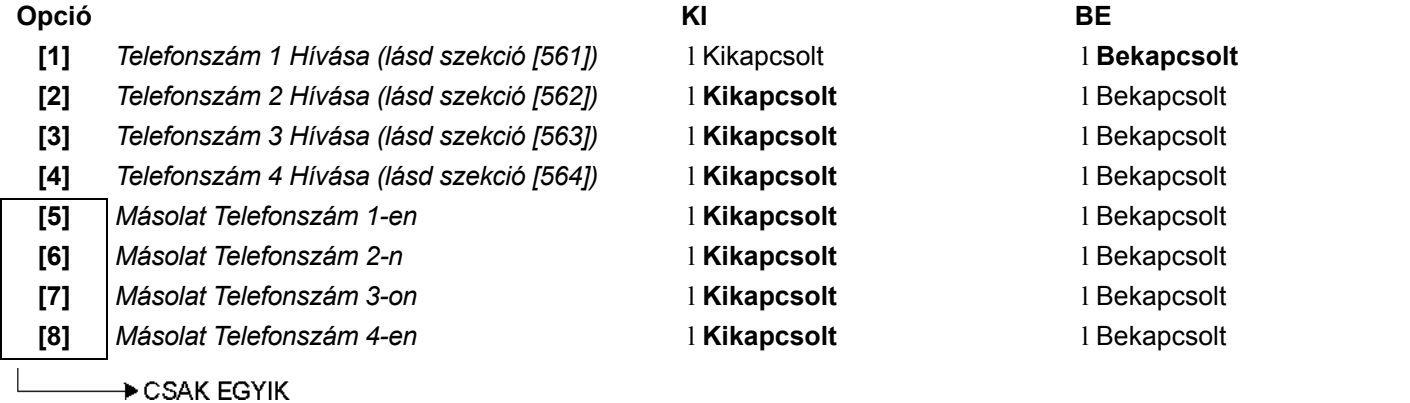

## Teljes Beléptetés Jellemzõk

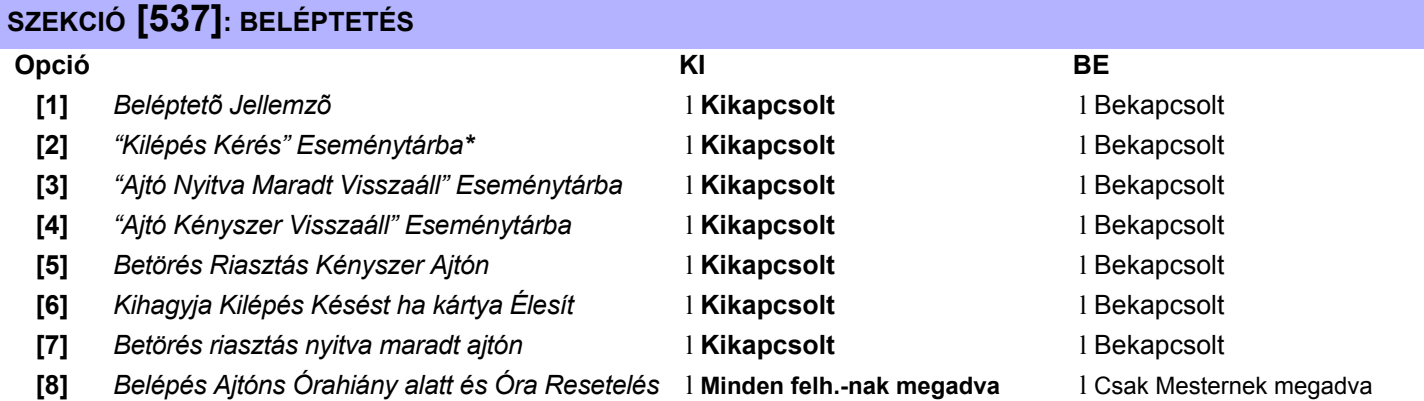

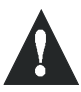

\**Ha "Kilépés Kérés" gyakran elõfordul, az Eseménytár gyorsan betelik.*

## Kommunikációs Beállítások

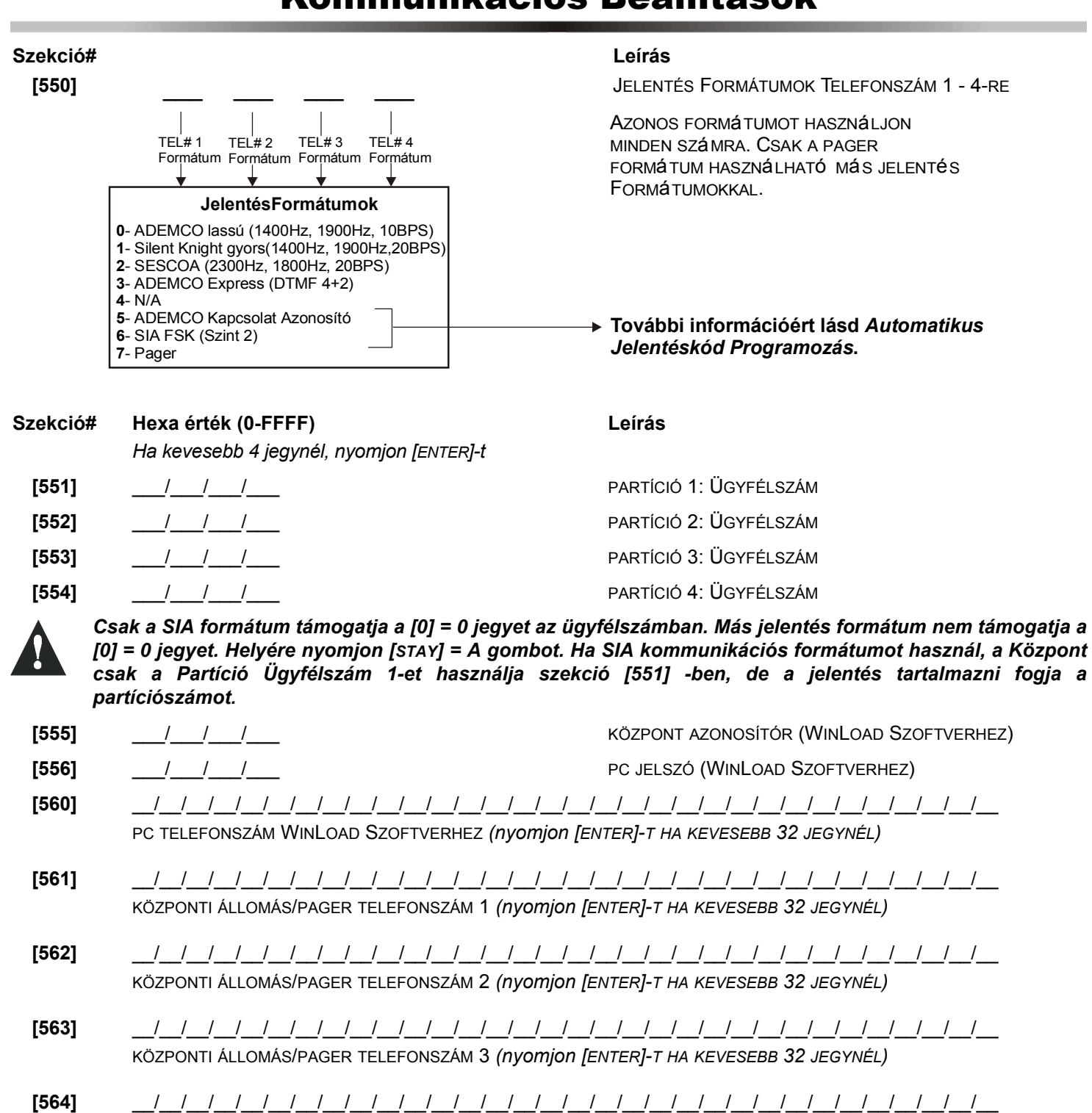

KÖZPONTI ÁLLOMÁS/PAGER TELEFONSZÁM 4 *(nyomjon [ENTER]-T HA KEVESEBB 32 JEGYNÉL)*

*Észak Amerikai telepítésnél, SIA vagy Contact ID formumoknál, gépeljen \*70-et a telefonszám elé [560] - [564] szekciókban.*

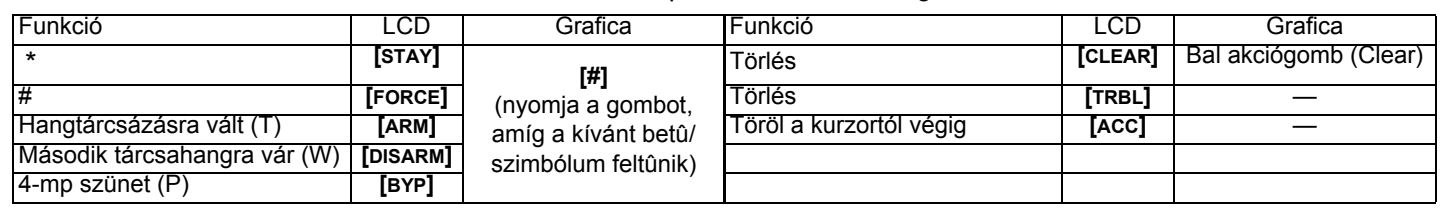

Minden szekció **[600]** - **[718]** között az alábbiakban meghatározott négy jelenthetõ eseményt tartalmaz.

#### **Ademco lassú**, **Silent Knight gyors**, **SESCOA**, **Ademco express vagy Pager formátumok:**

Gépelje be a kívánt 1 vagy 2-jegyû hexa értéket 0 - FF között.

#### **Ademco formátum:**

Használja a szekciókat **[790]** - **[795]** között az alapértelmezett Ademco jelentéskódok programozásához a 34. oldali "Automatikus JelentésKód Lista"-ból. Majd programozza a maradék jelentéskódokat vagy változtasson az alapértelmezetteken, lépjen az egyes szekciókba és gépelje be a kívánt 2-jegyû hexa értéket a 38. oldali "Contact ID JelentésKód Lista"-ból.

#### **SIA formátum:**

Használja a szekciókat **[790]** - **[795]** között az alapértelmezett SIA jelentéskódok programozásához a 36. oldali "Automatikus JelentésKód Lista"-ból. Alapértelmezettre nem állított kódok, alapértelmezettre állíthatók manuálisan FF-et gépelve a megfelelõ szekcióba. Ha egy eseményrõl nem kíván jelentést, gépeljen 00-át a megfelelõ szekcióba.

### ÉLESÍTÉS JELENTÉS KÓDOK

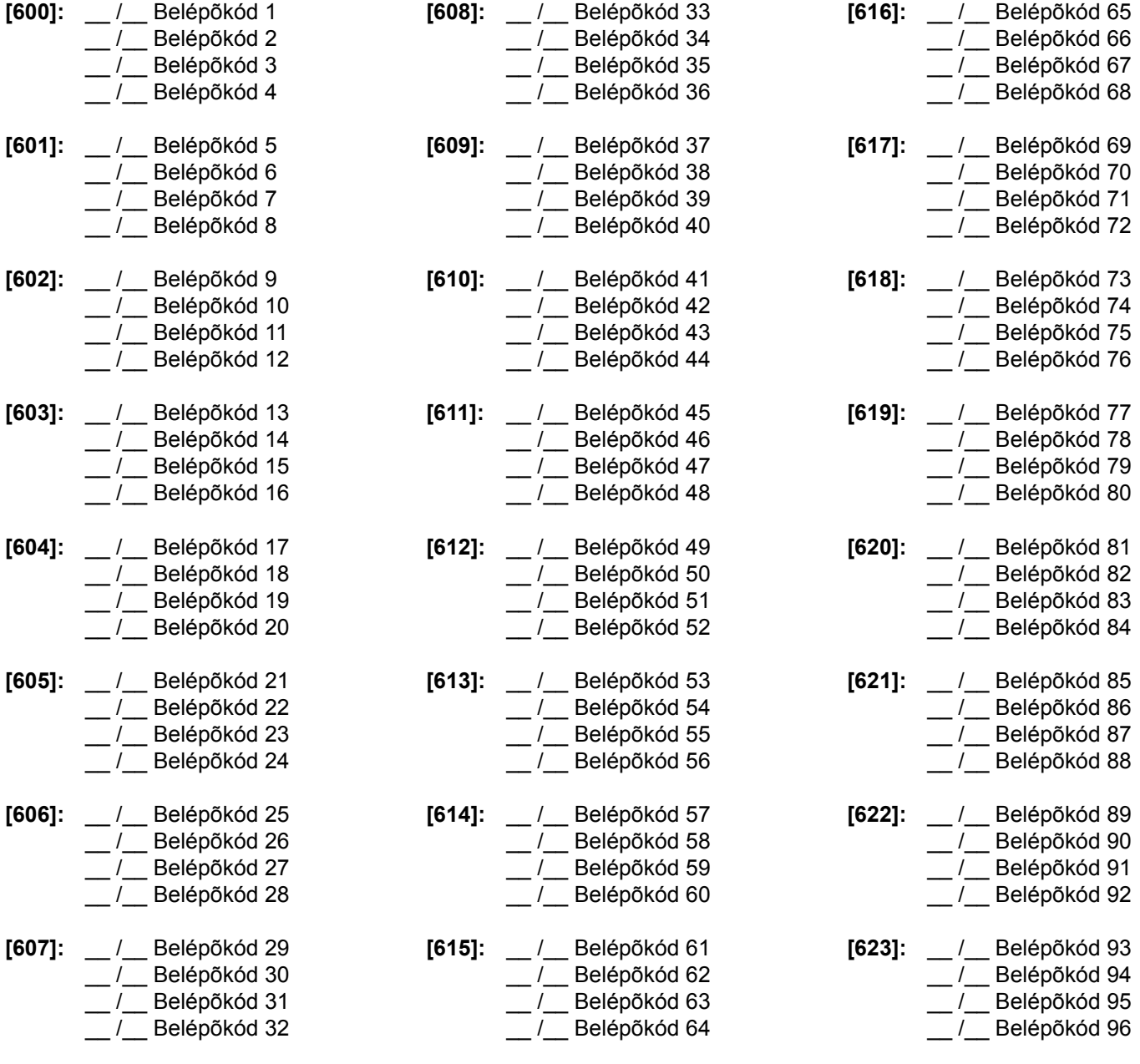

## ÉLESÍTÉS JELENTÉS KÓDOK (FOLYT.)

- 
- **[624]:** \_\_ /\_\_ Kulcskapcsoló 1 \_\_ /\_\_ Kulcskapcsoló 2

\_\_ /\_\_ Kulcskapcsoló 3 \_\_ /\_\_ Kulcskapcsoló 4

- 
- **[625]:** \_\_ /\_\_ Kulcskapcsoló 5
	- \_\_ /\_\_ Kulcskapcsoló 6
		- \_\_ /\_\_ Kulcskapcsoló 7
		- \_\_ /\_\_ Kulcskapcsoló 8
- SPECIÁLIS ÉLESÍTÉSKÓDOK
- **[626]:** \_\_ /\_\_ Auto-Élesítés
	- \_\_ /\_\_ PC Élesítés \_\_ /\_\_ Késõ zárni
	- \_\_ /\_\_ Nincs Mozgás
- **[627]:** \_\_ /\_\_ Rész Élesítés \_\_ /\_\_ Gyors Élesítés  $\_$  / $\_$  N/A  $\_$  / $\_$  N/A

## HATÁSTALANÍTÁS JELENTÉS KÓDOK

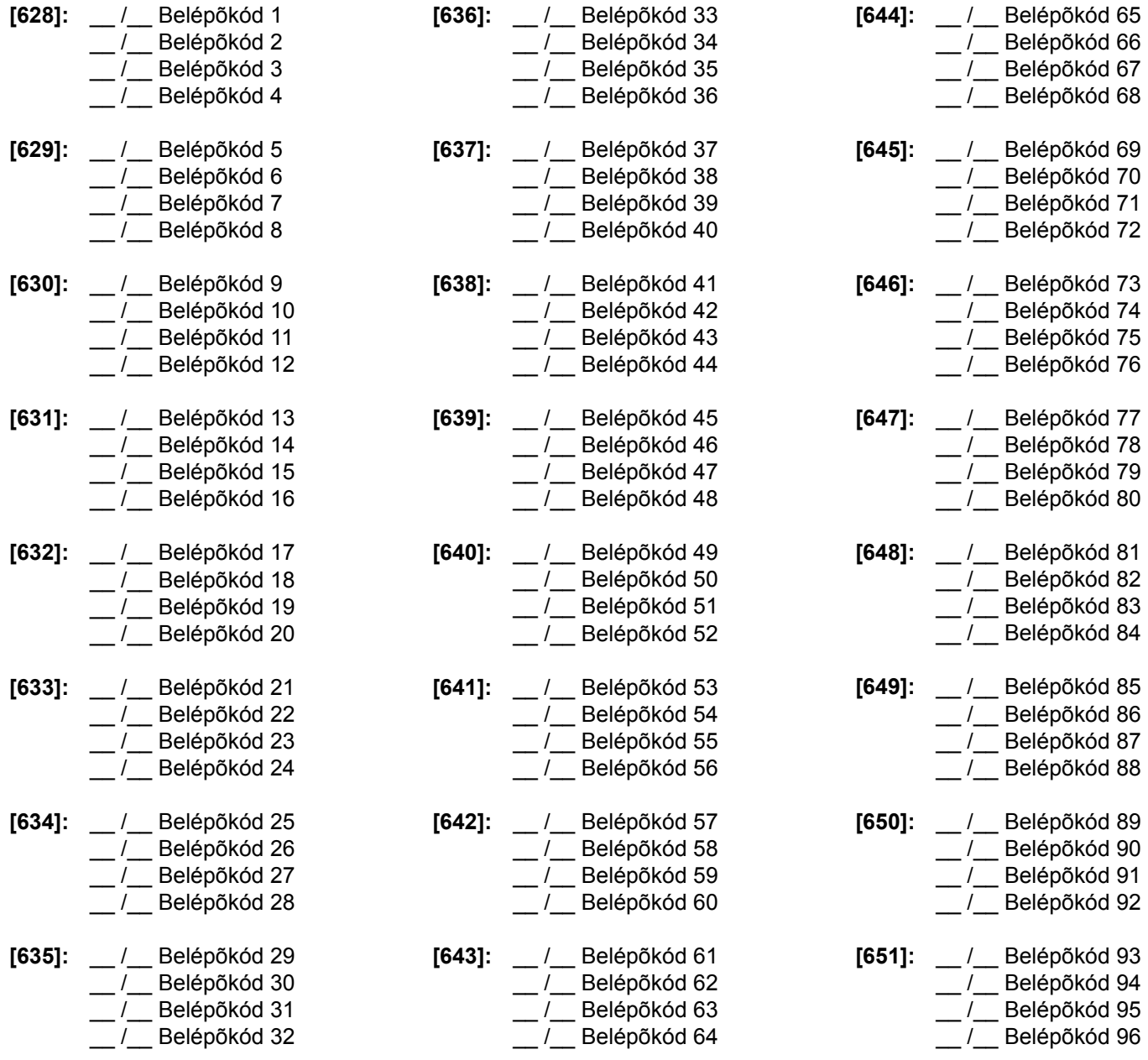

## HATÁSTALANÍTÁS JELENTÉS KÓDOK (FOLYT.)

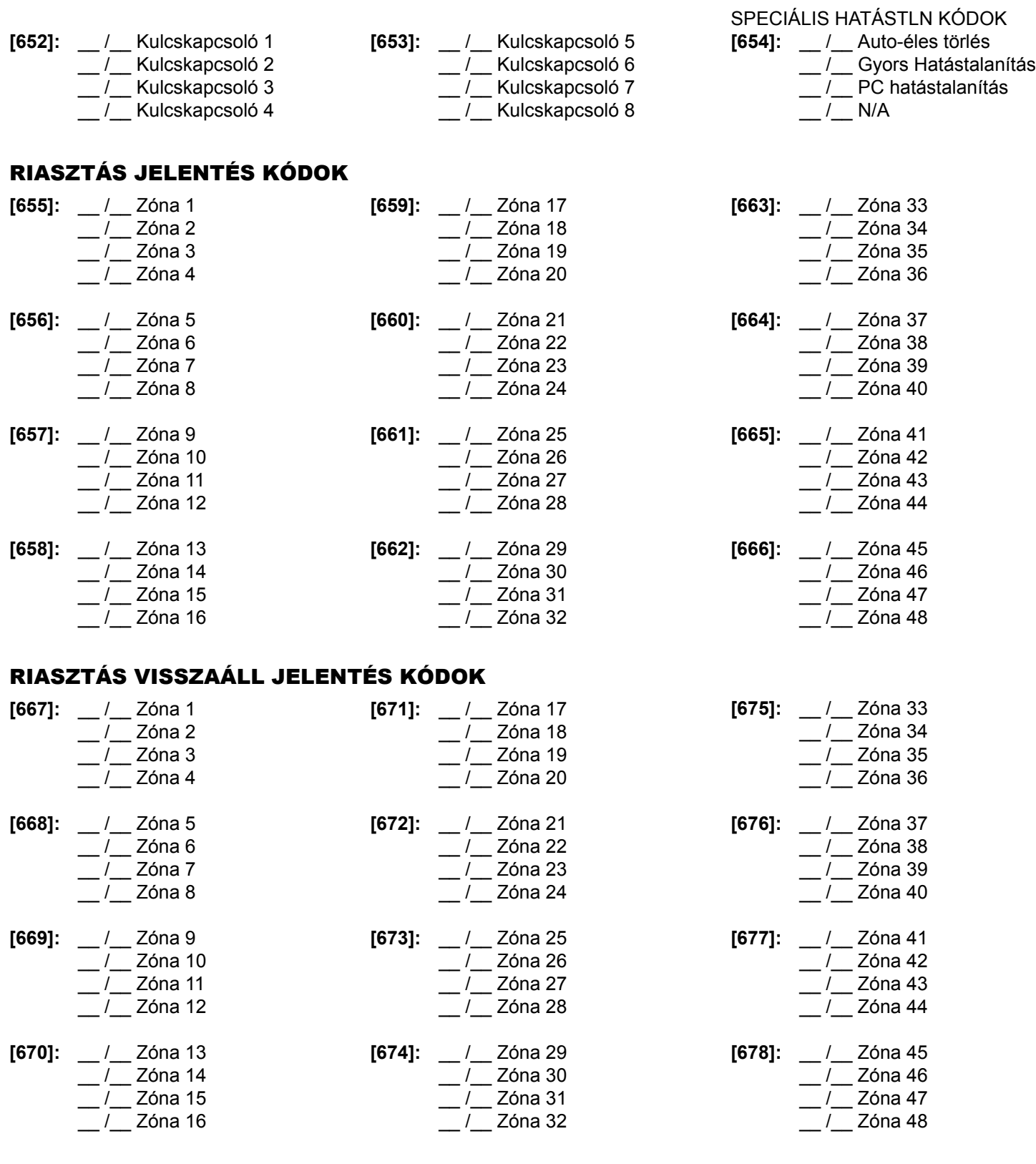

## SPECIÁLIS RIASZTÁS JELENTÉS KÓDOK

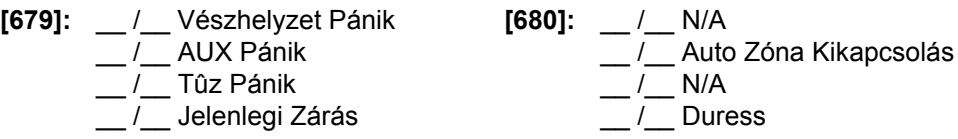

## ZÓNA SZABOTÁZS JELENTÉS KÓDOK

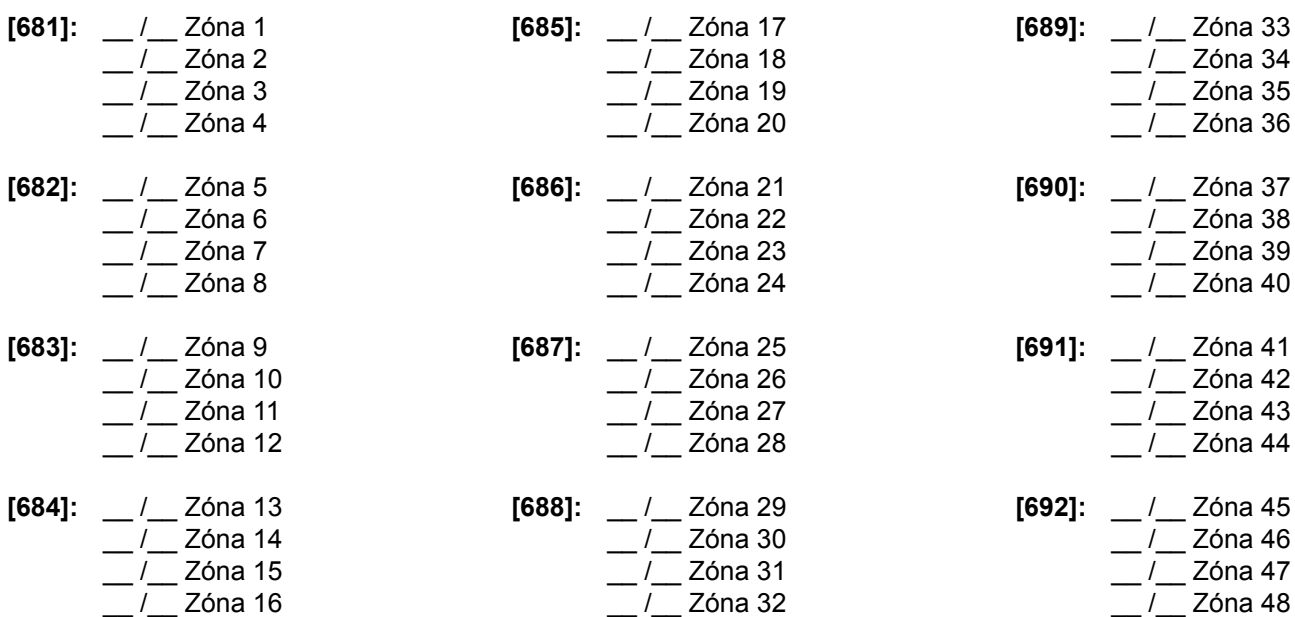

## ZÓNA SZABOTÁZS VISSZAÁLL JELENTÉS KÓDOK

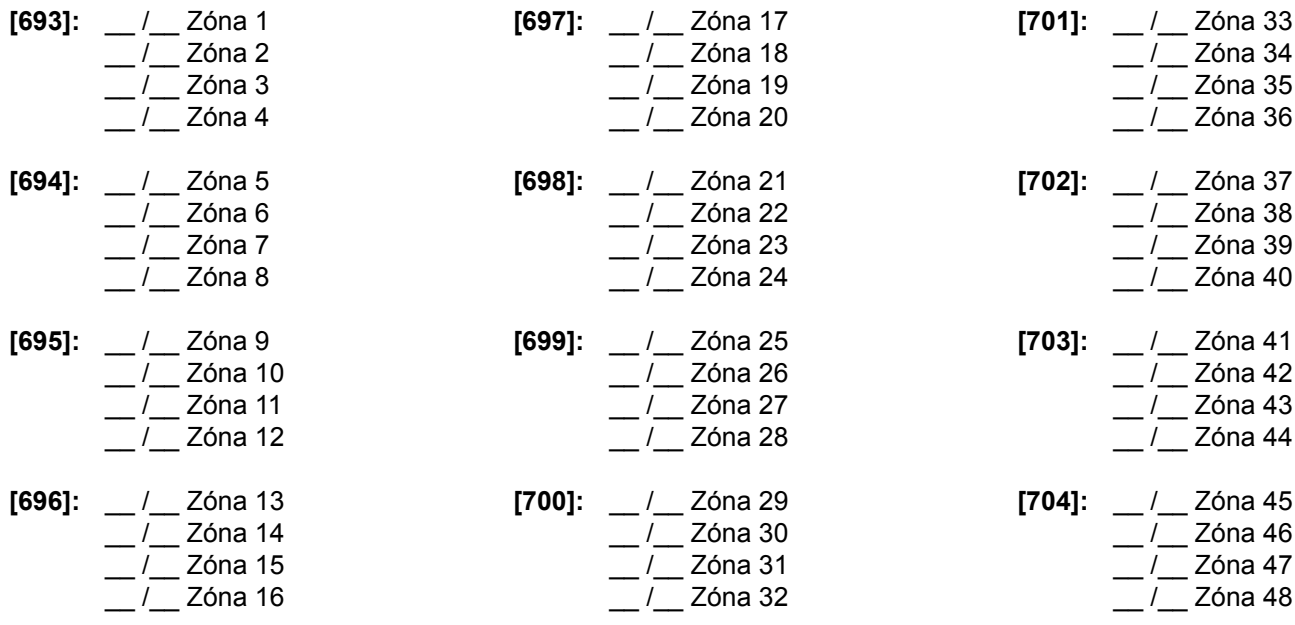

## SPECIÁLIS SZABOTÁZS JELENTÉS KÓDOK

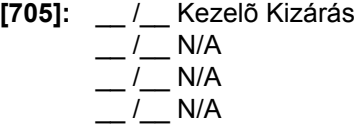

### RENDSZER HIBA JELENTÉS KÓDOK

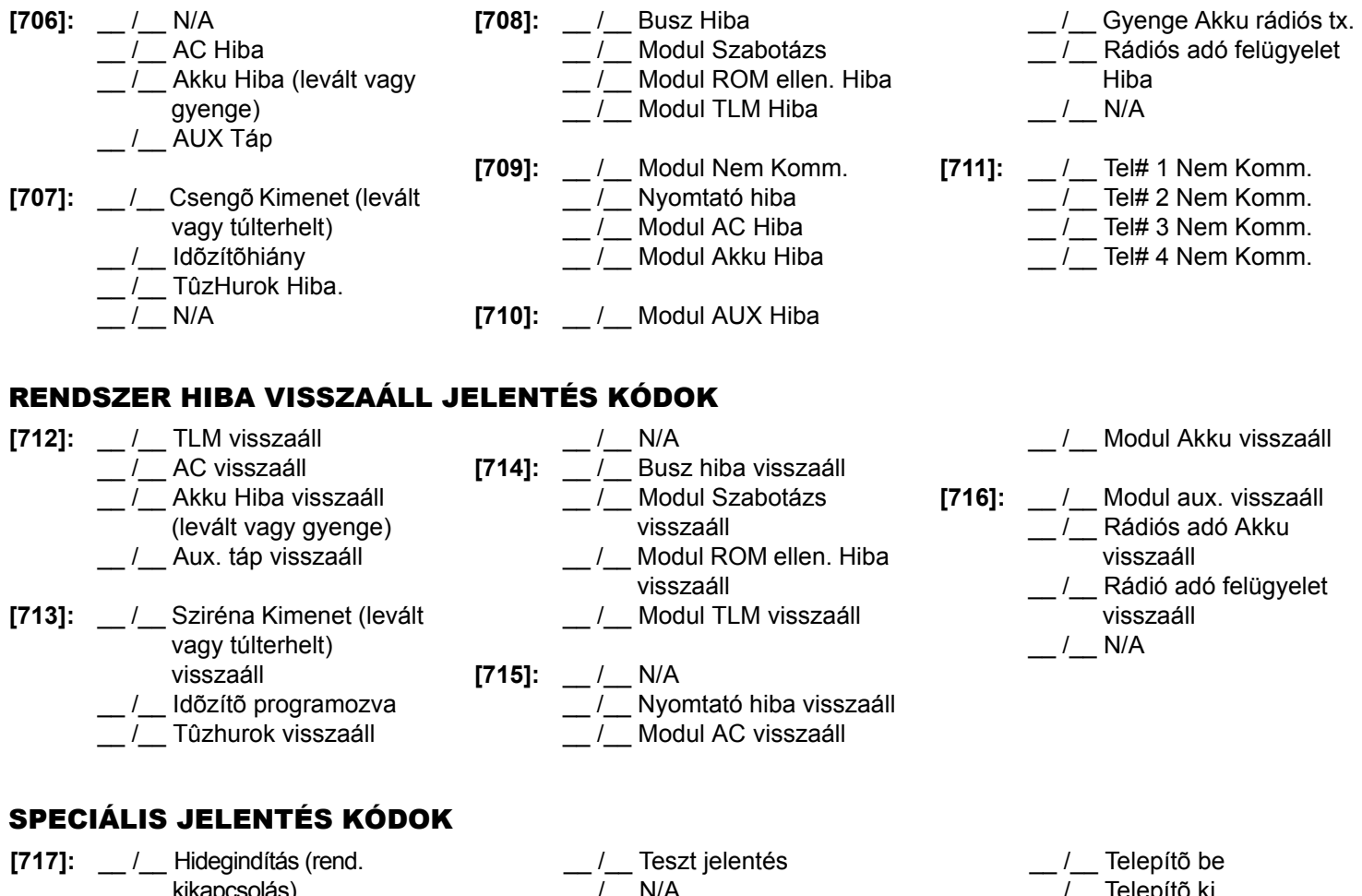

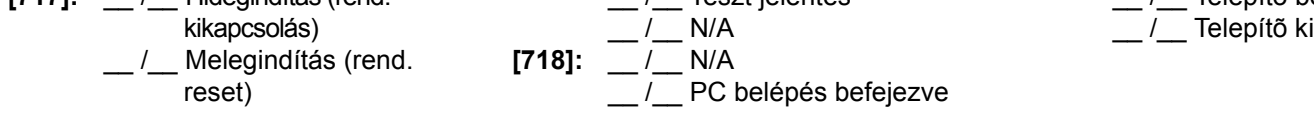

### AUTOMATIKUS JELENTÉSKÓD PROGRAMOZÁS

Ha Contact ID vagy SIA Jelentés Formátumokat használ (szekció **[550]** 30. oldal), alapértelmezett jelentés kódok automatikusan programozhatók. Miután az automatikus alapértelmezetteket beállította, változtathatók és a maradék jelentéskódok manuálisan beállíthatók.

### **Szekció # Description**

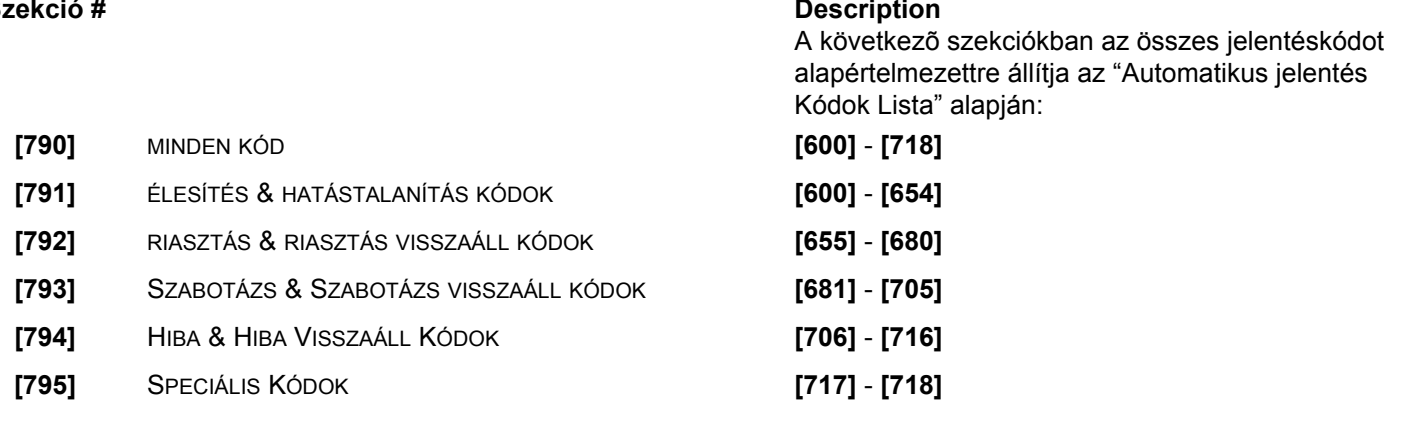

## **AUTOMATIKUS JELENTÉSKÓD LISTA**

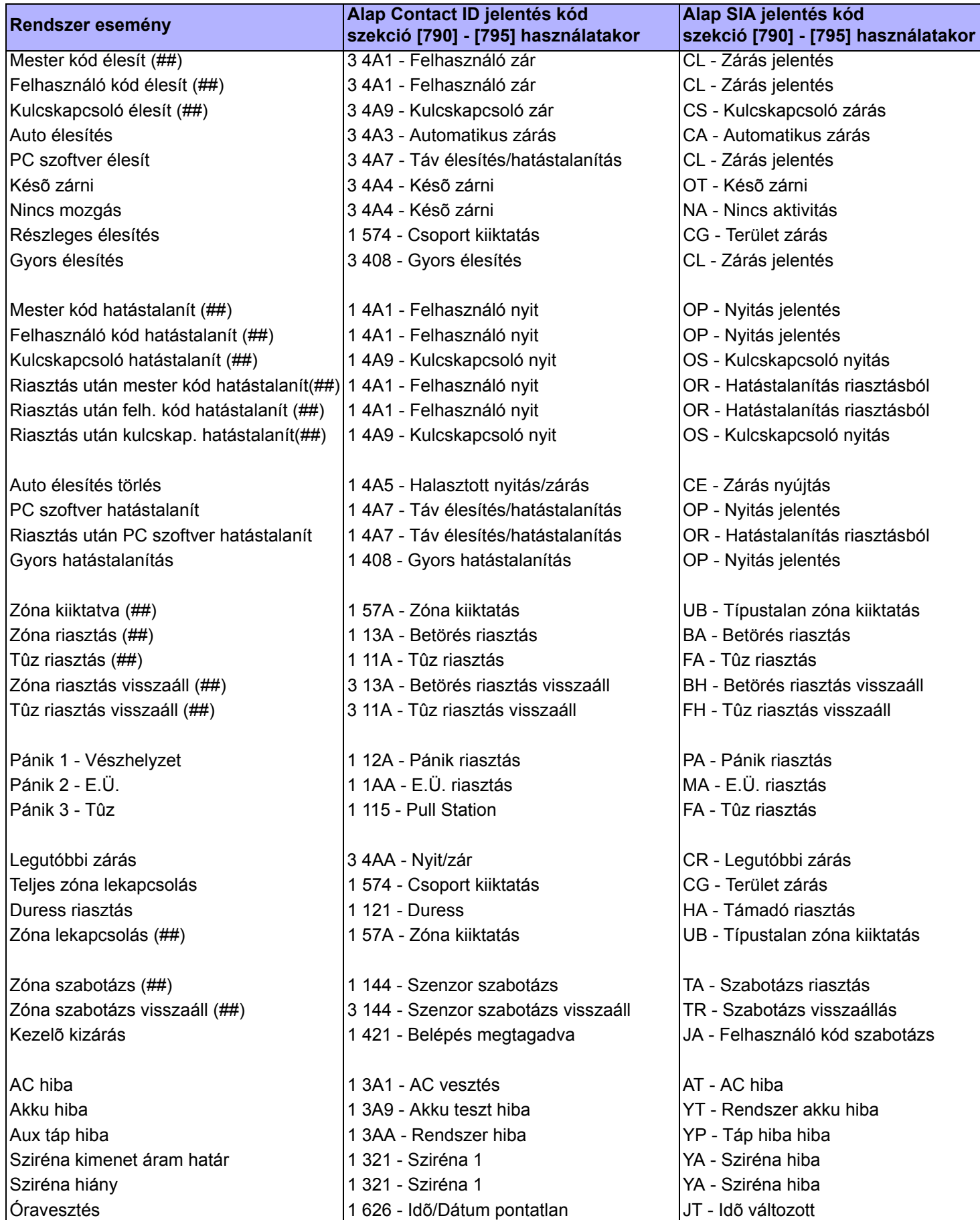

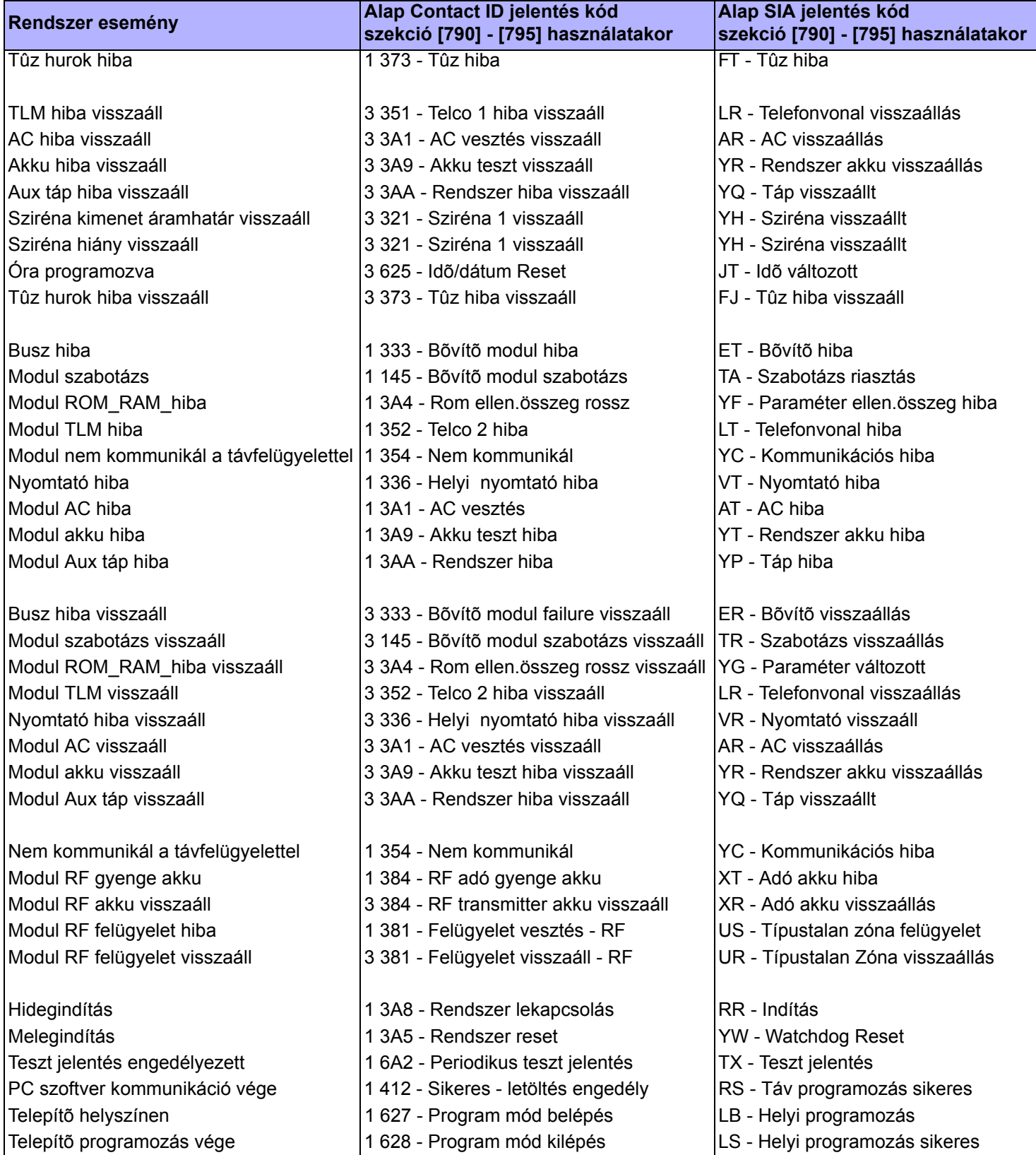

## CONTACT ID JELENTÉS KÓD LISTA

Az Ademco Contact ID formátumban, üsse be a 2-jegyû hexadecimális értéket (PROG. ÉRTÉK) a kívánt jelentés kódok **[600]** - **[718]** szekcióba programozásához.

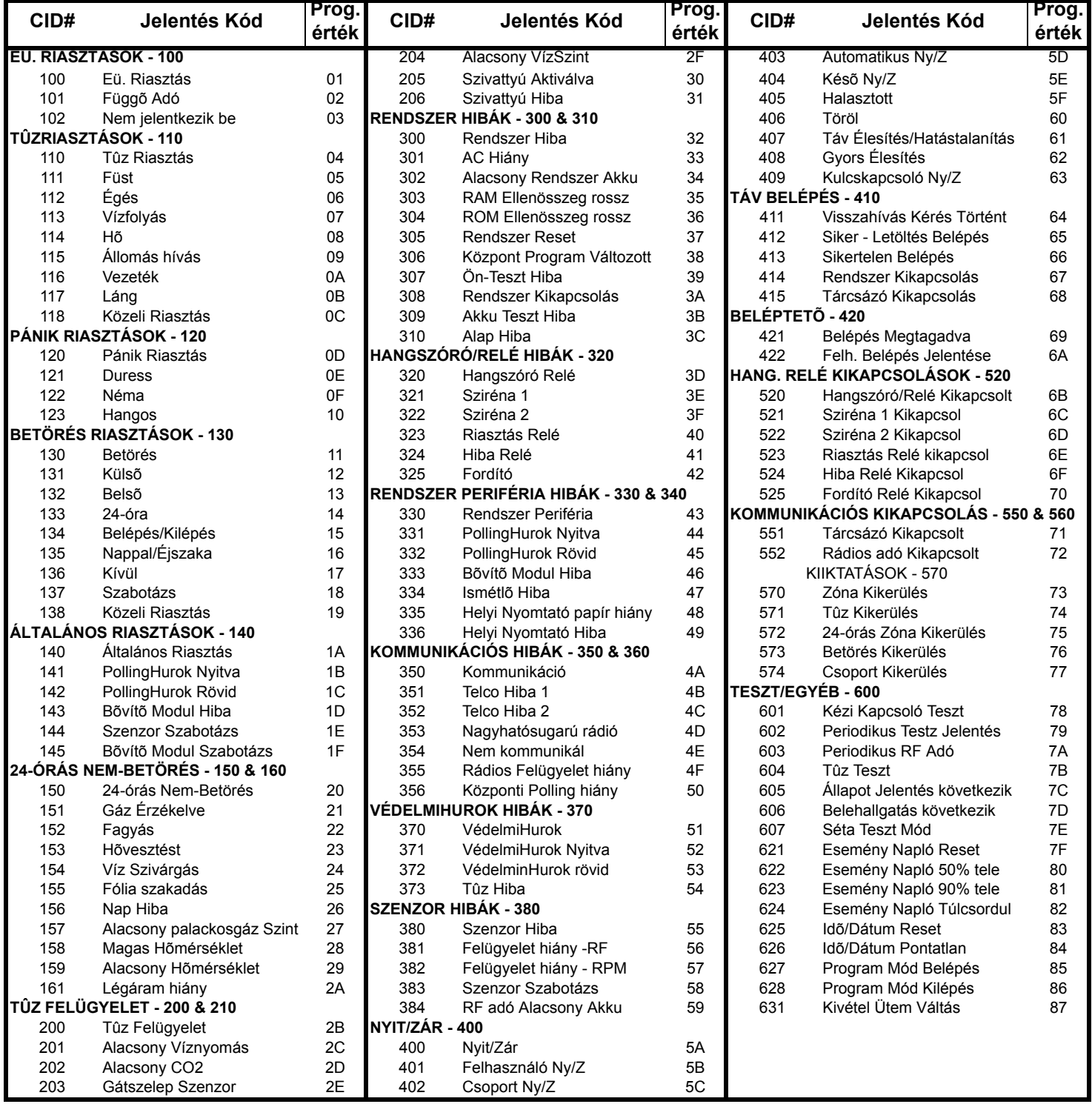

## Egyéb Beállítások és Módok

#### **Szekció# Adat Leírás Alapért.**

**[800]** \_\_\_/\_\_\_/\_\_\_/\_\_\_/\_\_\_/\_\_\_ TELEPÍTÕKÓD *000000*

 **[801] - [896]**

Az alábbi instrukciók leírják, hogyan programozhatja a Belépõkódokat, LCD kezelõn. Felhasználók programozásához Grafica kezelõn, lásd a Grafica Online Kézikönyvet, mely ingyenesen letölthetõ honlapunkról (www.paradox.ca). Programozza a Felhasználó Kód Opciókat, Partíció Kijelöléseket és Beléptetõ jellemzõket 001 - 096 felhasználónak. Lásd a megfelelõ Kezelõ Felhasználói Kézikönyvét, hogyan programozhatják a felhasználók ezeket az értékeket.

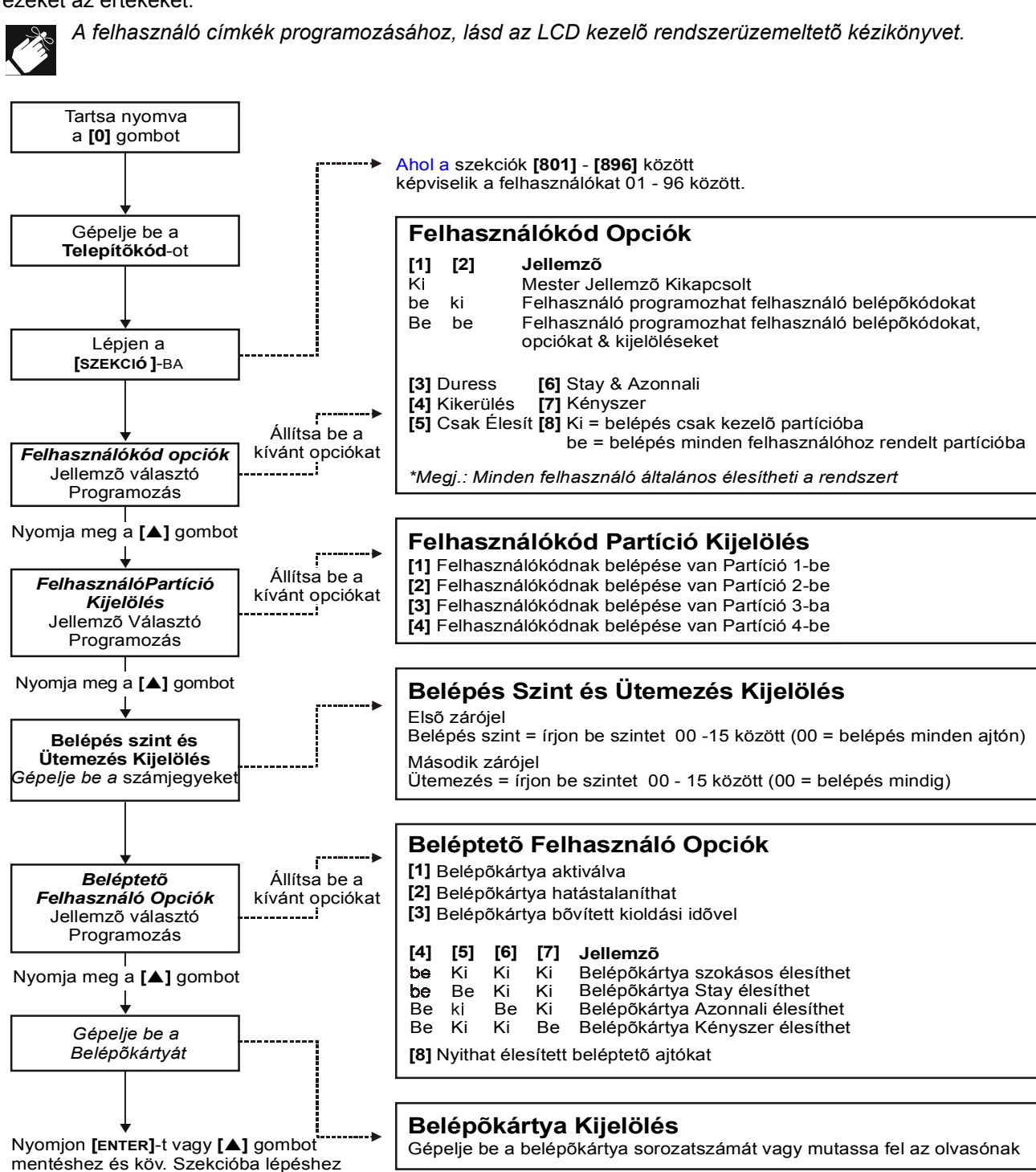

### **Szekció # Leírás**

### **[900] Megjeleníti a buszhoz kapcsolt Központ és minden Modul sorozatszámát:**

Belépve a [900] szekcióba, a Kezelõ megjeleníti a központ 8-jegyû sorozatszámát: *LCD Kezelõ:* A [▲] és [▼] gombokkal átlapozhatia a buszhoz kapcsolt modulok sorozatszámát. *Grafica Kezelõ*: a középsõ akciógomb (**Next**) megnyomásával lapozhat a buszhoz kapcsolt modulok sorozatszáma között.

#### **[950] Reset Rendszer Mester Kód:**

A Rendszer Mester Kód 123456-ra állításához és az Opciók Alapértelmezettre állításához, helyezze fel a "reset" jumpert és lépjen [950] szekcióba. Nem szükséges áramtalanítania a központot.

#### **[951] Modul Reset:**

Egy Modul programozott tartalmát alapértelmezettre állítja, a sorozatszám begépelésével.

#### **[952] Modul Keresés/Elhagyás:**

Megkeres egy adott, buszhoz kapcsolt modult (pl. érzékelõ, Zóna bõvítõ, stb.) a modul sorozatszámának begépelésével. A zöld "LOCATE" LED a modulon villog, amíg a sorozatszámot újra be nem gépeli, vagy a megfelelõ "tamper" vagy "unlocate" kapcsoló a modulon le nincs nyomva.

#### **[953] Modul Programozás Mód:**

Gépelje be a programozni kívánt modul sorozatszámát.

#### **[954] Modul Másolás:**

A Programozás szekciók minden tartalmát másolja egyik Modulról másik Modul(ok)ra. Gépelje be a forrásmodul sorozatszámát, majd a programozni kívánt Modulok sorozatszámát. nyomjon **[ACC]** gombot az átvitel megkezdéséhez LCD kezelõn vagy a középsõ akciógombot (**Start**) a Grafica kezelõn.

*FIGYELEM: A Modul másolás csak akkor mûködik, ha a modul ugyanolyan típusú és modelszámú modulra vagy modulokra küldi az adatot. Például, az APR-PRT1 (Nyomtató modul) nem küldhet APR3- PRT1-re. Ugyanígy, a DGP modul sem küldhet DGP2 modulra.*

#### **[955] Modulok eltávolítása:**

Belépve a szekcióba, a központ átnézi a hálózathoz kapcsolt Modulokat. Ha hiányzó Modult talál (pl. érzékelõ el lett távolítva a rendszerbõl), a központ törli a modul sorozatszámát, eltávolítva a Modult a központ memóriájából.

### PARADOX MEMÓRIAKULCS

- **[961]** Letöltés a *Memóriakulcsról* a központra, **kivéve** szekciók **[001]** - **[056]** között.
- **[962]** Letöltés a *Memóriakulcsról* a központra, **beleértve** szekciók **[001]** - **[056]** között.
- **[965]** A központ szekciói másolása a *Memóriakulcsra,* **kivéve** szekciók **[001]** - **[056]** között.
- **[966]** A központ szekciói másolása a *Memóriakulcsra,* **beleértve** szekciók **[001]** - **[056]** között.

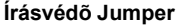

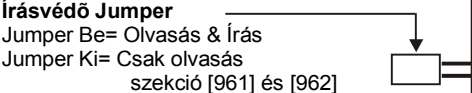

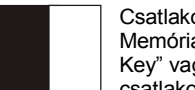

Csatlakoztassa a Paradox Memóriakulcsot a "Digiplex Key" vagy "Mem Key" jelzésû csatlakozóba.

#### **Memóriakulcs letöltése a Központra**

- 1) Távolítsa el az AC és Akku tápot a programozni kívánt központról.
- 2) Csatlakoztassa a *Memóriakulcsot* központ "DIGIPLEX KEY" jelzésû csatlakozójába.
- 3) Helyezze vissza az AC és Akku tápot.
- 4) A Memóriakulcs tartalmának letöltéséhez*,* **kivéve** szekciók **[001]** - **[048]** között (eszköz

sorozatszámok) és **[049]** - **[056]** között (Kulcskapcsoló sorozatszámok), lépjen telepítõ Programozás Módba, majd **[961]**  szekcióba.

A Memóriakulcs tartalmának letöltéséhez*,* **belerértve** szekciók **[001]** - **[048]** között és **[049]** - **[056]** között, lépjen telepítõ Programozás Módba, majd **[962]** szekcióba.

5) Ha a Kezelõ megerõsítést csippant, **várjon 10 mp-t** majd távolítsa el a *Memóriakulcsot*.

### **Központ másolása a Memóriakulcsra**

- 1) Távolítsa el az AC és Akku tápot a másolni kívánt központról.
- 2) Csatlakoztassa a *Memóriakulcsot* központ "DIGIPLEX KEY" jelzésû csatlakozójába. Gyõzõdjön meg, hogy az írásvédõ jumper rajta van.
- 3) Helyezze vissza az AC és Akku tápot.
- 4) A tartalom *Memóriakulcsra másolásához,* **kivéve** szekciók **[001]** - **[048]** között(eszköz

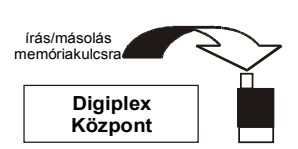

olvasás memóriakulcsról

> **Digiplex Központ**

sorozatszámok) és **[049] - [056]** között (Kulcskapcsoló sorozatszámok), lépjen telepítõ Programozás Módba, majd **[965]**  szekcióba.

A tartalom *Memóriakulcsra másolásához,* **kivéve** szekciók **[001]** - **[048]** között és **[049] - [056]** között, lépjen **[966]**  szekcióba.

5) A megerõsítõ csippanás után, **várjon 10 mp-t** majd távolítsa el a *Memóriakulcsot*. Távolítsa el a *Memóriakulcs* jumperét, ha nem kívánja véletlenül törölni a tartalmát*.*

### SZOFTVER RESET

A szoftver resethez bizonyos paramétereket Alapértelmezett értékre kell állítani. Ehhez:

- 1) Gyõzõdjön meg, hogy a RESET jumper a központon rajta van.
- 2) Lépjen Programozás Módba (1. oldal).
- 3) Gépelej be a [SZEKCIÓ] 3 jegyét a kívánt szoftver resetnek megfelelõen:

### **Szekció # Leírás**

Ebbe a szekcióba lépve minden programozható szekciót **[001]** - **[896]** között (kivéve szekció **[451]** - **[498]**,

- **[970] [555]**, **[556]**, **[560]**, **[790]** - **[795]**, és **[800]**) alapértelmezett értékre állít. A Zóna címkék, Központ ID, PC jelszó, PC Telefonszám, Telepítõ Kód, Rendszer mester kód, Eseménytár, és Automatikus jelentés kódok nem resetelõdnek.
- **[974]** Ebbe a szekcióba lépve a reseteli a következõ Beléptetõ szekciókat: **[301]** - **[332]**, **[340] [355]**, **[361] [375]**, **[381]** - **[392]**, és **[537]**.
- **[975]** Ebbe a szekcióba lépve minden Zóna és Kulcskapcsoló Programozás szekciót **[001] [056]**, és **[101] [156]** között alapértelmezettre állít.
- **[976]** Ebbe a szekcióba lépve minden idõzítõ és PGM szekciót: **[200] [261]**, **[270] [274]**, **[400] [409]**, és **[440] [442]** között alapértelmezettre állít.
- **[977]** Ebbe a szekcióba lépve a szekciókat **[500] [522]** között alapértelmezett értékre állítja.
- **[978]** Ebbe a szekcióba lépve minden kommunikációs szekciót **[521] [536]**, **[550] [554]**, **[561] [564]**, és **[600] [718]** között alapértelmezettre állít.
- **[979]** Ebbe a szekcióba lépve minden felhasználókód szekciót **[801] [896]** között Alapértelmezett értékre állít.

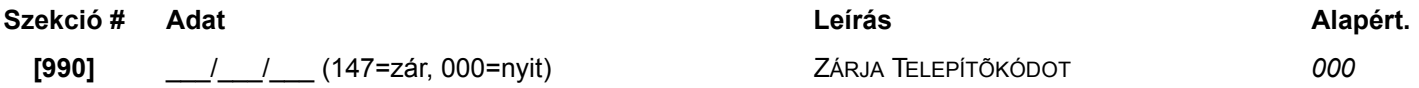

### TELEPÍTÕ GYORS FUNKCIÓ GOMBOK

Tartsa nyomva **[0]** gombot és gépelje be a **[TELEPÍTÕKÓD]**-ot, majd...

**LCD kezelõn**: nyomja meg az alábbi listán az aktiválni kívánt funkcióhoz tartozó kezelõ gombot. **Grafica kezelõn**: nyomja meg a középsõ akciógombot (**Options**), jelölje ki a kívánt funkciót, majd nyomja meg a bal

akciógombot (**Select**).

**[STAY]** *Teszt Jelentés:* A **[717]** szekcióban programozott "Teszt Jelentés" jelentéskódot küldi a távfelügyeletnek. **[FORCE]** *WinLoad Szoftver Hívása:* Tárcsázza a **[560]** szekcióban programozott PC telefonszámot a kommunikáció inicializálásához WinLoad Letöltõ/Letöltõ szoftvert használó számítógéppel. **[ARM]** *Válasz WinLoad Szoftvernek:* A központot válaszra készteti a WinLoad letöltõ/feltöltõ szoftvert használó Távfelügyelet hívására. **[DISARM]** *Kommunikáció törlése:* Töröl minden kommunikációt a WinLoad Szoftverrel vagy a Központi Állomással, a következõ jelenthetõ eseményig. **[MEM]** *Telepítõ Teszt Mód:* A Telepítõ Teszt Mód lehetõvé tesz séta teszteket, ahol a csengõ vagy sziréna csippanással nyitott zónákat jelez. Nyomja meg újra a [MEM] gombot kilépéshez. Partíciók nem lehetnek élesítve, ha a Telepítõ Teszt Mód bekapcsolt. **[TRBL]** *Start Modul Keresés:* A Kezelõ megjeleníti a buszon lévõ összes modul sorozatszámát. **[ACC]** Csak LCD kezelõn (DGP2-641) *Busz Voltméter*: Ellenõrizze, hogy a busz elegendõ tápot szolgáltat. 9.2V jelzi, hogy a feszültség túl alacsony. A fezültség eshet az akku teszt alatt.

# Energiegység (PU) Számítás

**Table 2:** *Energiaegység Számítási Táblázat*

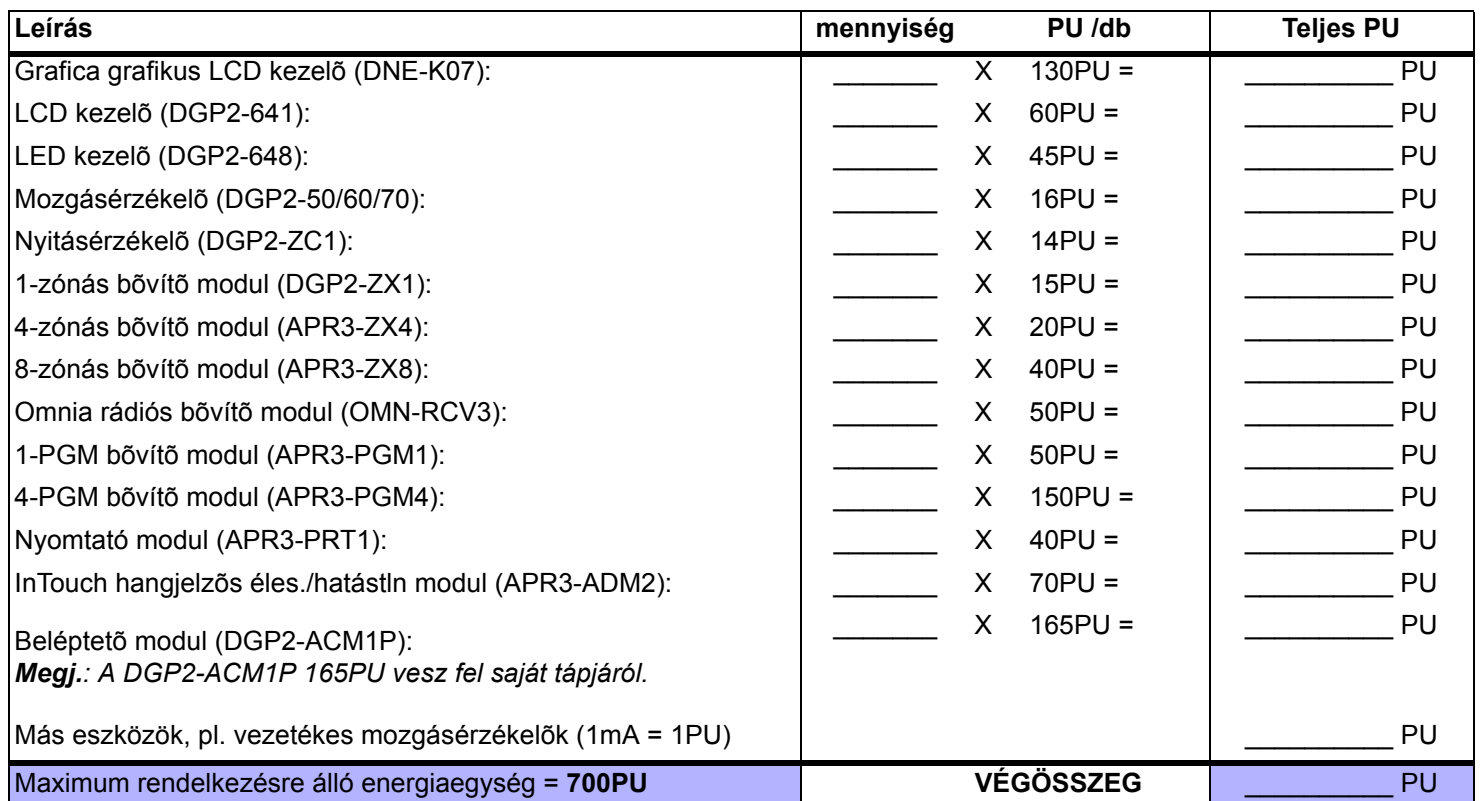

**1. LÉPÉS:** Az *Energiaegység Számítási táblázat* segítségével, számítsa ki az eszközökre, modulokra és rendszer tartozékokra jutó teljes energia mennyiséget (PU). Vegye számításba a központ PGM kimeneteirekapcsolt eszközöket is. A BELL kimenetnek saját tápja van, ne vegye számításba a hozzákapcsolt szirénákat.

- **2. LÉPÉS:** Ha a Végösszeg kevesebb mint 700PU, folytassa a 3. LÉPÉS-sel. Ha több, külsõ tápra lesz szüksége (lásd "Külsõ Táp" 44. oldal).
- **3. LÉPÉS:** Mivel az energiajel csökken a távolság növekedésével, **MINDENEGYES** vezetékhossz csak egy bizonyos energia mennyiséget (PU) tud szolgáltatni. Az *Energiaegység (PU) Korlátozások minden vezetékhosszra* táblázat segítségével, határozza meg mennyi energiát tud szolgáltatni egy vezetékhossz. Vegye figyelembe, hogy a maximális energiaegység (PU) soha nem lehet több mint 700PU.

**Table 3:** *Energiaegység (PU) Korlátozások minden vezetékhosszra*

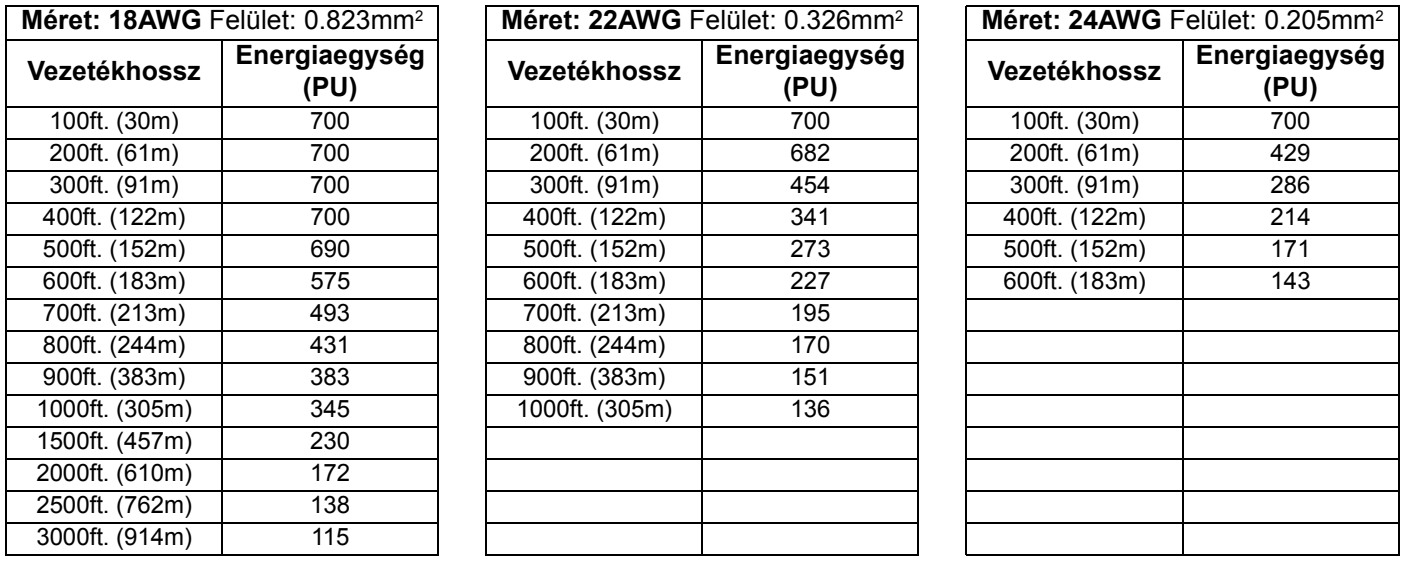

## Hardver Kapcsolatok

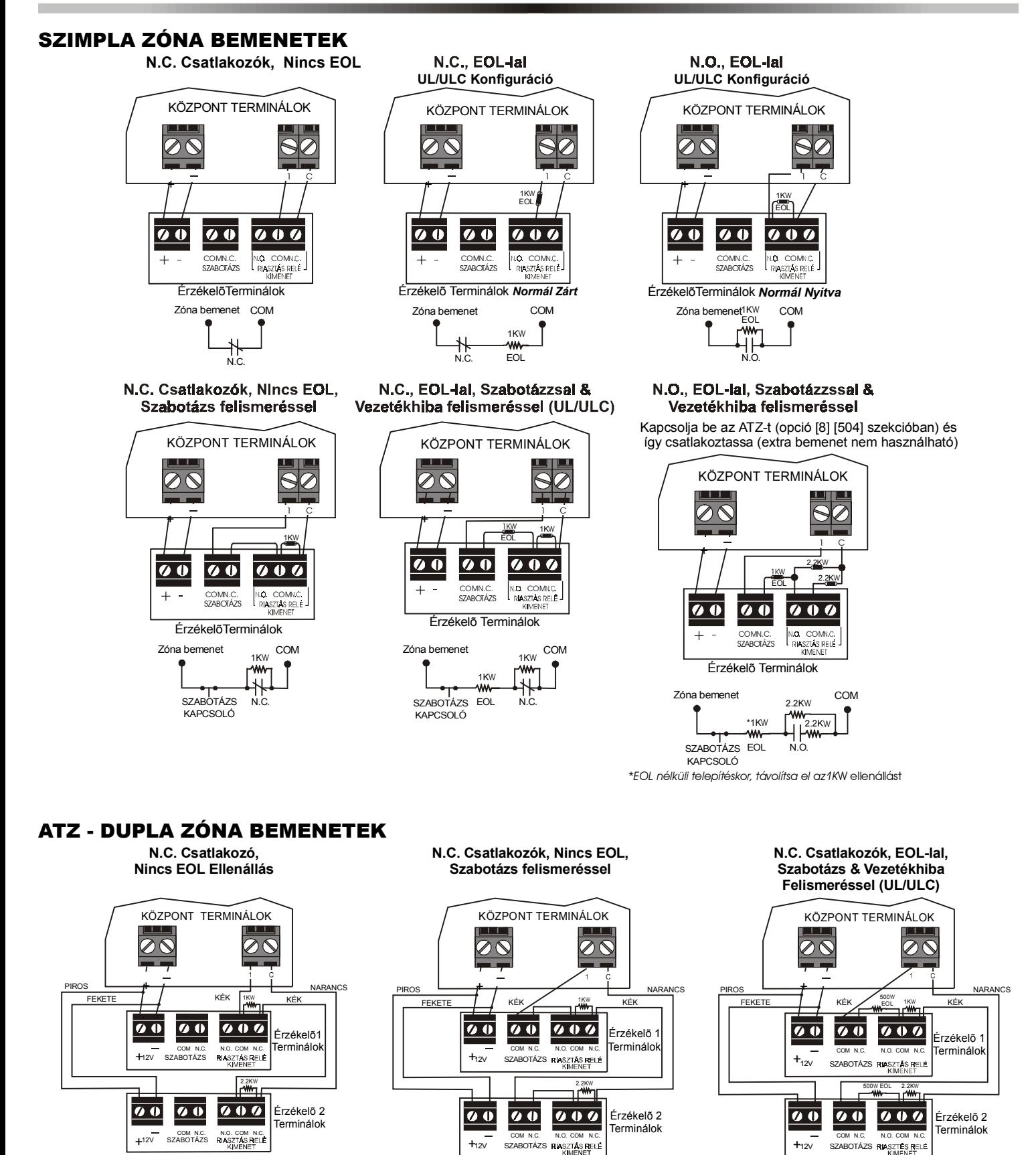

*Digiplex DGP-848* **- 43 -** *Programming Guide*

SZABOTÁZS N.C. SZABOTÁZS N.C.

₩.

ZÓNA BEMENET COM

1KW 2.2KW

ZÓNA BEMENET COM

500<sub>W</sub> 1KW 2.2KW

w 1KW 2.2KW  $\bigstar$  500

EOL W

SZABOTÁZS N.C. SZABOTÁZS

EOL

ZÓNA BEMENET COM

N.C. N.C. 1KW 2.2KW

H

### CSATLAKOZÁSOK

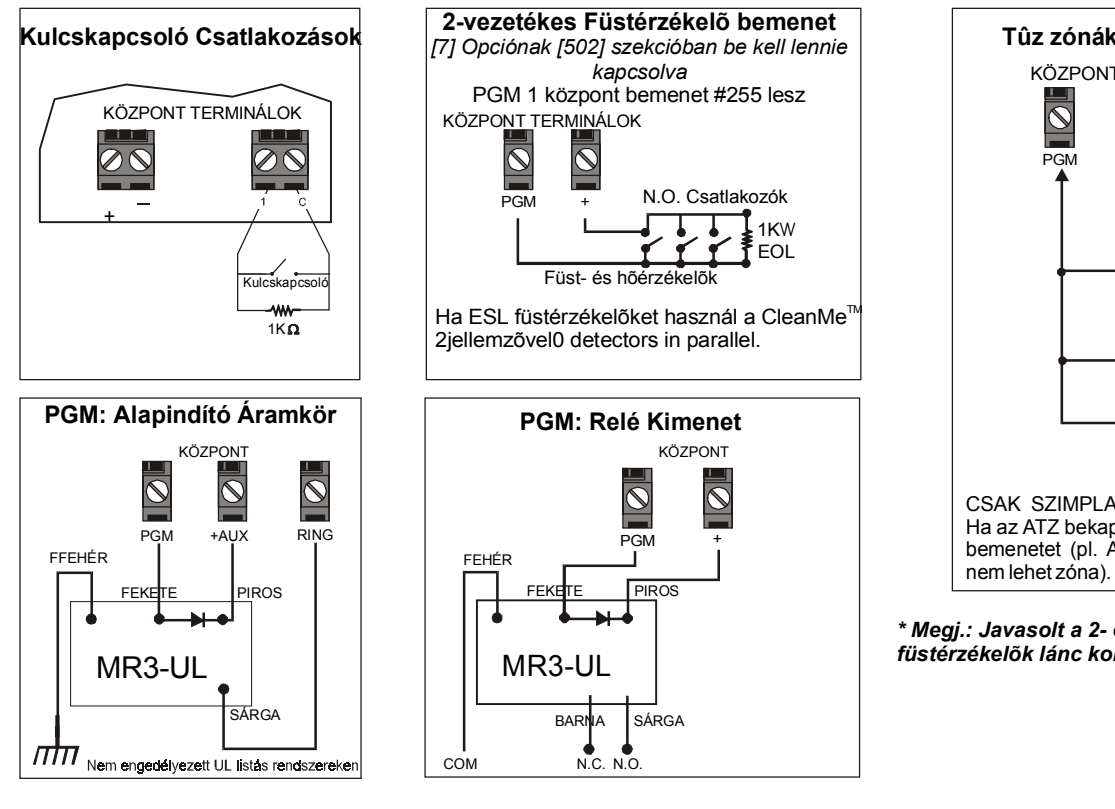

## **Tûz zónák - UL/ULC telepítés** KÖZPONT TERMINÁLOK PGM + 1 C Füstérzékelõk 1K W **EOL** MR3-UL CSAK SZIMPLA TÛZ ZÓNA BEKÖTÉSEK Ha az ATZ bekapcsolt, ne használjon további bemenetet (pl. A fenti példán bemenet 005

*\* Megj.: Javasolt a 2- és 4-veztékes füstérzékelõk lánc konfigurációs bekötése.*

## KÜLSÕ TÁP

A Táphoz kapcsolt eszközök nem vesznek fel energiát a központ AUX kimenetérõl.

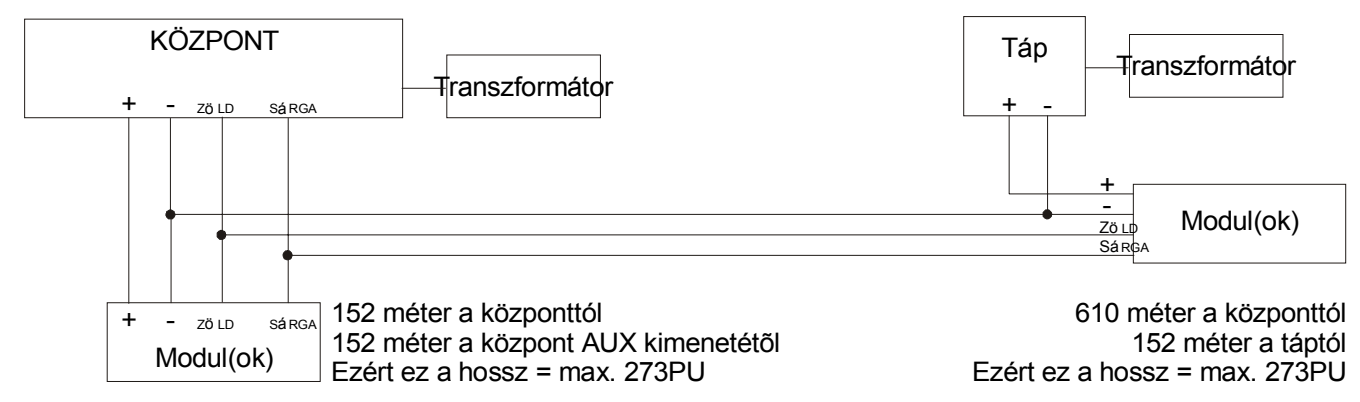

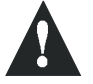

*Ne használja ugyanazt a transzformátort a központhoz és a külsõ táphoz. Modulok soha nem lehetnek 914 méternél távolabb telepítve a központtól.*

### **BUSZ Ö**SSZEKAPCSOLÁSA ZAJOS KÖRNYEZETBEN

Ha a hálózat vezetékeket olyan magas elektromos interferencia közelébe telepíti mint például neon fénycsövek, motorok, magasfeszültségû vezeték, transzformátor, vagy a hálózat különálló épületeket kapcsol össze, árnyékolt kábeleket kell használnia. Az árnyékolt kábeleket az alábbiak szerint csatlakoztassa:

**Épületen belül:** Távolítsa el az árnyékolást az árnyékolt kábel egyik végének külsõ burkáról és csatlakoztassa az árnyékolást a központ földjéhez (ne a tárcsázó földhöz), miközben az árnyékolást a kábel másik végén szabadon (lebegõ).

**Különálló épületek között:** Távolítsa el az árnyékolást az árnyékolt kábel egyik végének külsõ burkáról szabadon hagyva az árnyékolást. A központ épületében, csatlakoztassa a szabad árnyékolást a hidegvíz csõhöz vagy bármi más földeléshez, miközben az árnyékolást a kábel másik végén szabadon (lebegõ). Ugyanígy járjon el a másik épületben is.

## PCB VÁZLAT

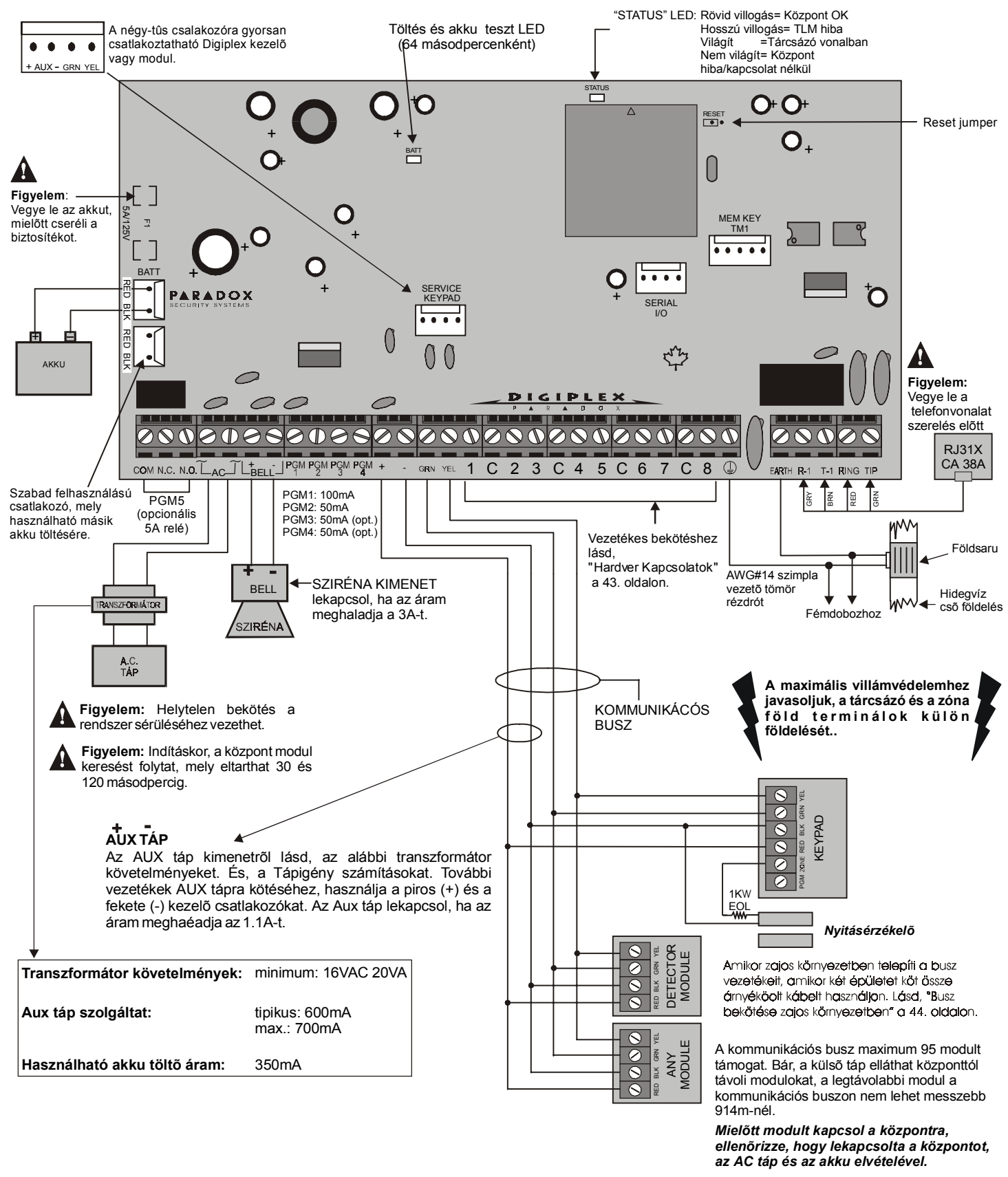

*UL és C-UL figyelmeztetéseket lásd, Figyelmeztetések fejezet a Digiplex Ismertetõ és Telepítõi kézikönyvben.*

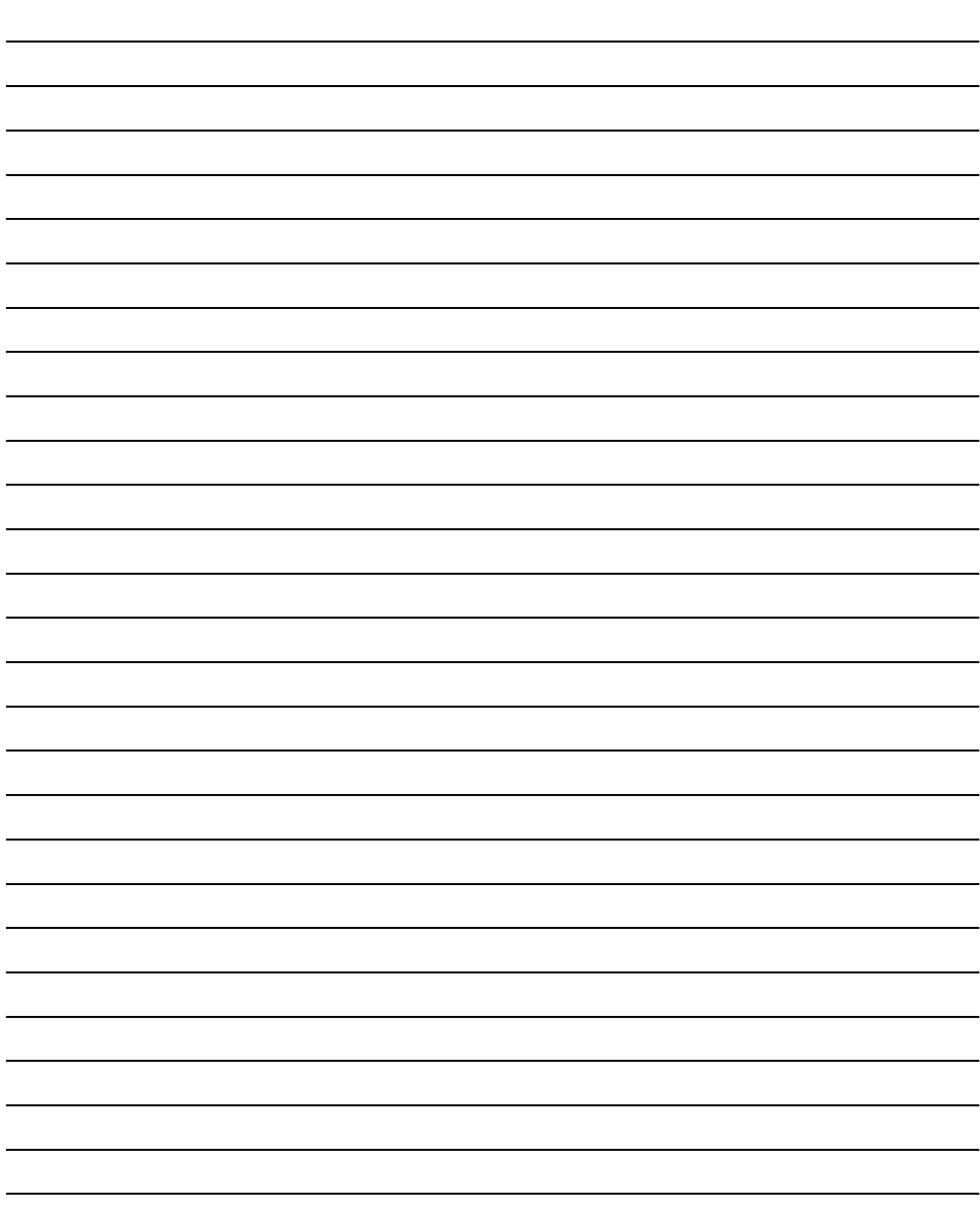

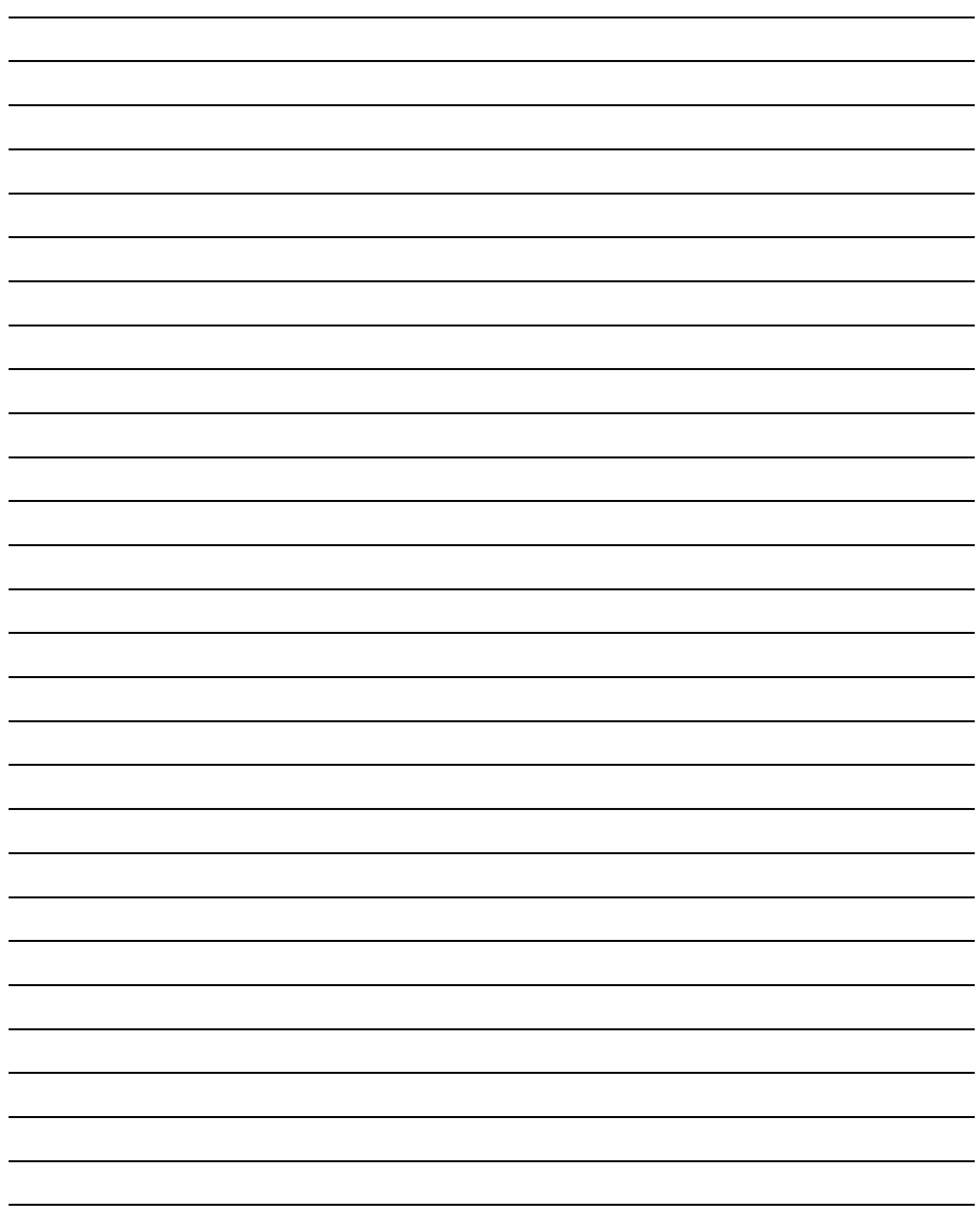

#### **To view the Trouble Display on LCD or LED keypads**:

- 1) Press the **[TRBL]** key.
- 2) **For LEDs**: Press the Numerical Symbol corresponding to the Group heading to view the specific trouble. **For LCDs**: Press the number representing the trouble and use the **[**S**]** and **[**T**]** keys to view the specific trouble.

#### **To view the Trouble Display on Grafica Keypads**:

- 1) Enter your **[BELÉPÕKÓD]**.
- 2) Using the scroll keys, highlight **Trouble** and then press the center action key (**Ok**). The trouble(s) will appear by Trouble Group.
- 3) If more than one Trouble Group appears, highlight the desired group before pressing the center action key (**View**) to view the specific trouble.

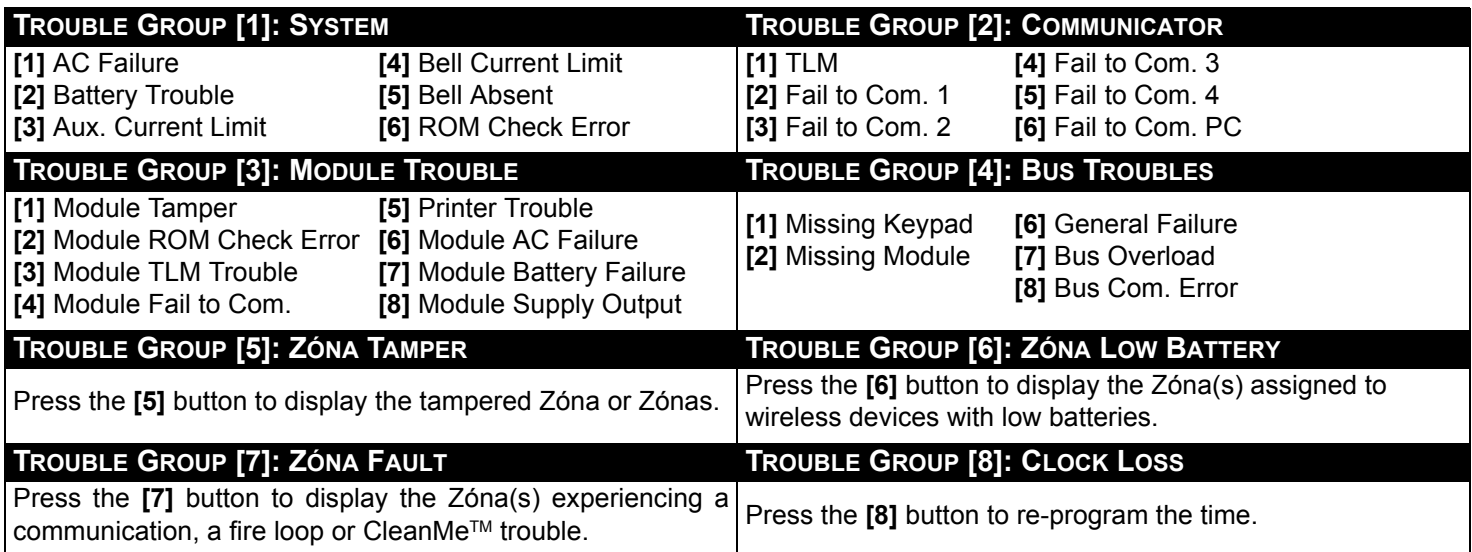

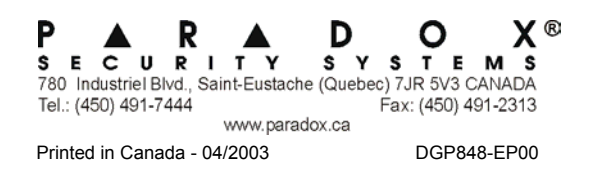